# **pygeoapi Documentation**

*Release 0.13.0*

**pygeoapi team**

**2022-11-15**

# **TABLE OF CONTENTS**

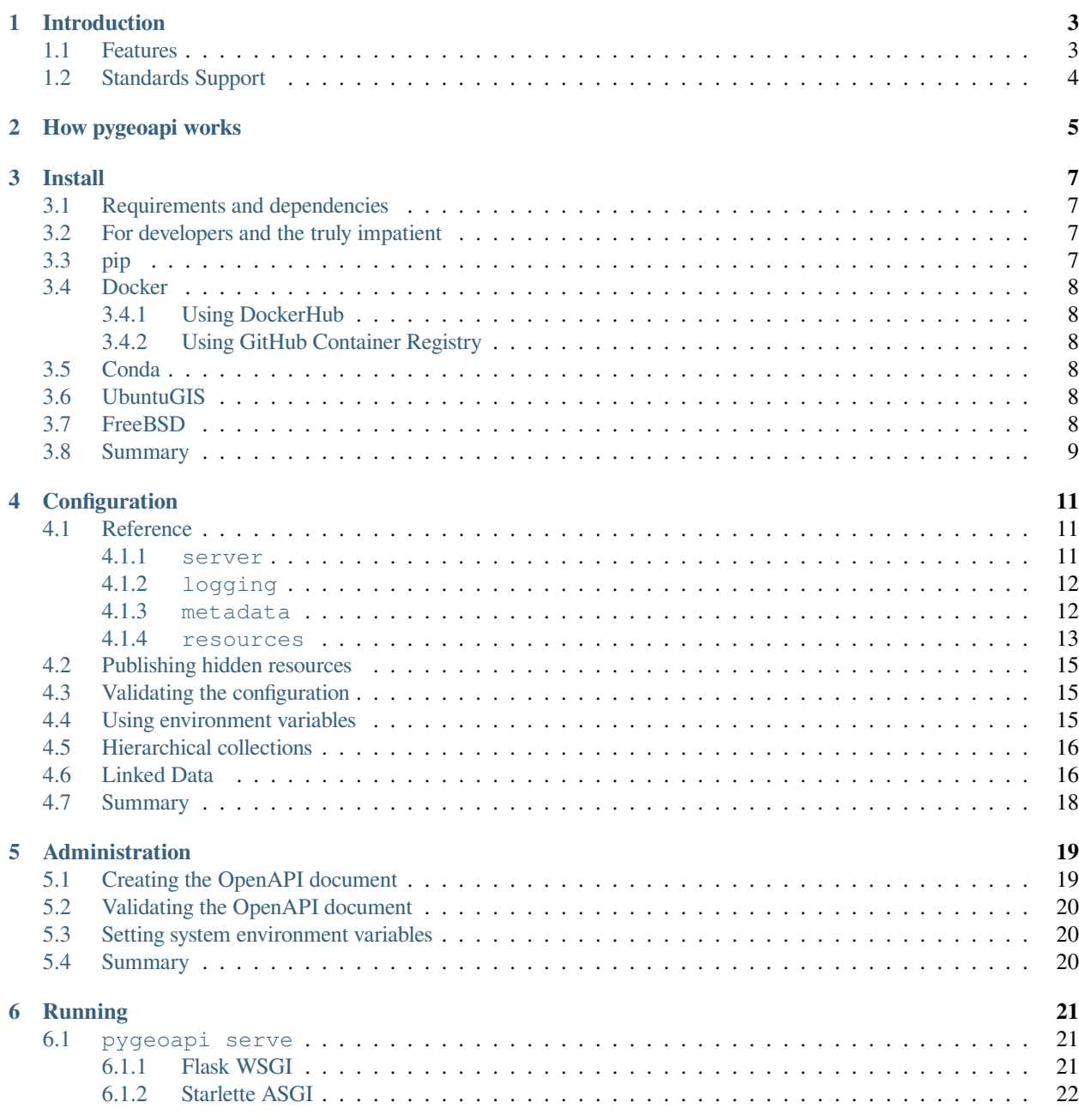

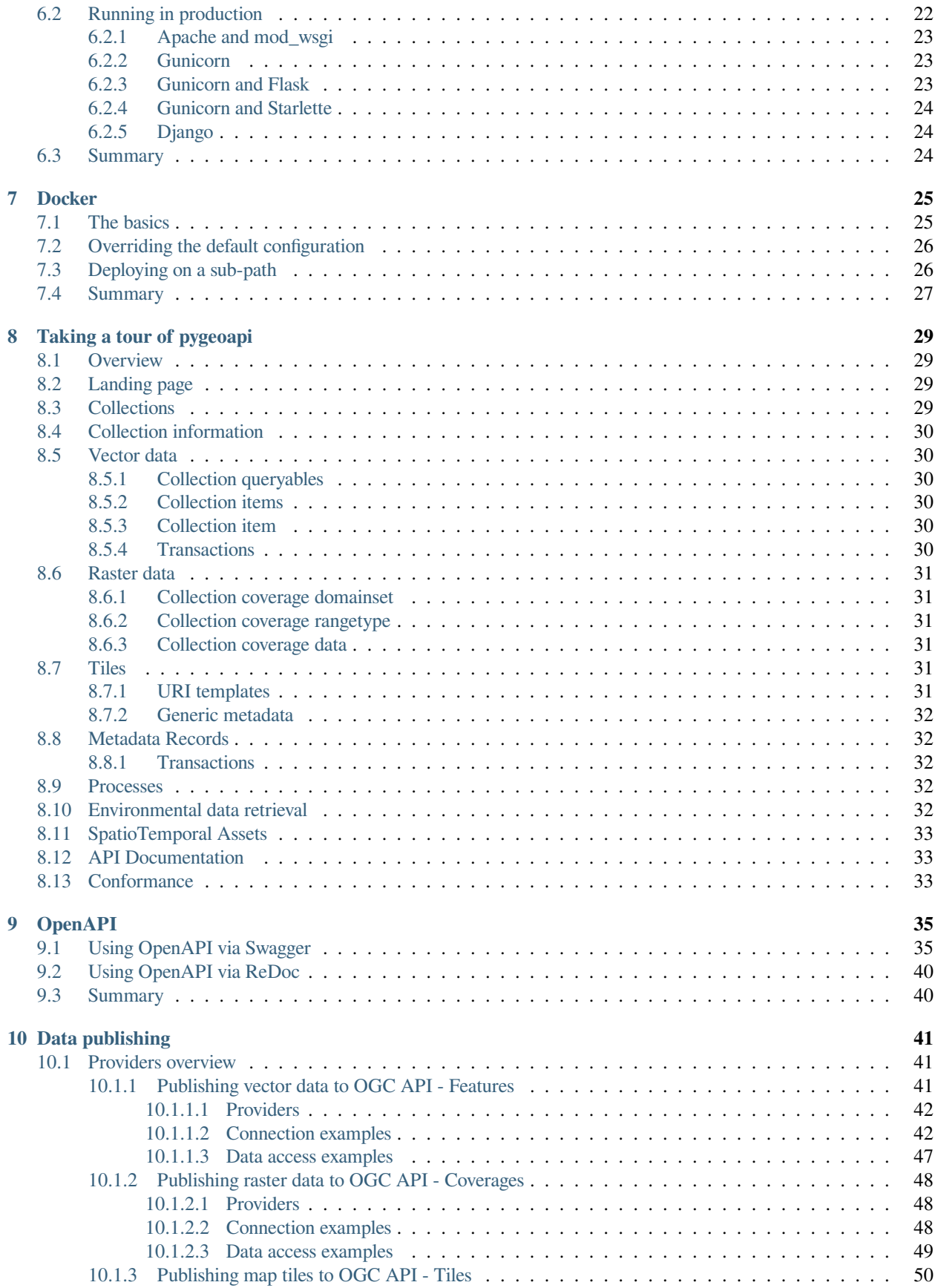

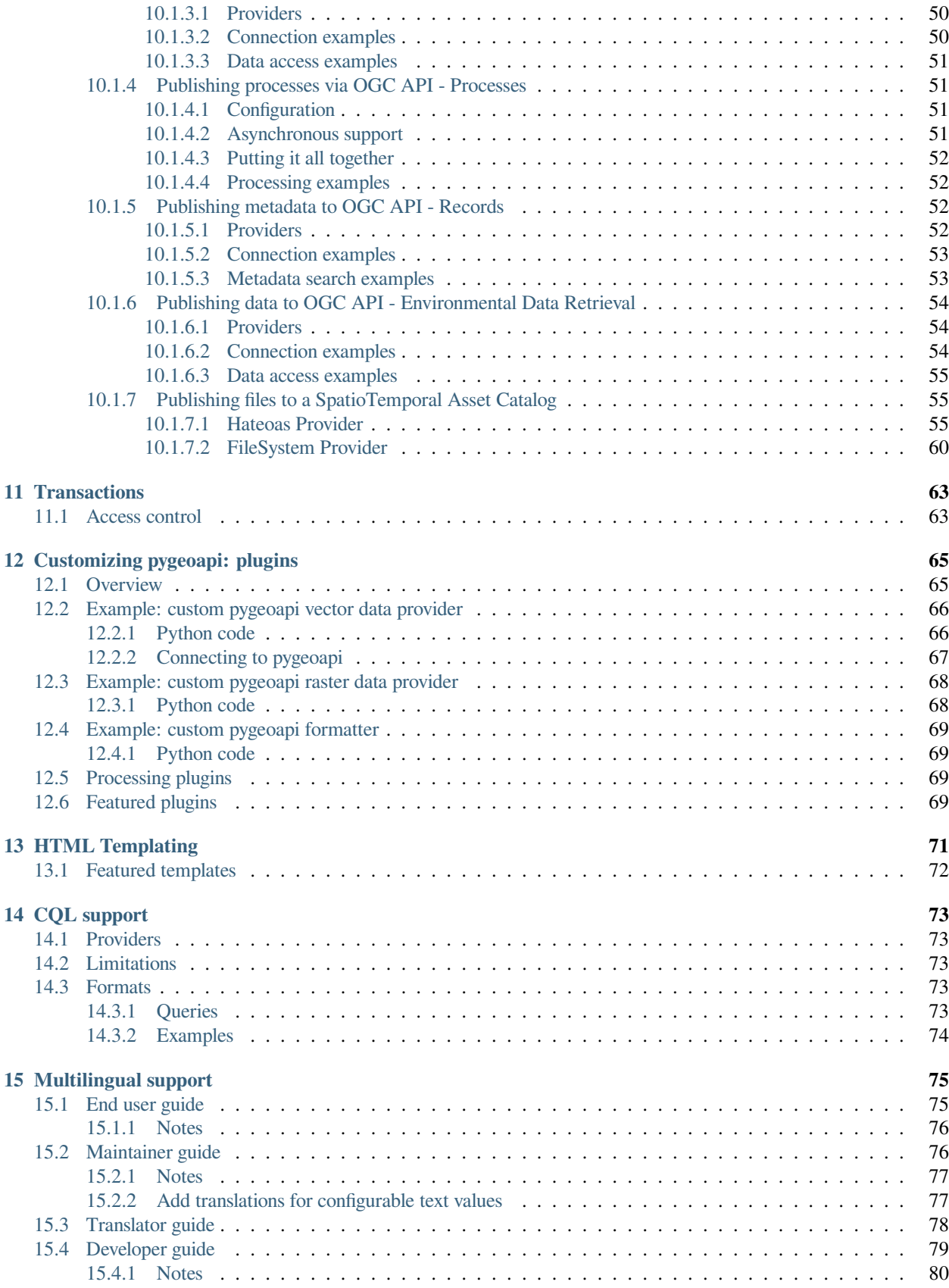

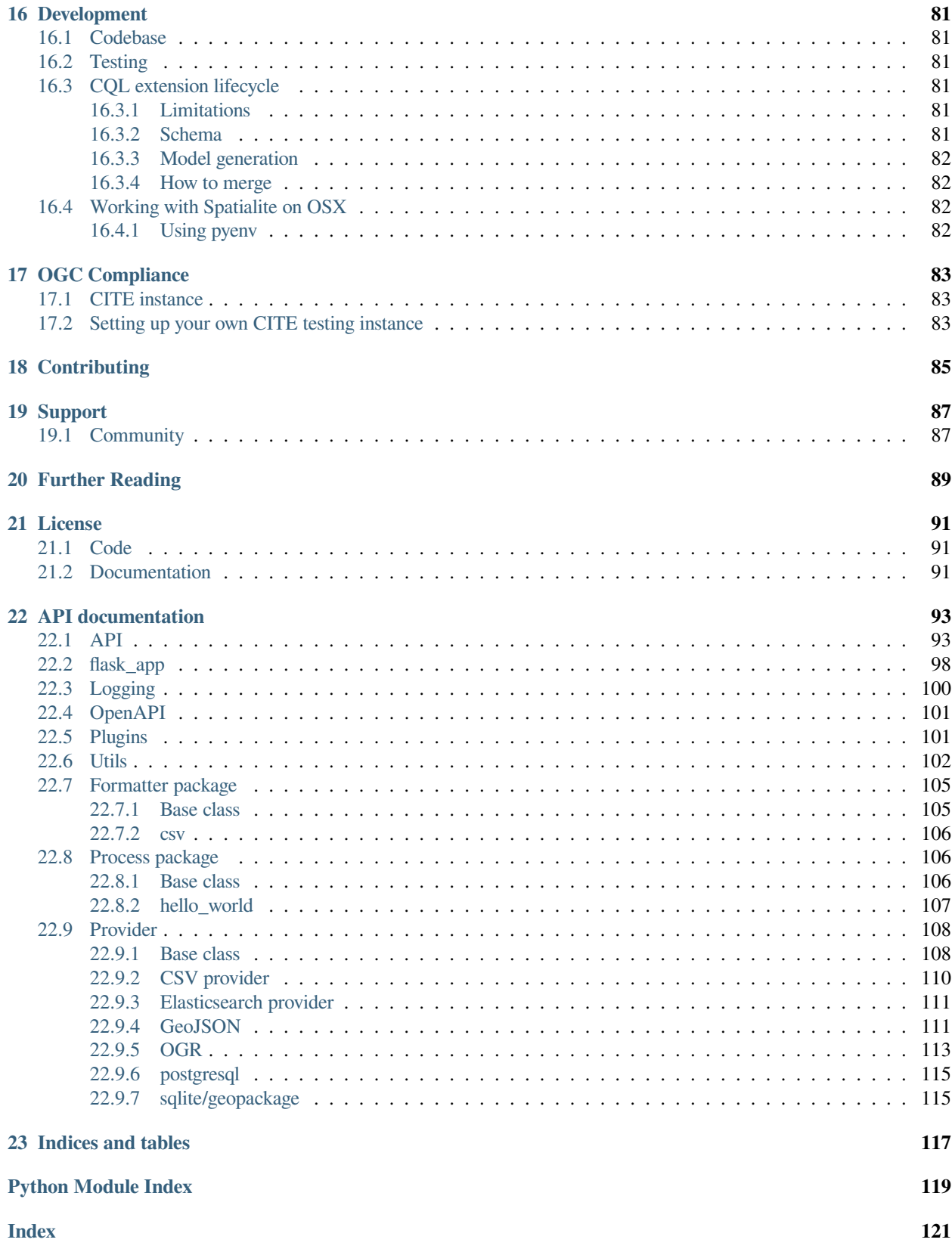

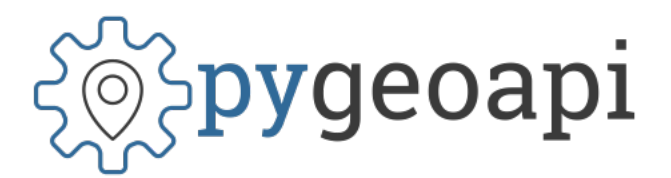

**Author** the pygeoapi team

**Contact** pygeoapi at lists.osgeo.org

**Release** 0.13.0

**Date** 2022-11-15

Welcome to the official pygeoapi documentation! Here you will find complete reference documentation on all aspects of the project.

**Note:** Did you know about the [pygeoapi workshop](https://dive.pygeoapi.io)<sup>[1](#page-6-0)</sup>? Ready to get your hands dirty? Dive in!

<span id="page-6-0"></span><sup>1</sup> https://dive.pygeoapi.io

### **ONE**

### **INTRODUCTION**

<span id="page-8-0"></span>[pygeoapi](https://pygeoapi.io)<sup>[2](#page-8-2)</sup> is a Python server implementation of the OGC API suite of standards. The project emerged as part of the next generation [OGC API](https://ogcapi.ogc.org)<sup>[3](#page-8-3)</sup> efforts in 2018 and provides the capability for organizations to deploy a RESTful OGC API endpoint using OpenAPI, GeoJSON, and HTML. pygeoapi is [open source](https://opensource.org)<sup>[4](#page-8-4)</sup> and released under an MIT *[License](#page-96-0)*.

### <span id="page-8-1"></span>**1.1 Features**

- out of the box modern OGC API server
- certified OGC Compliant and Reference Implementation \* OGC API Features \* OGC API Environmental Data Retrieval
- additionally implements \* OGC API Coverages \* OGC API Tiles \* OGC API Processes \* OGC API Records \* SpatioTemporal Asset Library
- out of the box data provider plugins for rasterio, GDAL/OGR, Elasticsearch, PostgreSQL/PostGIS
- easy to use OpenAPI / Swagger documentation for developers
- supports JSON, GeoJSON, HTML and CSV output
- supports data filtering by spatial, temporal or attribute queries
- easy to install: install a full implementation via pip or  $\forall$ it
- simple YAML configuration
- easy to deploy: via UbuntuGIS or the official Docker image
- flexible: built on a robust plugin framework to build custom data connections, formats and processes
- supports any Python web framework (included are Flask [default], Starlette)
- supports asynchronous processing and job management (OGC API Processes)

<span id="page-8-2"></span><sup>2</sup> https://pygeoapi.io

<span id="page-8-3"></span><sup>3</sup> https://ogcapi.ogc.org

<span id="page-8-4"></span><sup>4</sup> https://opensource.org

# <span id="page-9-0"></span>**1.2 Standards Support**

Standards are at the core of pygeoapi. Below is the project's standards support matrix.

- Implementing: implements standard (good)
- Compliant: conforms to OGC compliance requirements (great)
- Reference Implementation: provides a reference for the standard (awesome!)

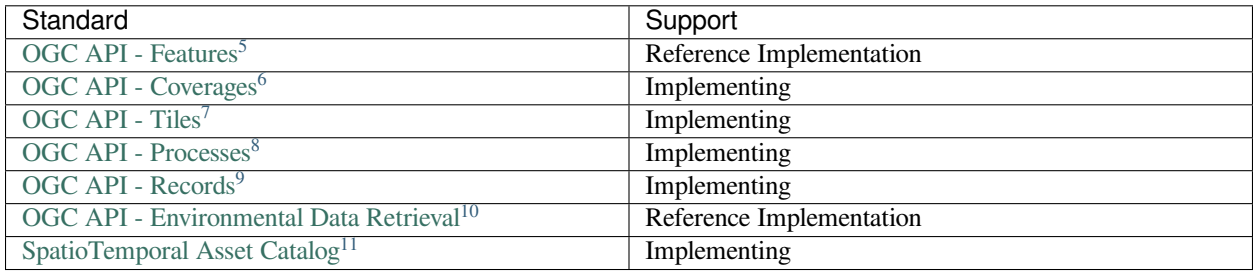

<span id="page-9-1"></span><sup>5</sup> https://www.ogc.org/standards/ogcapi-features

<span id="page-9-2"></span><sup>6</sup> https://github.com/opengeospatial/ogcapi-coverages

<span id="page-9-3"></span><sup>7</sup> https://github.com/opengeospatial/ogcapi-tiles

<span id="page-9-4"></span><sup>8</sup> https://github.com/opengeospatial/ogcapi-processes

<span id="page-9-5"></span><sup>9</sup> https://github.com/opengeospatial/ogcapi-records

<span id="page-9-6"></span><sup>10</sup> https://github.com/opengeospatial/ogcapi-environmental-data-retrieval

<span id="page-9-7"></span><sup>11</sup> https://stacspec.org

**TWO**

### **HOW PYGEOAPI WORKS**

<span id="page-10-0"></span>pygeoapi is a Python-based HTTP server implementation of the OGC API standards. As a server implementation, pygeoapi listens to HTTP requests from web browsers, mobile or desktop applications and provides responses accordingly.

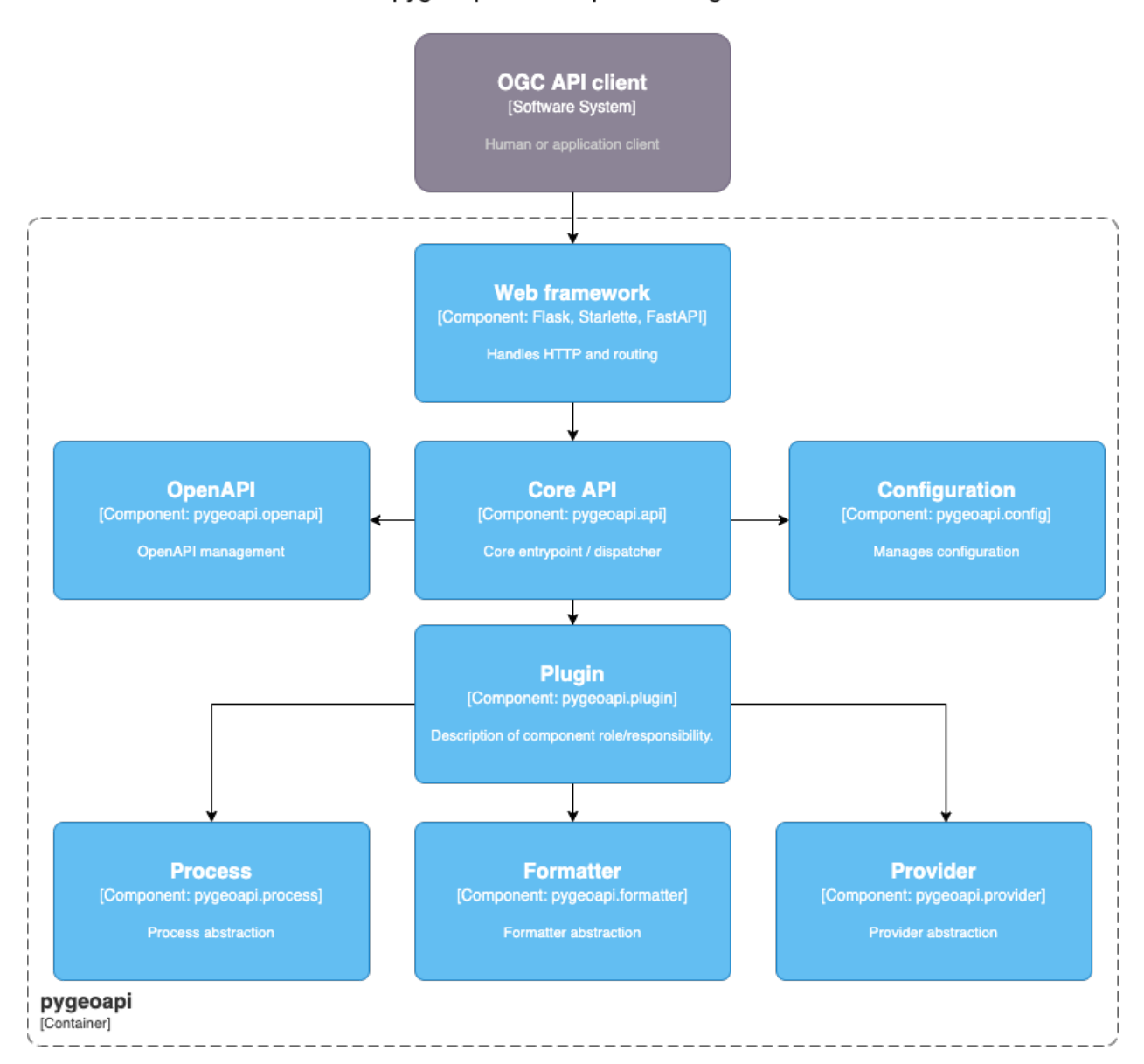

pygeoapi C4 Component diagram

At its core, pygeoapi provides a core Python API that is driven by two required YAML configuration files, specified with the following environment variables:

- PYGEOAPI\_CONFIG: runtime configuration settings
- PYGEOAPI\_OPENAPI: the OpenAPI document autogenerated from the runtime configuration

#### **See also:**

*[Configuration](#page-16-0)* for more details on pygeoapi settings

The core Python API provides the functionality to list, describe, query, and access geospatial data. From here, standard Python web frameworks like  $Flask^{12}$  $Flask^{12}$  $Flask^{12}$  $Flask^{12}$ , [Django](https://www.djangoproject.com)<sup>[13](#page-11-1)</sup> and [Starlette](https://www.starlette.io)<sup>[14](#page-11-2)</sup> provide the web API/wrapper atop the core Python API.

**Note:** pygeoapi ships with Flask and Starlette as web framework options.

<span id="page-11-0"></span><sup>12</sup> https://flask.palletsprojects.com

<span id="page-11-1"></span><sup>&</sup>lt;sup>13</sup> https://www.djangoproject.com

<span id="page-11-2"></span><sup>14</sup> https://www.starlette.io

**THREE**

### **INSTALL**

<span id="page-12-0"></span>pygeoapi is easy to install on numerous environments. Whether you are a user, administrator or developer, below are multiple approaches to getting pygeoapi up and running depending on your requirements.

### <span id="page-12-1"></span>**3.1 Requirements and dependencies**

pygeoapi runs on Python 3.

Core dependencies are included as part of a given pygeoapi installation procedure. More specific requirements details are described below depending on the platform.

### <span id="page-12-2"></span>**3.2 For developers and the truly impatient**

```
python -m venv pygeoapi
cd pygeoapi
. bin/activate
git clone https://github.com/geopython/pygeoapi.git
cd pygeoapi
pip install --upgrade pip
pip install -r requirements.txt
python setup.py install
cp pygeoapi-config.yml example-config.yml
vi example-config.yml # edit as required
export PYGEOAPI_CONFIG=example-config.yml
export PYGEOAPI_OPENAPI=example-openapi.yml
pygeoapi openapi generate $PYGEOAPI_CONFIG > $PYGEOAPI_OPENAPI
pygeoapi serve
curl http://localhost:5000
```
### <span id="page-12-3"></span>**3.3 pip**

[PyPI package info](https://pypi.org/project/pygeoapi)<sup>[15](#page-12-4)</sup>

pip install pygeoapi

<span id="page-12-4"></span><sup>15</sup> https://pypi.org/project/pygeoapi

### <span id="page-13-0"></span>**3.4 Docker**

#### <span id="page-13-1"></span>**3.4.1 Using DockerHub**

[Docker image](https://github.com/geopython/pygeoapi/pkgs/container/pygeoapi)<sup>[16](#page-13-6)</sup>

```
docker pull geopython/pygeoapi:latest
```
#### <span id="page-13-2"></span>**3.4.2 Using GitHub Container Registry**

[Docker image](https://github.com/geopython/pygeoapi/pkgs/container/pygeoapi)<sup>[17](#page-13-7)</sup>

```
docker pull ghcr.io/geopython/pygeoapi:latest
```
### <span id="page-13-3"></span>**3.5 Conda**

[Conda package info](https://anaconda.org/conda-forge/pygeoapi)<sup>[18](#page-13-8)</sup>

```
conda install -c conda-forge pygeoapi
```
### <span id="page-13-4"></span>**3.6 UbuntuGIS**

[UbuntuGIS package \(stable\)](https://launchpad.net/%7Eubuntugis/+archive/ubuntu/ppa/+sourcepub/10758317/+listing-archive-extra)<sup>[19](#page-13-9)</sup>

UbuntuGIS package  $(unstable)^{20}$  $(unstable)^{20}$  $(unstable)^{20}$ 

apt-get install python3-pygeoapi

# <span id="page-13-5"></span>**3.7 FreeBSD**

#### [FreeBSD port](https://www.freshports.org/graphics/py-pygeoapi) $21$

pkg install py-pygeoapi

- <span id="page-13-8"></span><sup>18</sup> https://anaconda.org/conda-forge/pygeoapi
- <span id="page-13-9"></span><sup>19</sup> https://launchpad.net/%7Eubuntugis/+archive/ubuntu/ppa/+sourcepub/10758317/+listing-archive-extra
- <span id="page-13-10"></span><sup>20</sup> https://launchpad.net/~ubuntugis/+archive/ubuntu/ubuntugis-unstable/+sourcepub/10933910/+listing-archive-extra
- <span id="page-13-11"></span><sup>21</sup> https://www.freshports.org/graphics/py-pygeoapi

<span id="page-13-6"></span><sup>16</sup> https://github.com/geopython/pygeoapi/pkgs/container/pygeoapi

<span id="page-13-7"></span><sup>17</sup> https://github.com/geopython/pygeoapi/pkgs/container/pygeoapi

# <span id="page-14-0"></span>**3.8 Summary**

Congratulations! Whichever of the abovementioned methods you chose, you have successfully installed pygeoapi onto your system.

### **FOUR**

# **CONFIGURATION**

<span id="page-16-0"></span>Once you have installed pygeoapi, it's time to setup a configuration. pygeoapi's runtime configuration is defined in the [YAML](https://en.wikipedia.org/wiki/YAML)<sup>[22](#page-16-3)</sup> format which is then referenced via the PYGEOAPI\_CONFIG environment variable. You can name the file whatever you wish; typical filenames end with .yml.

**Note:** A sample configuration can always be found in the pygeoapi  $G$ itHub<sup>[23](#page-16-4)</sup> repository.

pygeoapi configuration contains the following core sections:

- server: server-wide settings
- logging: logging configuration
- metadata: server-wide metadata (contact, licensing, etc.)
- resources: dataset collections, processes and stac-collections offered by the server

**Note:** [Standard YAML mechanisms](https://en.wikipedia.org/wiki/YAML#Advanced_components)<sup>[24](#page-16-5)</sup> can be used (anchors, references, etc.) for reuse and compactness.

Configuration directives and reference are described below via annotated examples.

# <span id="page-16-1"></span>**4.1 Reference**

#### <span id="page-16-2"></span>**4.1.1 server**

The server section provides directives on binding and high level tuning.

```
server:
 bind:
     host: 0.0.0.0 # listening address for incoming connections
     port: 5000 # listening port for incoming connections
 url: http://localhost:5000/ # url of server
 mimetype: application/json; charset=UTF-8 # default MIME type
 encoding: utf-8 # default server encoding
 language: en-US # default server language
 gzip: false # default server config to gzip/compress responses to requests with␣
,→gzip in the Accept-Encoding header
```
<span id="page-16-3"></span><sup>22</sup> https://en.wikipedia.org/wiki/YAML

<span id="page-16-4"></span><sup>23</sup> https://github.com/geopython/pygeoapi/blob/master/pygeoapi-config.yml

<span id="page-16-5"></span><sup>24</sup> https://en.wikipedia.org/wiki/YAML#Advanced\_components

```
cors: true # boolean on whether server should support CORS
 pretty_print: true # whether JSON responses should be pretty-printed
 limit: 10 # server limit on number of items to return
 templates: # optional configuration to specify a different set of templates for␣
,→HTML pages. Recommend using absolute paths. Omit this to use the default provided␣
,→templates
   path: /path/to/jinja2/templates/folder # path to templates folder containing the␣
,→jinja2 template HTML files
   static: /path/to/static/folder # path to static folder containing css, js, images␣
,→and other static files referenced by the template
 map: # leaflet map setup for HTML pages
     url: https://maps.wikimedia.org/osm-intl/{z}/{x}/{y}.png
     attribution: '<a href="https://wikimediafoundation.org/wiki/Maps_Terms_of_Use">
→Wikimedia maps</a> | Map data &copy; <a href="https://openstreetmap.org/copyright">
,→OpenStreetMap contributors</a>'
 ogc_schemas_location: /opt/schemas.opengis.net # local copy of http://schemas.
,→opengis.net
 manager: # optional OGC API - Processes asynchronous job management
     name: TinyDB # plugin name (see pygeoapi.plugin for supported process_manager
,→'s)
     connection: /tmp/pygeoapi-process-manager.db # connection info to store jobs␣
,→(e.g. filepath)
     output_dir: /tmp/ # temporary file area for storing job results (files)
```
#### <span id="page-17-0"></span>**4.1.2 logging**

The logging section provides directives for logging messages which are useful for debugging.

```
logging:
   level: ERROR # the logging level (see https://docs.python.org/3/library/logging.
,→html#logging-levels)
   logfile: /path/to/pygeoapi.log # the full file path to the logfile
```
Note: If level is defined and logfile is undefined, logging messages are output to the server's stdout.

#### <span id="page-17-1"></span>**4.1.3 metadata**

The metadata section provides settings for overall service metadata and description.

```
metadata:
   identification:
       title: pygeoapi default instance # the title of the service
       description: pygeoapi provides an API to geospatial data # some descriptive␣
,→text about the service
       keywords: # list of keywords about the service
           - geospatial
           - data
           - api
```

```
keywords_type: theme # keyword type as per the ISO 19115 MD_KeywordTypeCode␣
,→codelist. Accepted values are discipline, temporal, place, theme, stratum
       terms_of_service: https://creativecommons.org/licenses/by/4.0/ # terms of␣
,→service
       url: http://example.org # informative URL about the service
   license: # licensing details
       name: CC-BY 4.0 license
       url: https://creativecommons.org/licenses/by/4.0/
   provider: # service provider details
       name: Organization Name
       url: https://pygeoapi.io
   contact: # service contact details
       name: Lastname, Firstname
       position: Position Title
       address: Mailing Address
       city: City
       stateorprovince: Administrative Area
       postalcode: Zip or Postal Code
       country: Country
       phone: +xx-xxx-xxx-xxxx
       fax: +xx-xxx-xxx-xxxx
       email: you@example.org
       url: Contact URL
       hours: Mo-Fr 08:00-17:00
       instructions: During hours of service. Off on weekends.
       role: pointOfContact
```
#### <span id="page-18-0"></span>**4.1.4 resources**

The resources section lists 1 or more dataset collections to be published by the server. The key of the resource name is the advertised collection identifier.

The resource.type property is required. Allowed types are:

- collection
- process
- stac-collection

The providers block is a list of 1..n providers with which to operate the data on. Each provider requires a type property. Allowed types are:

- feature
- coverage
- tile

A collection's default provider can be qualified with default: true in the provider configuration. If default is not included, the *first* provider is assumed to be the default.

```
resources:
   obs:
       type: collection # REQUIRED (collection, process, or stac-collection)
       visibility: default # OPTIONAL
       title: Observations # title of dataset
       description: My cool observations # abstract of dataset
```

```
keywords: # list of related keywords
           - observations
           - monitoring
       context: # linked data configuration (see Linked Data section)
            - datetime: https://schema.org/DateTime
           - vocab: https://example.com/vocab#
             stn_id: "vocab:stn_id"
             value: "vocab:value"
       links: # list of 1..n related links
           - type: text/csv # MIME type
             rel: canonical # link relations per https://www.iana.org/assignments/
,→link-relations/link-relations.xhtml
             title: data # title
             href: https://github.com/mapserver/mapserver/blob/branch-7-0/msautotest/
,→wxs/data/obs.csv # URL
             hreflang: en-US # language
       extents: # spatial and temporal extents
           spatial: # required
               bbox: [-180,-90,180,90] # list of minx, miny, maxx, maxy
               crs: http://www.opengis.net/def/crs/OGC/1.3/CRS84 # CRS
           temporal: # optional
               begin: 2000-10-30T18:24:39Z # start datetime in RFC3339
               end: 2007-10-30T08:57:29Z # end datetime in RFC3339
       providers: # list of 1..n required connections information
           # provider name
           # see pygeoapi.plugin for supported providers
           # for custom built plugins, use the import path (e.g. mypackage.provider.
,→MyProvider)
           # see Plugins section for more information
           - type: feature # underlying data geospatial type: (allowed values are:␣
,→feature, coverage, record, tile, edr)
             default: true # optional: if not specified, the first provider␣
,→definition is considered the default
             name: CSV
             # transactions: DO NOT ACTIVATE unless you have setup access contol␣
,→beyond pygeoapi
             editable: true # optional: if backend is writable, default is false
             data: tests/data/obs.csv # required: the data filesystem path or URL,␣
,→depending on plugin setup
             id_field: id # required for vector data, the field corresponding to␣
,→the ID
             uri_field: uri # optional field corresponding to the Uniform Resource␣
,→Identifier (see Linked Data section)
             time_field: datetimestamp # optional field corresponding to the␣
,→temporal property of the dataset
             title_field: foo # optional field of which property to display as title/
,→label on HTML pages
             format: # optional default format
                 name: GeoJSON # required: format name
                 mimetype: application/json # required: format mimetype
             options: # optional options to pass to provider (i.e. GDAL creation)
                 option_name: option_value
             properties: # optional: only return the following properties, in order
                 - stn_id
                 - value
   hello-world: # name of process
```

```
type: collection # REQUIRED (collection, process, or stac-collection)
processor:
   name: HelloWorld # Python path of process defition
```
**See also:**

*[Linked Data](#page-21-1)* for optionally configuring linked data datasets

**See also:**

*[Customizing pygeoapi: plugins](#page-70-0)* for more information on plugins

### <span id="page-20-0"></span>**4.2 Publishing hidden resources**

pygeoapi allows for publishing resources without advertising them explicitly via its collections and OpenAPI endpoints. The resource is available if the client knows the name of the resource apriori.

To provide hidden resources, the resource must provide a visibility: hidden property. For example, considering the following resource:

```
resources:
    foo:
         title: my hidden resource
         visibility: hidden
```
Examples:

```
curl https://example.org/collections # resource foo is not advertised
curl https://example.org/openapi # resource foo is not advertised
curl https://example.org/collections/foo # user can access resource normally
```
### <span id="page-20-1"></span>**4.3 Validating the configuration**

To ensure your configuration is valid, pygeoapi provides a validation utility that can be run as follows:

```
pygeoapi config validate -c /path/to/my-pygeoapi-config.yml
```
### <span id="page-20-2"></span>**4.4 Using environment variables**

pygeoapi configuration supports using system environment variables, which can be helpful for deploying into  $12$  factor<sup>[25](#page-20-3)</sup> environments for example.

Below is an example of how to integrate system environment variables in pygeoapi.

```
server:
   bind:
        host: ${MY_HOST}
        port: ${MY_PORT}
```
<span id="page-20-3"></span><sup>25</sup> https://12factor.net/

### <span id="page-21-0"></span>**4.5 Hierarchical collections**

Collections defined in the the resources section are identified by the resource key. The key of the resource name is the advertised collection identifier. For example, given the following:

```
resources:
  lakes:
    ...
```
The resulting collection will be made available at <http://localhost:5000/collections/lakes>

All collections are published by default to <http://localhost:5000/collections>. To enable hierarchical collections, provide the hierarchy in the resource key. Given the following:

```
resources:
 naturalearth/lakes:
    ...
```
The resulting collection will then be made available at <http://localhost:5000/collections/naturalearth/lakes>

**Note:** This functionality may change in the future given how hierarchical collection extension specifications evolve at OGC.

**Note:** Collection grouping is not available. This means that while URLs such as [http://localhost:5000/collections/](http://localhost:5000/collections/naturalearth/lakes) [naturalearth/lakes](http://localhost:5000/collections/naturalearth/lakes) function as expected, URLs such as <http://localhost:5000/collections/naturalearth> will not provide aggregate collection listing or querying. This functionality is also to be determined based on the evolution of hierarchical collection extension specifications at OGC.

### <span id="page-21-1"></span>**4.6 Linked Data**

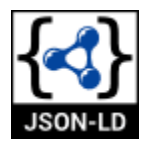

pygeoapi supports structured metadata about a deployed instance, and is also capable of presenting data as structured data.  $JSON-LD<sup>26</sup>$  $JSON-LD<sup>26</sup>$  $JSON-LD<sup>26</sup>$  $JSON-LD<sup>26</sup>$  equivalents are available for each HTML page, and are embedded as data blocks within the corresponding page for search engine optimisation (SEO). Tools such as the [Google Structured Data Testing Tool](https://search.google.com/structured-data/testing-tool#url=https%3A%2F%2Fdemo.pygeoapi.io%2Fmaster)<sup>[27](#page-21-3)</sup> can be used to check the structured representations.

The metadata for an instance is determined by the content of the *[metadata](#page-17-1)* section of the configuration. This metadata is included automatically, and is sufficient for inclusion in major indices of datasets, including the [Google Dataset Search](https://developers.google.com/search/docs/data-types/dataset)<sup>[28](#page-21-4)</sup>.

For collections, at the level of item, the default JSON-LD representation adds:

• An @id for the item, which is the URL for that item. If uri\_field is specified, it is used, otherwise the URL is to its HTML representation in pygeoapi.

<span id="page-21-2"></span><sup>&</sup>lt;sup>26</sup> https://json-ld.org

<span id="page-21-3"></span><sup>27</sup> https://search.google.com/structured-data/testing-tool#url=https%3A%2F%2Fdemo.pygeoapi.io%2Fmaster

<span id="page-21-4"></span><sup>28</sup> https://developers.google.com/search/docs/data-types/dataset

- Separate GeoSPARQL/WKT and *schema.org/geo* versions of the geometry. *schema.org/geo* only supports point, line, and polygon geometries. Multipart lines are merged into a single line. The rest of the multipart geometries are transformed reduced and into a polygon via unary union or convex hull transform.
- @context for the GeoSPARQL and schema geometries.
- The unpacked properties block into the main body of the item.

For collections, at the level of items, the default JSON-LD representation adds:

• A schema.org itemList of the @id and @type of each feature in the collection.

The optional configuration options for collections, at the level of an item of items, are:

• If uri\_field is specified, JSON-LD will be updated such that the @id has the value of uri\_field for each item in a collection

**Note:** While this is enough to provide valid RDF (as GeoJSON-LD), it does not allow the *properties* of your items to be unambiguously interpretable.

pygeoapi currently allows for the extension of the @context to allow properties to be aliased to terms from vocabularies. This is done by adding a context section to the configuration of a dataset.

The default pygeoapi configuration includes an example for the obs sample dataset:

```
context:
    - datetime: https://schema.org/DateTime
    - vocab: https://example.com/vocab#
      stn_id: "vocab:stn_id"
      value: "vocab:value"
```
This is a non-existent vocabulary included only to illustrate the expected data structure within the configuration. In particular, the links for the stn\_id and value properties do not resolve. We can extend this example to one with terms defined by schema.org:

```
context:
    - schema: https://schema.org/
      stn_id: schema:identifer
      datetime:
          "@id": schema:observationDate
          "@type": schema:DateTime
      value:
          "@id": schema:value
          "@type": schema:Number
```
Now this has been elaborated, the benefit of a structured data representation becomes clearer. What was once an unexplained property called datetime in the source CSV, it can now be [expanded](https://www.w3.org/TR/json-ld-api/#expansion-algorithms)<sup>[29](#page-22-0)</sup> to [https://schema.org/observationDate,](https://schema.org/observationDate) thereby eliminating ambiguity and enhancing interoperability. Its type is also expressed as [https://schema.org/DateTime.](https://schema.org/DateTime)

This example demonstrates how to use this feature with a CSV data provider, using included sample data. The implementation of JSON-LD structured data is available for any data provider but is currently limited to defining a @context. Relationships between items can be expressed but is dependent on such relationships being expressed by the dataset provider, not pygeoapi.

An example of a data provider that includes relationships between items is the SensorThings API provider. SensorThings API, by default, has relationships between entities within its data model. Setting the intralink field of the Sensor-Things provider to true sets pygeoapi to represent the relationship between configured entities as intra-pygeoapi links

<span id="page-22-0"></span><sup>29</sup> https://www.w3.org/TR/json-ld-api/#expansion-algorithms

or URIs. This relationship can further be maintained in the JSON-LD structured data using the appropiate @context with the sosa/ssn ontology. For example:

```
Things:
  context:
      - sosa: "http://www.w3.org/ns/sosa/"
        ssn: "http://www.w3.org/ns/ssn/"
        Datastreams: sosa:ObservationCollection
Datastreams:
  context:
      - sosa: "http://www.w3.org/ns/sosa/"
        ssn: "http://www.w3.org/ns/ssn/"
        Observations: sosa:hasMember
        Thing: sosa:hasFeatureOfInterest
Observations:
  context:
      - sosa: "http://www.w3.org/ns/sosa/"
        ssn: "http://www.w3.org/ns/ssn/"
        Datastream: sosa:isMemberOf
```
### <span id="page-23-0"></span>**4.7 Summary**

At this point, you have the configuration ready to administer the server.

# **ADMINISTRATION**

<span id="page-24-0"></span>Now that you have pygeoapi installed and a basic configuration setup, it's time to complete the administrative steps required before starting up the server. The remaining steps are:

- create OpenAPI document
- validate OpenAPI document
- set system environment variables

# <span id="page-24-1"></span>**5.1 Creating the OpenAPI document**

The OpenAPI document is a YAML configuration which is generated from the pygeoapi configuration, and describes the server information, endpoints, and parameters.

To generate the OpenAPI document, run the following:

pygeoapi openapi generate /path/to/my-pygeoapi-config.yml

This will dump the OpenAPI document as YAML to your system's stdout. To save to a file on disk, run:

```
pygeoapi openapi generate /path/to/my-pygeoapi-config.yml > /path/to/my-pygeoapi-
,→openapi.yml
```
You can also write to a file explicitly via the  $--$ output-file option:

```
pygeoapi openapi generate /path/to/my-pygeoapi-config.yml --output-file /path/to/my-
,→pygeoapi-openapi.yml
```
To generate the OpenAPI document as JSON, run:

```
pygeoapi openapi generate /path/to/my-pygeoapi-config.yml -f json > /path/to/my-
,→pygeoapi-openapi.json
```
**Note:** Generate as YAML or JSON? If your OpenAPI YAML definition is slow to render as JSON, saving as JSON to disk will help with performance at run-time.

**Note:** The OpenAPI document provides detailed information on query parameters, and dataset property names and their data types. Whenever you make changes to your pygeoapi configuration, always refresh the accompanying OpenAPI document.

**See also:**

*[OpenAPI](#page-40-0)* for more information on pygeoapi's OpenAPI support

### <span id="page-25-0"></span>**5.2 Validating the OpenAPI document**

To ensure your OpenAPI document is valid, pygeoapi provides a validation utility that can be run as follows:

```
pygeoapi openapi validate /path/to/my-pygeoapi-openapi.yml
```
### <span id="page-25-1"></span>**5.3 Setting system environment variables**

Now, let's set our system environment variables.

In UNIX:

```
export PYGEOAPI_CONFIG=/path/to/my-pygeoapi-config.yml
export PYGEOAPI_OPENAPI=/path/to/my-pygeoapi-openapi.yml
# or if OpenAPI JSON
export PYGEOAPI_OPENAPI=/path/to/my-pygeoapi-openapi.json
```
In Windows:

```
set PYGEOAPI_CONFIG=/path/to/my-pygeoapi-config.yml
set PYGEOAPI_OPENAPI=/path/to/my-pygeoapi-openapi.yml
# or if OpenAPI JSON
set PYGEOAPI_OPENAPI=/path/to/my-pygeoapi-openapi.json
```
### <span id="page-25-2"></span>**5.4 Summary**

At this point you are ready to run the server. Let's go!

### **SIX**

### **RUNNING**

<span id="page-26-0"></span>Now we are ready to start up pygeoapi.

# <span id="page-26-1"></span>**6.1 pygeoapi serve**

The pygeoapi serve command starts up an instance using Flask as the default server. pygeoapi can be served via Flask  $WSGI^{30}$  $WSGI^{30}$  $WSGI^{30}$  $WSGI^{30}$  or Starlette  $ASGI^{31}$  $ASGI^{31}$  $ASGI^{31}$  $ASGI^{31}$ .

Since pygeoapi is a Python API at its core, it can be served via numerous web server scenarios.

**Note:** Changes to either of the pygeoapi or OpenAPI configurations requires a server restart (configurations are loaded once at server startup for performance).

### <span id="page-26-2"></span>**6.1.1 Flask WSGI**

Web Server Gateway Interface (WSGI) is a standard for how web servers communicate with Python applications. By having a WSGI server, HTTP requests are processed into threads/processes for better performance. Flask is a WSGI implementation which pygeoapi utilizes to communicate with the core API.

HTTP request <--> Flask (pygeoapi/flask\_app.py) <--> pygeoapi API (pygeoapi/api.py)

The Flask WSGI server can be run as follows:

```
pygeoapi serve --flask
pygeoapi serve # uses Flask by default
```
To integrate pygeoapi as part of another Flask application, use Flask blueprints:

```
from flask import Flask
from pygeoapi.flask_app import BLUEPRINT as pygeoapi_blueprint
app = Flask(\underline{\hspace{2cm}}name \underline{\hspace{2cm}})app.register_blueprint(pygeoapi_blueprint, url_prefix='/oapi')
@app.route('/')
```
<span id="page-26-3"></span><sup>30</sup> https://en.wikipedia.org/wiki/Web\_Server\_Gateway\_Interface

<span id="page-26-4"></span><sup>31</sup> https://asgi.readthedocs.io

```
def hello_world():
    return 'Hello, World!'
```
As a result, your application will be available at <http://localhost:5000/> and pygeoapi will be available at [http://localhost:](http://localhost:5000/oapi) [5000/oapi](http://localhost:5000/oapi)

### <span id="page-27-0"></span>**6.1.2 Starlette ASGI**

Asynchronous Server Gateway Interface (ASGI) is standard interface between async-capable web servers, frameworks, and applications written in Python. ASGI provides the benefits of WSGI as well as asynchronous capabilities. Starlette is an ASGI implementation which pygeoapi utilizes to communicate with the core API in asynchronous mode.

```
HTTP request <--> Starlette (pygeoapi/starlette_app.py) <--> pygeoapi API (pygeoapi/
,→api.py)
```
The Starlette ASGI server can be run as follows:

pygeoapi serve --starlette

To integrate pygeoapi as part of another Starlette application:

```
from starlette.applications import Starlette
from starlette.responses import PlainTextResponse
from starlette.routing import Route
from pygeoapi.starlette_app import app as pygeoapi_app
async def homepage(request):
   return PlainTextResponse('Hello, World!')
app = Starlette(debug=True, routes=[
   Route('/', homepage),
])
app.mount('/oapi', pygeoapi_app)
```
As a result, your application will be available at <http://localhost:5000/> and pygeoapi will be available at [http://localhost:](http://localhost:5000/oapi) [5000/oapi](http://localhost:5000/oapi)

# <span id="page-27-1"></span>**6.2 Running in production**

Running pygeoapi serve in production is not recommended or advisable. Preferred options are described below.

**See also:**

*[Docker](#page-30-0)* for container-based production installations.

#### <span id="page-28-0"></span>**6.2.1 Apache and mod\_wsgi**

Deploying pygeoapi via [mod\\_wsgi](https://modwsgi.readthedocs.io)<sup>[32](#page-28-3)</sup> provides a simple approach to enabling within Apache.

To deploy with mod\_wsgi, your Apache instance must have mod\_wsgi enabled within Apache. At this point, set up the following Python WSGI script:

```
import os
os.environ['PYGEOAPI_CONFIG'] = '/path/to/my-pygeoapi-config.yml'
os.environ['PYGEOAPI_OPENAPI'] = '/path/to/my-pygeoapi-openapi.yml'
```

```
from pygeoapi.flask_app import APP as application
```
Now configure in Apache:

```
WSGIDaemonProcess pygeoapi processes=1 threads=1
WSGIScriptAlias /pygeoapi /path/to/pygeoapi.wsgi process-group=pygeoapi application-
,→group=%{GLOBAL}
<Location /pygeoapi>
 Header set Access-Control-Allow-Origin "*"
</Location>
```
#### <span id="page-28-1"></span>**6.2.2 Gunicorn**

[Gunicorn](https://gunicorn.org)<sup>[33](#page-28-4)</sup> (for UNIX) is one of several Python WSGI HTTP servers that can be used for production environments.

```
HTTP request --> WSGI or ASGI server (gunicorn) <--> Flask or Starlette (pygeoapi/
,→flask_app.py or pygeoapi/starlette_app.py) <--> pygeoapi API
```
**Note:** Gunicorn is as easy to install as pip install gunicorn

Note: For a complete list of WSGI server implementations, see the [WSGI server list](https://wsgi.readthedocs.io/en/latest/servers.html)<sup>[34](#page-28-5)</sup>.

#### <span id="page-28-2"></span>**6.2.3 Gunicorn and Flask**

Gunicorn and Flask is simple to run:

gunicorn pygeoapi.flask\_app:APP

Note: For extra configuration parameters like port binding, workers, and logging please consult the [Gunicorn settings](http://docs.gunicorn.org/en/stable/settings.html)<sup>[35](#page-28-6)</sup>.

<span id="page-28-3"></span><sup>32</sup> https://modwsgi.readthedocs.io

<span id="page-28-4"></span><sup>33</sup> https://gunicorn.org

<span id="page-28-5"></span><sup>34</sup> https://wsgi.readthedocs.io/en/latest/servers.html

<span id="page-28-6"></span><sup>35</sup> http://docs.gunicorn.org/en/stable/settings.html

#### <span id="page-29-0"></span>**6.2.4 Gunicorn and Starlette**

Running Gunicorn with Starlette requires the [Uvicorn](https://www.uvicorn.org)<sup>[36](#page-29-3)</sup> which provides async capabilities along with Gunicorn. Uvicorn includes a Gunicorn worker class allowing you to run ASGI applications, with all of Uvicorn's performance benefits, while also giving you Gunicorn's fully-featured process management.

is simple to run from the command, e.g:

gunicorn pygeoapi.starlette\_app:app -w 4 -k uvicorn.workers.UvicornWorker

**Note:** Uvicorn is as easy to install as pip install uvicorn

#### <span id="page-29-1"></span>**6.2.5 Django**

 $D$ jango<sup>37</sup> is a Python web framework that encourages rapid development and clean, pragmatic design. Assuming a [Django](https://djangoproject.com) install/enabled application:

pygeoapi serve --django

To integrate pygeoapi as part of another Django project in a pluggable way the truly impatient developers can see *examples/django/sample\_project/README.md* for a complete Django application.

As a result, your Django application will be available at <http://localhost:5000/> and pygeoapi will be available at [http:](http://localhost:5000/oapi) [//localhost:5000/oapi](http://localhost:5000/oapi)

### <span id="page-29-2"></span>**6.3 Summary**

pygeoapi has many approaches for deploying depending on your requirements. Choose one that works for you and modify accordingly.

**Note:** Additional approaches are welcome and encouraged; see *[Contributing](#page-90-0)* for more information on how to contribute to and improve the documentation

<span id="page-29-3"></span><sup>36</sup> https://www.uvicorn.org

<span id="page-29-4"></span><sup>37</sup> https://djangoproject.com

#### **SEVEN**

### **DOCKER**

<span id="page-30-0"></span>pygeoapi provides an official [Docker](https://www.docker.com)<sup>[38](#page-30-2)</sup> image which is made available on both the [geopython Docker Hub](https://hub.docker.com/r/geopython/pygeoapi)<sup>[39](#page-30-3)</sup> and our [GitHub Container Registry](https://github.com/geopython/pygeoapi/pkgs/container/pygeoapi)<sup>[40](#page-30-4)</sup>. Additional Docker examples can be found in the [pygeoapi GitHub repository](https://github.com/geopython/pygeoapi)<sup>[41](#page-30-5)</sup>, each with sample configurations, test data, deployment scenarios and provider backends.

The [pygeoapi demo server](https://demo.pygeoapi.io)<sup>[42](#page-30-6)</sup> runs various services from Docker images which also serve as [useful examples](https://github.com/geopython/demo.pygeoapi.io/tree/master/services)<sup>[43](#page-30-7)</sup>.

**Note:** Both Docker and [Docker Compose](https://docs.docker.com/compose/)<sup>[44](#page-30-8)</sup> are required on your system to run pygeoapi images.

### <span id="page-30-1"></span>**7.1 The basics**

The official pygeoapi Docker image will start a pygeoapi Docker container using Gunicorn on internal port 80.

Either IMAGE can be called with the docker command, geopython/pygeoapi from DockerHub or ghcr.io/ geophython/pygeoapi from the GitHub Container Registry. Examples below use geopython/pygeoapi.

To run with the default built-in configuration and data:

```
docker run -p 5000:80 -it geopython/pygeoapi run
# or simply
docker run -p 5000:80 -it geopython/pygeoapi
```
…then browse to <http://localhost:5000>

You can also run all unit tests to verify:

docker run -it geopython/pygeoapi test

<span id="page-30-2"></span><sup>38</sup> https://www.docker.com

<span id="page-30-3"></span><sup>39</sup> https://hub.docker.com/r/geopython/pygeoapi

<span id="page-30-4"></span><sup>40</sup> https://github.com/geopython/pygeoapi/pkgs/container/pygeoapi

<span id="page-30-5"></span><sup>41</sup> https://github.com/geopython/pygeoapi

<span id="page-30-6"></span><sup>42</sup> https://demo.pygeoapi.io

<span id="page-30-7"></span><sup>43</sup> https://github.com/geopython/demo.pygeoapi.io/tree/master/services

<span id="page-30-8"></span><sup>44</sup> https://docs.docker.com/compose/

### <span id="page-31-0"></span>**7.2 Overriding the default configuration**

Normally you would override the default.config.yml with your own pygeoapi configuration. This can be done via Docker Volume Mapping.

For example, if your config is in my.config.yml:

```
docker run -p 5000:80 -v $(pwd)/my.config.yml:/pygeoapi/local.config.yml -it␣
,→geopython/pygeoapi
```
For a cleaner approach, You can use docker-compose as per below:

```
version: "3"
services:
 pygeoapi:
    image: geopython/pygeoapi:latest
    volumes:
      - ./my.config.yml:/pygeoapi/local.config.yml
    ports:
      - "5000:80"
```
Or you can create a Dockerfile extending the base image and **copy** in your configuration:

```
FROM geopython/pygeoapi:latest
COPY ./my.config.yml /pygeoapi/local.config.yml
```
A corresponding example can be found in [https://github.com/geopython/demo.pygeoapi.io/tree/master/services/](https://github.com/geopython/demo.pygeoapi.io/tree/master/services/pygeoapi_master) [pygeoapi\\_master](https://github.com/geopython/demo.pygeoapi.io/tree/master/services/pygeoapi_master)

### <span id="page-31-1"></span>**7.3 Deploying on a sub-path**

By default the pygeoapi Docker image will run from the root path (/). If you need to run from a sub-path and have all internal URLs properly configured, you can set the SCRIPT\_NAME environment variable.

For example to run with my.config.yml on http://localhost:5000/mypygeoapi:

```
docker run -p 5000:80 -e SCRIPT_NAME='/mypygeoapi' -v $(pwd)/my.config.yml:/pygeoapi/
,→local.config.yml -it geopython/pygeoapi
```
…then browse to **http://localhost:5000/mypygeoapi**

Below is a corresponding docker-compose approach:

```
version: "3"
services:
  pygeoapi:
    image: geopython/pygeoapi:latest
   volumes:
      - ./my.config.yml:/pygeoapi/local.config.yml
   ports:
      - "5000:80"
    environment:
     - SCRIPT_NAME=/pygeoapi
```
A corresponding example can be found in [https://github.com/geopython/demo.pygeoapi.io/tree/master/services/](https://github.com/geopython/demo.pygeoapi.io/tree/master/services/pygeoapi_master) [pygeoapi\\_master](https://github.com/geopython/demo.pygeoapi.io/tree/master/services/pygeoapi_master)

# <span id="page-32-0"></span>**7.4 Summary**

Docker is an easy and reproducible approach to deploying systems.

**Note:** Additional approaches are welcome and encouraged; see *[Contributing](#page-90-0)* for more information on how to contribute to and improve the documentation

### **TAKING A TOUR OF PYGEOAPI**

<span id="page-34-0"></span>At this point, you've installed pygeoapi, set configurations and started the server.

pygeoapi's default configuration comes setup with two simple vector datasets, a STAC collection and a sample process. Note that these resources are straightforward examples of pygeoapi's baseline functionality, designed to get the user up and running with as little barriers as possible.

Let's check things out. In your web browser, go to <http://localhost:5000>

### <span id="page-34-1"></span>**8.1 Overview**

All pygeoapi URLs have HTML and JSON representations. If you are working through a web browser, HTML is always returned as the default, whereas if you are working programmatically, JSON is always returned.

To explicitly ask for HTML or JSON, simply add  $f$ =html or  $f$ =json to any URL accordingly.

Each web page provides breadcrumbs for navigating up/down the server's data. In addition, the upper right of the UI always has JSON and JSON-LD links to provide you with the current page in JSON if desired.

### <span id="page-34-2"></span>**8.2 Landing page**

#### <http://localhost:5000>

The landing page provides a high level overview of the pygeoapi server (contact information, licensing), as well as specific sections to browse data, processes and geospatial files.

### <span id="page-34-3"></span>**8.3 Collections**

#### <http://localhost:5000/collections>

The collections page displays all the datasets available on the pygeoapi server with their title and abstract. Let's drill deeper into a given dataset.

### <span id="page-35-0"></span>**8.4 Collection information**

#### <http://localhost:5000/collections/obs>

Let's drill deeper into a given dataset. Here we can see the  $\circ$ bs dataset is described along with related links (other related HTML pages, dataset download, etc.).

The 'View' section provides the default to start browsing the data.

The 'Queryables' section provides a link to the dataset's properties.

### <span id="page-35-1"></span>**8.5 Vector data**

#### <span id="page-35-2"></span>**8.5.1 Collection queryables**

<http://localhost:5000/collections/obs/queryables>

The queryables endpoint provides the collection's queryable properties and associated datatypes.

#### <span id="page-35-3"></span>**8.5.2 Collection items**

#### <http://localhost:5000/collections/obs/items>

This page displays a map and tabular view of the data. Features are clickable on the interactive map, allowing the user to drill into more information about the feature. The table also allows for drilling into a feature by clicking the link in a given table row.

Let's inspect the feature close to [Toronto, Ontario, Canada](https://en.wikipedia.org/wiki/Toronto)<sup>[45](#page-35-6)</sup>.

#### <span id="page-35-4"></span>**8.5.3 Collection item**

#### <http://localhost:5000/collections/obs/items/297>

This page provides an overview of the feature and its full set of properties, along with an interactive map.

#### **See also:**

*[Publishing vector data to OGC API - Features](#page-46-2)* for more OGC API - Features request examples.

#### <span id="page-35-5"></span>**8.5.4 Transactions**

Add an item to a collection (using  $\text{curl}^{46}$  $\text{curl}^{46}$  $\text{curl}^{46}$  $\text{curl}^{46}$  $\text{curl}^{46}$ ):

```
curl -XPOST -H "Content-Type: application/geo+json" http://localhost:5000/collections/
,→canada-metadata/items -d @new-item.json
```
Update an item in a collection (using [curl](https://curl.se)<sup>[47](#page-35-8)</sup>):

```
curl -XPUT -H "Content-Type: application/geo+json" http://localhost:5000/collections/
,→canada-metadata/items/item1 -d @updated-feature.json
```

```
45 https://en.wikipedia.org/wiki/Toronto
```

```
46 https://curl.se
```

```
47 https://curl.se
```
Delete an item from a collection:

curl -XDELETE http://localhost:5000/collections/canada-metadata/items/item1

## **8.6 Raster data**

### **8.6.1 Collection coverage domainset**

This page provides information on a collection coverage spatial properties and axis information.

<http://localhost:5000/collections/gdps-temperature/coverage/domainset>

### **8.6.2 Collection coverage rangetype**

This page provides information on a collection coverage rangetype (bands) information.

<http://localhost:5000/collections/gdps-temperature/coverage/rangetype>

### **8.6.3 Collection coverage data**

This page provides a coverage in CoverageJSON format.

<http://localhost:5000/collections/gdps-temperature/coverage>

#### **See also:**

*[Publishing raster data to OGC API - Coverages](#page-53-0)* for more OGC API - Coverages request exampless.

## **8.7 Tiles**

A given collection or any data type can additionally be made available as tiles (map tiles, vector tiles, etc.). The following page provides an overview of a collection's tiles capabilities (tile matrix sets, URI templates, etc.)

<http://localhost:5000/collections/lakes/tiles>

### **8.7.1 URI templates**

From the abovementioned page, we can find the URI template:

[http://localhost:5000/collections/lakes/tiles/\protect\TU\textbracelefttileMatrixSetId\protect\TU\textbraceright/](http://localhost:5000/collections/lakes/tiles/\protect \TU\textbraceleft tileMatrixSetId\protect \TU\textbraceright /\protect \TU\textbraceleft tileMatrix\protect \TU\textbraceright /\protect \TU\textbraceleft tileRow\protect \TU\textbraceright /\protect \TU\textbraceleft tileCol\protect \TU\textbraceright ?f=mvt) [\protect\TU\textbracelefttileMatrix\protect\TU\textbraceright/\protect\TU\textbracelefttileRow\protect\TU\](http://localhost:5000/collections/lakes/tiles/\protect \TU\textbraceleft tileMatrixSetId\protect \TU\textbraceright /\protect \TU\textbraceleft tileMatrix\protect \TU\textbraceright /\protect \TU\textbraceleft tileRow\protect \TU\textbraceright /\protect \TU\textbraceleft tileCol\protect \TU\textbraceright ?f=mvt) [textbraceright/\protect\TU\textbracelefttileCol\protect\TU\textbraceright?f=mvt](http://localhost:5000/collections/lakes/tiles/\protect \TU\textbraceleft tileMatrixSetId\protect \TU\textbraceright /\protect \TU\textbraceleft tileMatrix\protect \TU\textbraceright /\protect \TU\textbraceleft tileRow\protect \TU\textbraceright /\protect \TU\textbraceleft tileCol\protect \TU\textbraceright ?f=mvt)

### **8.7.2 Generic metadata**

This page provides freeform tiles metadata. <http://localhost:5000/collections/lakes/tiles/WorldCRS84Quad/metadata>

# **8.8 Metadata Records**

<http://localhost:5000/collections/metadata-records/items?q=crops&bbox=-142,42,-52,84>

This page provides metadata catalogue search capabilities

**See also:**

*[Publishing metadata to OGC API - Records](#page-57-0)* for more OGC API - Records request examples.

### **8.8.1 Transactions**

See the *[Transactions](#page-35-0)* section for examples.

## **8.9 Processes**

The processes page provides a list of process integrated onto the server, along with a name and description.

**Todo:** Expand with more info once OAProc HTML is better flushed out.

#### **See also:**

*[Publishing processes via OGC API - Processes](#page-56-0)* for more OGC API - Processes request examples.

# **8.10 Environmental data retrieval**

#### <http://localhost:5000/collections/edr-test>

This page provides, in addition to a common collection description, specific link relations for EDR queries if the collection has an EDR capability, as well as supported parameter names to select.

[http://localhost:5000/collections/edr-test/position?coords=POINT\(111](http://localhost:5000/collections/edr-test/position?coords=POINT(111) 13)&parameter-name=SST&f=json

This page executes a position query against a given parameter name, providing a response in CoverageJSON.

### **See also:**

*[Publishing data to OGC API - Environmental Data Retrieval](#page-59-0)* for more OGC API - EDR request examples.

# **8.11 SpatioTemporal Assets**

### <http://localhost:5000/stac>

This page provides a Web Accessible Folder view of raw geospatial data files. Users can navigate and click to browse directory contentsor inspect files. Clicking on a file will attempt to display the file's properties/metadata, as well as an interactive map with a footprint of the spatial extent of the file.

### **See also:**

*[Publishing files to a SpatioTemporal Asset Catalog](#page-60-0)* for more STAC request examples.

# **8.12 API Documentation**

<http://localhost:5000/openapi>

<http://localhost:5000/openapi?f=json>

The API documentation links provide a [Swagger](https://en.wikipedia.org/wiki/Swagger_(software))<sup>[48](#page-38-0)</sup> page of the API as a tool for developers to provide example request/response/query capabilities. A JSON representation is also provided.

**See also:**

*[OpenAPI](#page-40-0)*

# **8.13 Conformance**

### <http://localhost:5000/conformance>

The conformance page provides a list of URLs corresponding to the OGC API conformance classes supported by the pygeoapi server. This information is typically useful for developers and client applications to discover what is supported by the server.

<span id="page-38-0"></span><sup>48</sup> https://en.wikipedia.org/wiki/Swagger\_(software)

### **CHAPTER**

## **NINE**

# **OPENAPI**

<span id="page-40-0"></span>The [OpenAPI specification](https://swagger.io/docs/specification/about/)<sup>[49](#page-40-1)</sup> is an open specification for RESTful endpoints. OGC API specifications leverage OpenAPI to describe the API in great detail with developer focus.

The RESTful structure and payload are defined using JSON or YAML file structures (pygeoapi uses YAML). The basic structure is described here: <https://swagger.io/docs/specification/basic-structure/>

The official OpenAPI specification can be found [on GitHub](https://github.com/OAI/OpenAPI-Specification/tree/master/versions)<sup>[50](#page-40-2)</sup>. pygeoapi supports OpenAPI version 3.0.2.

As described in *[Administration](#page-24-0)*, the pygeoapi OpenAPI document is automatically generated based on the configuration file:

The API is accessible at the /openapi endpoint, providing a Swagger-based webpage of the API description..

**See also:**

the pygeoapi demo OpenAPI/Swagger endpoint at <https://demo.pygeoapi.io/master/openapi>

# **9.1 Using OpenAPI via Swagger**

Accessing the Swagger webpage we have the following structure:

<span id="page-40-1"></span><sup>49</sup> https://swagger.io/docs/specification/about/

<span id="page-40-2"></span><sup>50</sup> https://github.com/OAI/OpenAPI-Specification/tree/master/versions

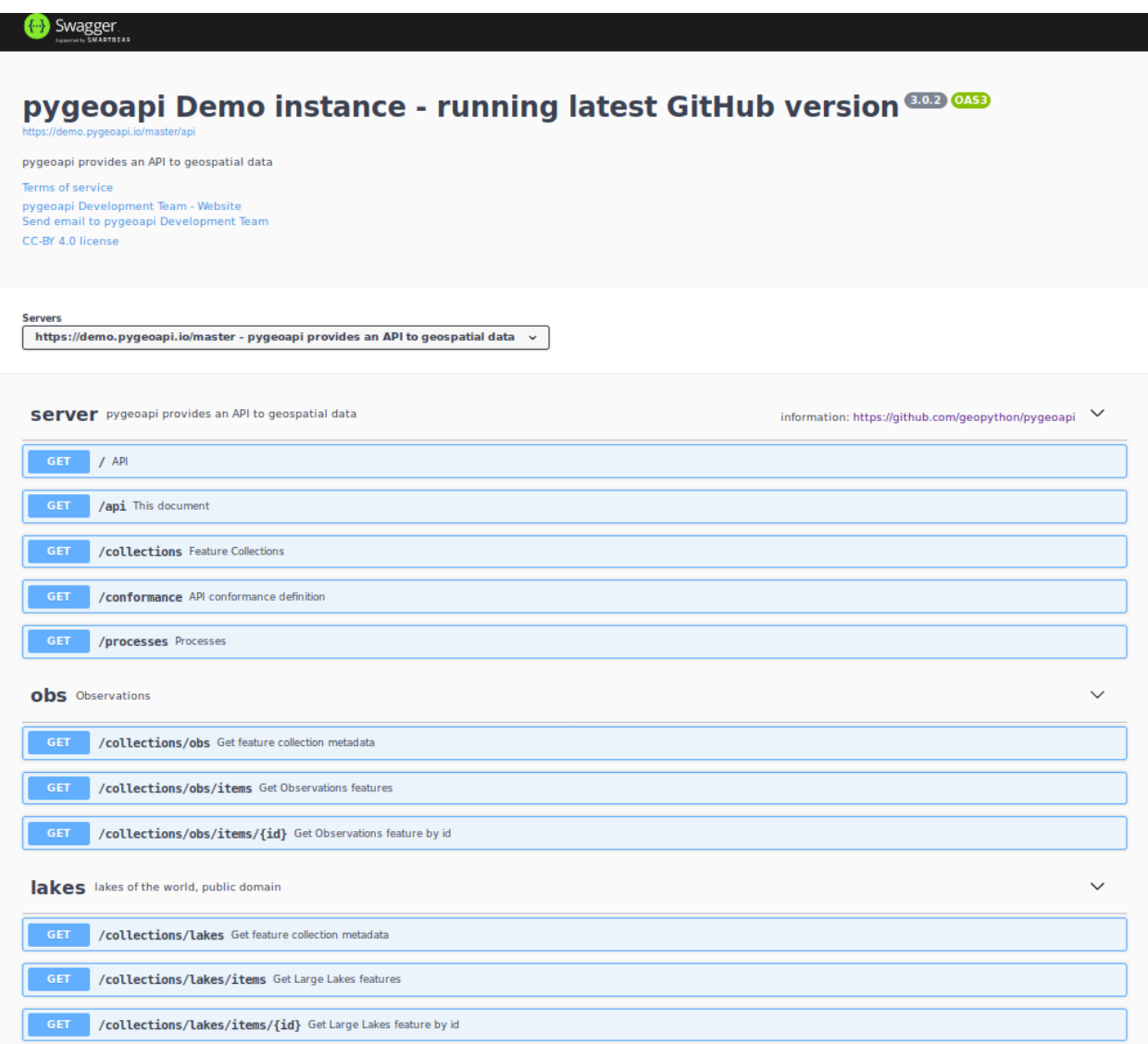

Notice that each dataset is represented as a RESTful endpoint under collections.

In this example we will test GET capability of data concerning windmills in the Netherlands. Let's start by accessing the service's dataset collections:

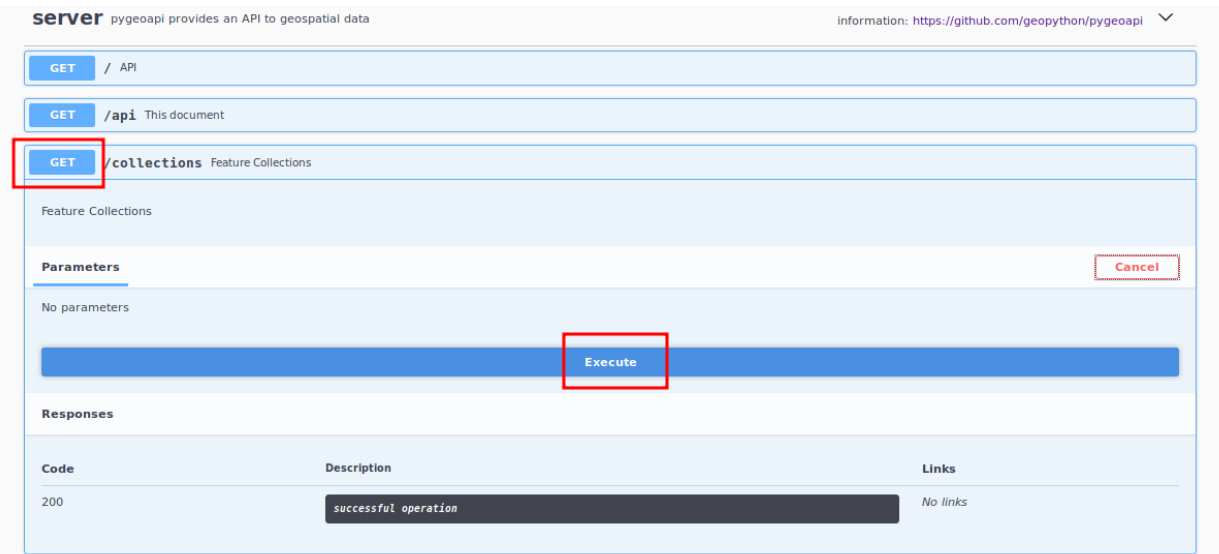

The service collection metadata will contain a description of each collection:

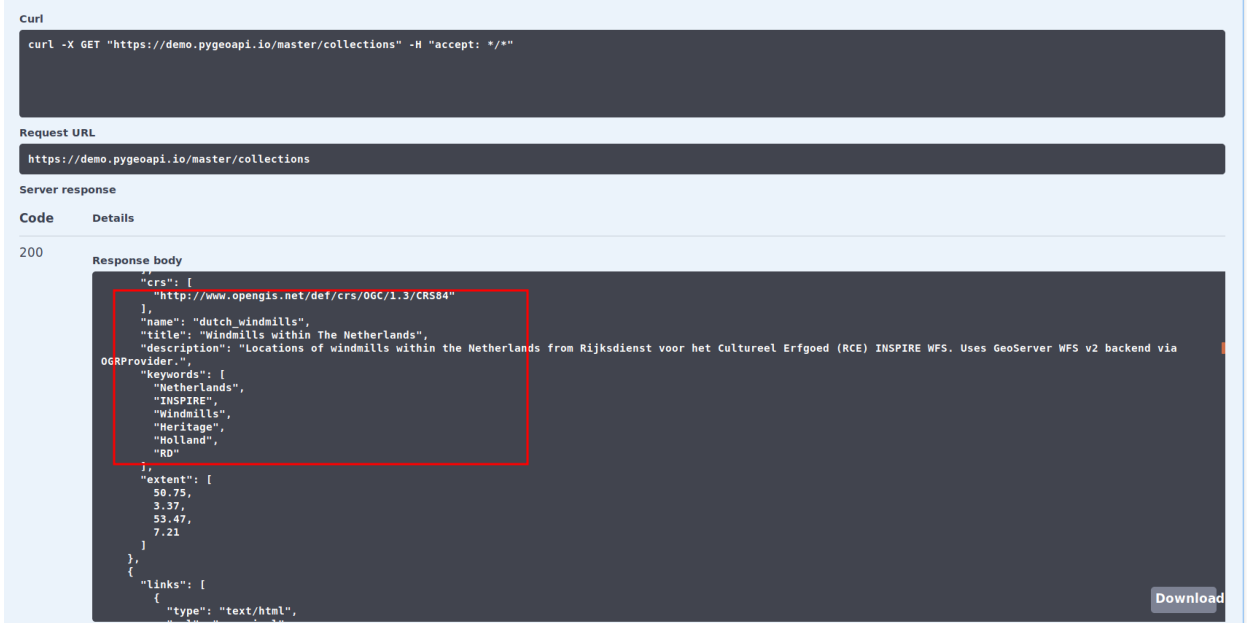

Here, we see that the dutch\_windmills dataset is be available. Next, let's obtain the specific metadata of the dataset:

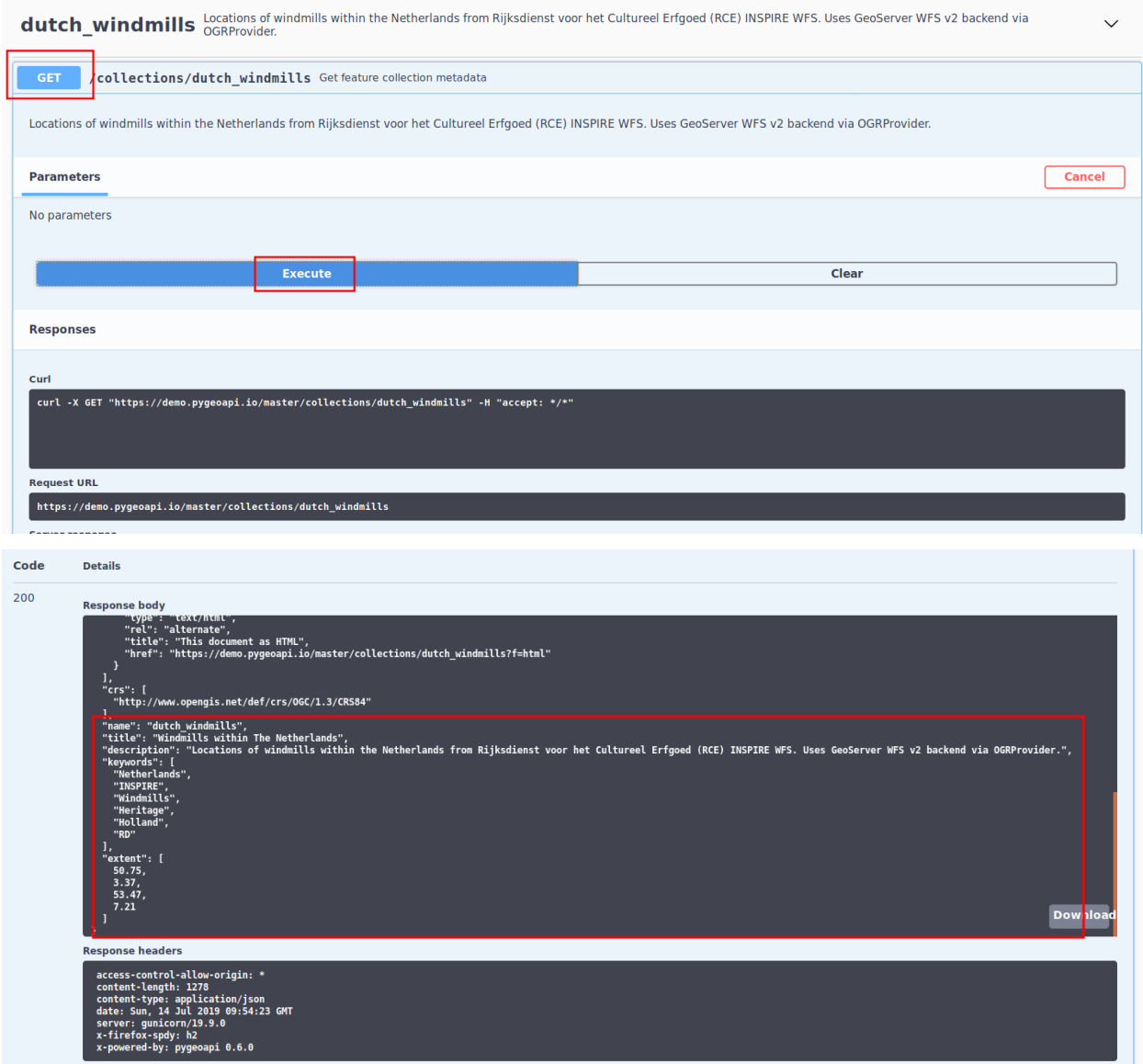

We also see that the dataset has an items endpoint which provides all data, along with specific parameters for filtering, paging and sorting:

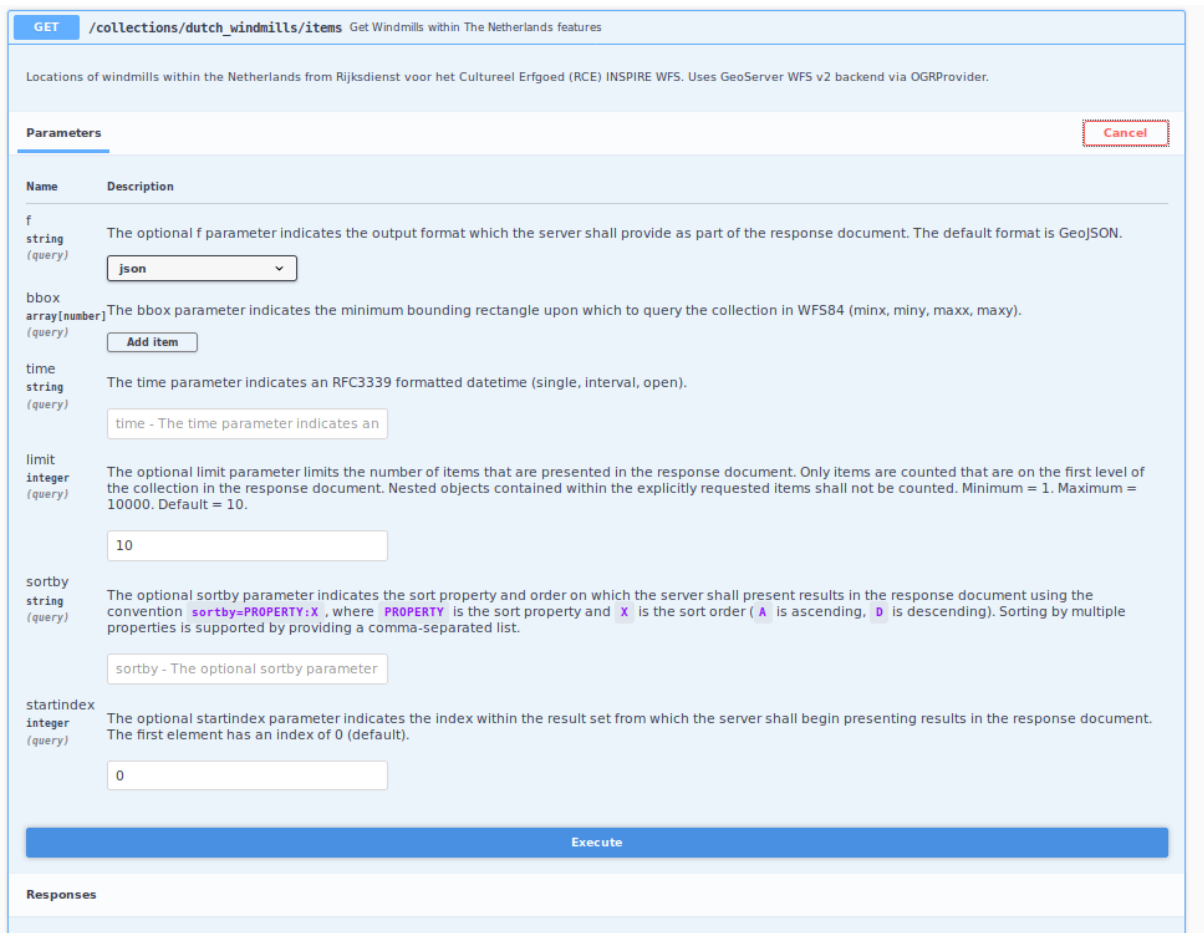

For each item in our dataset we have a specific identifier. Notice that the identifier is not part of the GeoJSON properties, but is provided as a GeoJSON root property of id.

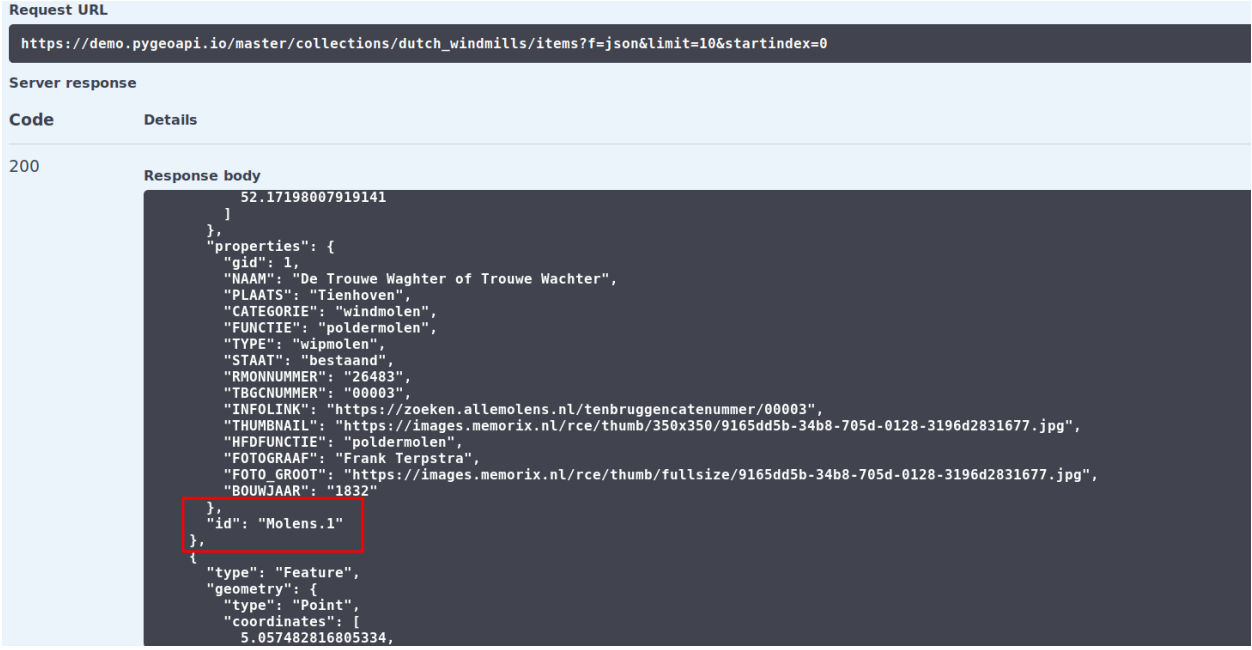

This identifier can be used to obtain a specific item from the dataset using the items{id} endpoint as follows:

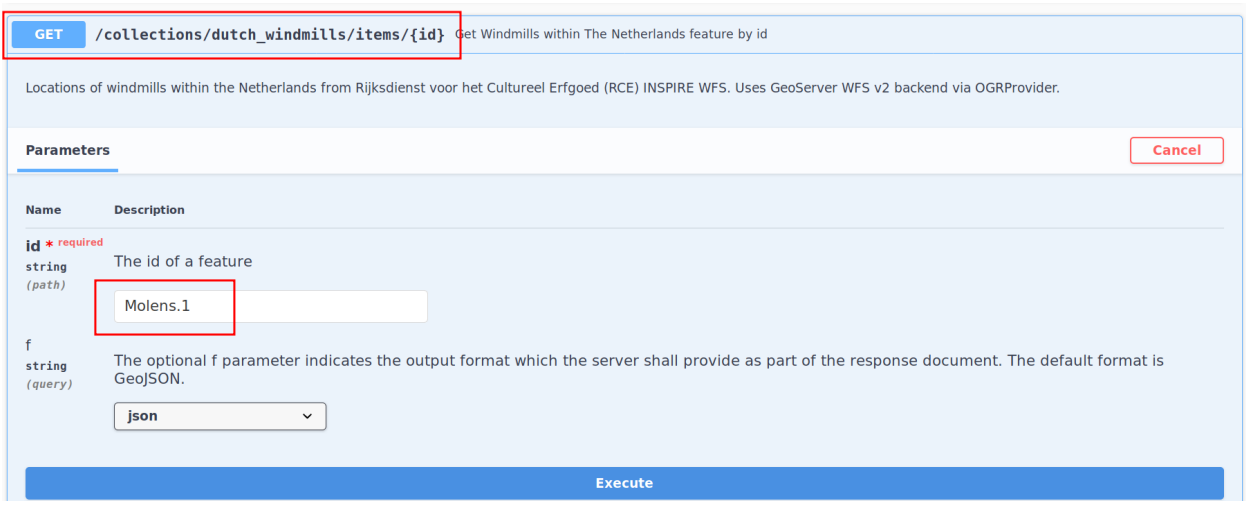

# **9.2 Using OpenAPI via ReDoc**

pygeoapi also supports OpenAPI document rendering via  $\text{ReDoc}^{51}$  $\text{ReDoc}^{51}$  $\text{ReDoc}^{51}$  $\text{ReDoc}^{51}$  $\text{ReDoc}^{51}$ .

ReDoc rendering is accessible at the same /openapi endpoint, adding ui=redoc to the request URL.

# **9.3 Summary**

Using pygeoapi's OpenAPI and Swagger endpoints provides a useful user interface to query data, as well as for developers to easily understand pygeoapi when building downstream applications.

<span id="page-45-0"></span><sup>51</sup> https://redoc.ly/

### **CHAPTER**

## **DATA PUBLISHING**

Let's start working on integrating your data into pygeoapi. pygeoapi provides the capability to publish vector/coverage data, processes, catalogues, and exposing filesystems of geospatial data.

## **10.1 Providers overview**

A key component to data publishing is the pygeoapi provider framework. Providers allow for configuring data files, databases, search indexes, other APIs, cloud storage, to be able to return back data to the pygeoapi API framework in a plug and play fashion.

## <span id="page-46-1"></span>**10.1.1 Publishing vector data to OGC API - Features**

[OGC API - Features](https://www.ogc.org/standards/ogcapi-features)<sup>[52](#page-46-0)</sup> provides geospatial data access functionality to vector data.

To add vector data to pygeoapi, you can use the dataset example in *[Configuration](#page-16-0)* as a baseline and modify accordingly.

<span id="page-46-0"></span><sup>52</sup> https://www.ogc.org/standards/ogcapi-features

### **10.1.1.1 Providers**

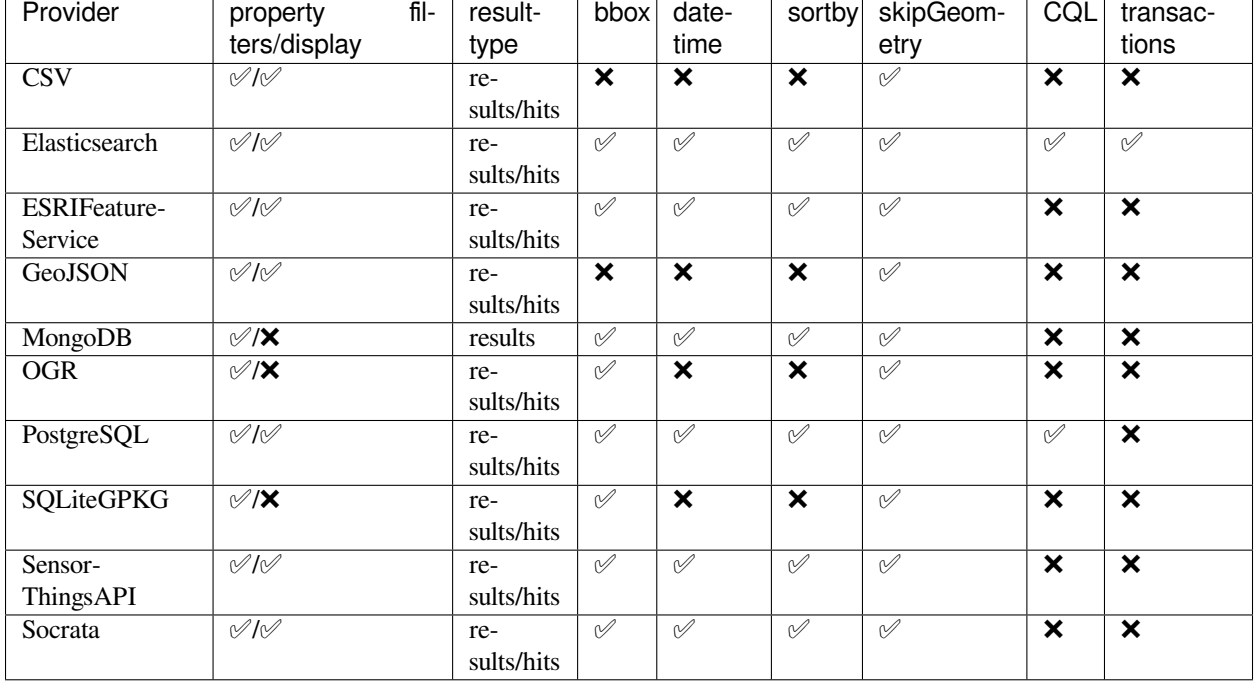

pygeoapi core feature providers are listed below, along with a matrix of supported query parameters.

Below are specific connection examples based on supported providers.

### **10.1.1.2 Connection examples**

### **CSV**

To publish a CSV file, the file must have columns for x and y geometry which need to be specified in geometry section of the provider definition.

```
providers:
   - type: feature
     name: CSV
     data: tests/data/obs.csv
     id_field: id
      geometry:
         x_field: long
         y_field: lat
```
### **GeoJSON**

To publish a GeoJSON file, the file must be a valid GeoJSON FeatureCollection.

```
providers:
    - type: feature
      name: GeoJSON
      data: tests/data/file.json
      id_field: id
```
### **Elasticsearch**

**Note:** Elasticsearch 7 or greater is supported.

To publish an Elasticsearch index, the following are required in your index:

- indexes must be documents of valid GeoJSON Features
- index mappings must define the GeoJSON geometry as a geo\_shape

```
providers:
   - type: feature
     name: Elasticsearch
     editable: true|false # optional, default is false
     data: http://localhost:9200/ne_110m_populated_places_simple
     id_field: geonameid
     time_field: datetimefield
```
This provider has the support for the CQL queries as indicated in the table above.

#### **See also:**

*[CQL support](#page-78-0)* for more details on how to use Common Query Language (CQL) to filter the collection with specific queries.

### **ESRI Feature Service**

To publish an ESRI *Feature Service <https://enterprise.arcgis.com/en/server/latest/publish-services/windows/what-is-afeature-service-.htm>* or *Map Service <https://enterprise.arcgis.com/en/server/latest/publish-services/windows/what-is-amap-service.htm>* specify the URL for the service layer in the data field.

- id\_field will often be OBJECTID, objectid, or FID.
- If the map or feature service is not shared publicly, the username and password fields can be set in the configuration to authenticate into the service.

```
providers:
    - type: feature
     name: ESRI
     data: https://sampleserver5.arcgisonline.com/arcgis/rest/services/NYTimes_
,→Covid19Cases_USCounties/MapServer/0
     id_field: objectid
     time_field: date_in_your_device_time_zone # Optional time field
     crs: 4326 # Optional crs (default is ESPG:4326)
     username: username # Optional ArcGIS username
     password: password # Optional ArcGIS password
```
### **OGR**

[GDAL/OGR](https://gdal.org)<sup>[53](#page-49-0)</sup> supports a wide range of spatial file formats, such as shapefile, dxf, gpx, kml, but also services such as WFS. Read the full list and configuration options at [https://gdal.org/drivers/vector.](https://gdal.org/drivers/vector) Additional formats and features are available via the [virtual format](https://gdal.org/drivers/vector/vrt.html#vector-vrt)<sup>[54](#page-49-1)</sup>, use this driver for example for flat database files (CSV).

The OGR provider requires a recent (3+) version of GDAL to be installed.

```
providers:
    - type: feature
     name: OGR
      data:
        source_type: ESRI Shapefile
        source: tests/data/dutch_addresses_shape_4326/inspireadressen.shp
        source_options:
          ADJUST_GEOM_TYPE: FIRST_SHAPE
        gdal_ogr_options:
          SHPT: POINT
      id_field: fid
      layer: inspireadressen
```

```
providers:
```

```
- type: feature
 name: OGR
 data:
    source_type: WFS
    source: WFS:https://geodata.nationaalgeoregister.nl/rdinfo/wfs?
    source_options:
       VERSION: 2.0.0
        OGR_WFS_PAGING_ALLOWED: YES
        OGR_WFS_LOAD_MULTIPLE_LAYER_DEFN: NO
     gdal_ogr_options:
        GDAL_CACHEMAX: 64
        GDAL_HTTP_PROXY: (optional proxy)
        GDAL_PROXY_AUTH: (optional auth for remote WFS)
        CPL_DEBUG: NO
  id_field: gml_id
  layer: rdinfo:stations
```

```
providers:
```

```
- type: feature
      name: OGR
      data:
        source_type: ESRIJSON
        source: https://map.bgs.ac.uk/arcgis/rest/services/GeoIndex_Onshore/
,→boreholes/MapServer/0/query?where=BGS_ID+%3D+BGS_ID&outfields=*&orderByFields=BGS_
,→ID+ASC&f=json
        source_srs: EPSG:27700
        target_srs: EPSG:4326
        source_capabilities:
            paging: True
        open_options:
            FEATURE_SERVER_PAGING: YES
        gdal_ogr_options:
```
(continues on next page)

<span id="page-49-0"></span><sup>53</sup> https://gdal.org

<span id="page-49-1"></span><sup>54</sup> https://gdal.org/drivers/vector/vrt.html#vector-vrt

(continued from previous page)

```
EMPTY_AS_NULL: NO
      GDAL_CACHEMAX: 64
      # GDAL_HTTP_PROXY: (optional proxy)
      # GDAL_PROXY_AUTH: (optional auth for remote WFS)
      CPL_DEBUG: NO
id_field: BGS_ID
layer: ESRIJSON
```
#### **MongoDB**

**Note:** Mongo 5 or greater is supported.

• each document must be a GeoJSON Feature, with a valid geometry.

```
providers:
    - type: feature
     name: MongoDB
     data: mongodb://localhost:27017/testdb
      collection: testplaces
```
### **PostgreSQL**

Must have PostGIS installed.

**Note:** Geometry must be using EPSG:4326

```
providers:
   - type: feature
     name: PostgreSQL
     data:
         host: 127.0.0.1
         port: 3010 # Default 5432 if not provided
         dbname: test
         user: postgres
          password: postgres
          search_path: [osm, public]
      id_field: osm_id
      table: hotosm_bdi_waterways
      geom_field: foo_geom
```
This provider has support for the CQL queries as indicated in the Provider table above.

#### **See also:**

*[CQL support](#page-78-0)* for more details on how to use Common Query Language (CQL) to filter the collection with specific queries.

### **SQLiteGPKG**

**Todo:** add overview and requirements

SQLite file:

```
providers:
    - type: feature
     name: SQLiteGPKG
      data: ./tests/data/ne_110m_admin_0_countries.sqlite
      id_field: ogc_fid
      table: ne_110m_admin_0_countries
```
GeoPackage file:

```
providers:
    - type: feature
      name: SQLiteGPKG
      data: ./tests/data/poi_portugal.gpkg
      id_field: osm_id
      table: poi_portugal
```
### **SensorThings API**

The STA provider is capable of creating feature collections from OGC SensorThings API endpoints. Three of the STA entities are configurable: Things, Datastreams, and Observations. For a full description of the SensorThings entity model, see [here](http://docs.opengeospatial.org/is/15-078r6/15-078r6.html#figure_2)<sup>[55](#page-51-0)</sup>. For each entity of Things, pygeoapi will expand all entities directly related to the Thing, including its associated Location, from which the geometry for the feature collection is derived. Similarly, Datastreams are expanded to include the associated Thing, Sensor and ObservedProperty.

The default id\_field is @iot.id. The STA provider adds one required field, entity, and an optional field, intralink. The entity field refers to which STA entity to use for the feature collection. The intralink field controls how the provider is acted upon by other STA providers and is by default, False. If intralink is true for an adjacent STA provider collection within a pygeoapi instance, the expanded entity is instead represented by an intra-pygeoapi link to the other entity or it's uri\_field if declared.

```
providers:
   - type: feature
     name: SensorThings
      data: https://sensorthings-wq.brgm-rec.fr/FROST-Server/v1.0/
      uri_field: uri
      entity: Datastreams
      time_field: phenomenonTime
      intralink: true
```
If all three entities are configured, the STA provider will represent a complete STA endpoint as OGC-API feature collections. The Things features will include links to the associated features in the Datastreams feature collection, and the Observations features will include links to the associated features in the Datastreams feature collection. Examples with three entities configured are included in the docker examples for SensorThings.

<span id="page-51-0"></span><sup>55</sup> http://docs.opengeospatial.org/is/15-078r6/15-078r6.html#figure\_2

### **Socrata**

To publish a *Socrata Open Data API (SODA) <https://dev.socrata.com/>* endpoint, pygeoapi heavily relies on *sodapy <https://github.com/xmunoz/sodapy>*.

- data is the domain of the SODA endpoint.
- resource\_id is the 4x4 resource id pattern.
- geom\_field is required for bbox queries to work.
- token is optional and can be included in the configuration to pass an *app token <https://dev.socrata.com/docs/apptokens.html>* to Socrata.

```
providers:
  - type: feature
    name: Socrata
    data: https://soda.demo.socrata.com/
    resource_id: emdb-u46w
    id field: earthquake_id
    geom_field: location
    time_field: datetime # Optional time_field for datetime queries
    token: my_token # Optional app token
```
#### **10.1.1.3 Data access examples**

- list all collections \* <http://localhost:5000/collections>
- overview of dataset \* <http://localhost:5000/collections/foo>
- queryables \* <http://localhost:5000/collections/foo/queryables>
- browse features \* <http://localhost:5000/collections/foo/items>
- paging \* <http://localhost:5000/collections/foo/items?offset=10&limit=10>
- CSV outputs \* <http://localhost:5000/collections/foo/items?f=csv>
- query features (spatial) \* <http://localhost:5000/collections/foo/items?bbox=-180,-90,180,90>
- query features (attribute) \* <http://localhost:5000/collections/foo/items?propertyname=foo>
- query features (temporal) \* <http://localhost:5000/collections/foo/items?datetime=2020-04-10T14:11:00Z>
- query features (temporal) and sort ascending by a property (if no +/- indicated, + is assumed) \* [http://localhost:](http://localhost:5000/collections/foo/items?datetime=2020-04-10T14:11:00Z&sortby=+datetime) [5000/collections/foo/items?datetime=2020-04-10T14:11:00Z&sortby=+datetime](http://localhost:5000/collections/foo/items?datetime=2020-04-10T14:11:00Z&sortby=+datetime)
- query features (temporal) and sort descending by a property \* [http://localhost:5000/collections/foo/items?](http://localhost:5000/collections/foo/items?datetime=2020-04-10T14:11:00Z&sortby=-datetime) [datetime=2020-04-10T14:11:00Z&sortby=-datetime](http://localhost:5000/collections/foo/items?datetime=2020-04-10T14:11:00Z&sortby=-datetime)
- fetch a specific feature \* <http://localhost:5000/collections/foo/items/123>

**Note:** .../items queries which return an alternative representation to GeoJSON (which prompt a download) will have the response filename matching the collection name and appropriate file extension (e.g. my-dataset.csv)

### <span id="page-53-0"></span>**10.1.2 Publishing raster data to OGC API - Coverages**

[OGC API - Coverages](https://github.com/opengeospatial/ogcapi-coverages)<sup>[56](#page-53-1)</sup> provides geospatial data access functionality to raster data.

To add raster data to pygeoapi, you can use the dataset example in *[Configuration](#page-16-0)* as a baseline and modify accordingly.

### **10.1.2.1 Providers**

pygeoapi core feature providers are listed below, along with a matrix of supported query parameters.

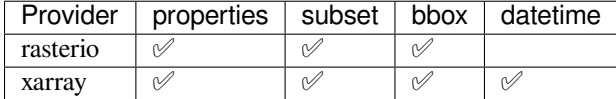

Below are specific connection examples based on supported providers.

### **10.1.2.2 Connection examples**

#### **rasterio**

The [rasterio](https://rasterio.readthedocs.io)<sup>[57](#page-53-2)</sup> provider plugin reads and extracts any data that rasterio is capable of handling.

```
providers:
    - type: coverage
     name: rasterio
     data: tests/data/CMC_glb_TMP_TGL_2_latlon.15x.15_2020081000_P000.grib2
      options: # optional creation options
          DATA_ENCODING: COMPLEX_PACKING
      format:
          name: GRIB
          mimetype: application/x-grib2
```
Note: The rasterio provider format.name directive **requires** a valid [GDAL raster driver short name](https://gdal.org/drivers/raster/index.html)<sup>[58](#page-53-3)</sup>.

#### **xarray**

The [xarray](https://xarray.pydata.org)<sup>[59](#page-53-4)</sup> provider plugin reads and extracts [NetCDF](https://en.wikipedia.org/wiki/NetCDF)<sup>[60](#page-53-5)</sup> and [Zarr](https://zarr.readthedocs.io/en/stable)<sup>[61](#page-53-6)</sup> data.

```
providers:
    - type: coverage
      name: xarray
      data: tests/data/coads_sst.nc
      # optionally specify x/y/time fields, else provider will attempt
      # to derive automagically
```
(continues on next page)

<span id="page-53-1"></span><sup>56</sup> https://github.com/opengeospatial/ogcapi-coverages

<span id="page-53-2"></span><sup>57</sup> https://rasterio.readthedocs.io

<span id="page-53-3"></span><sup>58</sup> https://gdal.org/drivers/raster/index.html

<span id="page-53-4"></span><sup>59</sup> https://xarray.pydata.org

<span id="page-53-5"></span><sup>60</sup> https://en.wikipedia.org/wiki/NetCDF

<span id="page-53-6"></span><sup>61</sup> https://zarr.readthedocs.io/en/stable

(continued from previous page)

```
x_field: lat
      x_field: lon
      time_field: time
      format:
         name: netcdf
         mimetype: application/x-netcdf
providers:
    - type: coverage
      name: xarray
      data: tests/data/analysed_sst.zarr
      format:
         name: zarr
         mimetype: application/zip
```
**Note:** [Zarr](https://zarr.readthedocs.io/en/stable)<sup>[62](#page-54-0)</sup> files are directories with files and subdirectories. Therefore a zip file is returned upon request for said format.

#### **10.1.2.3 Data access examples**

- list all collections \* <http://localhost:5000/collections>
- overview of dataset \* <http://localhost:5000/collections/foo>
- coverage rangetype \* <http://localhost:5000/collections/foo/coverage/rangetype>
- coverage domainset \* <http://localhost:5000/collections/foo/coverage/domainset>
- coverage access via CoverageJSON (default) \* <http://localhost:5000/collections/foo/coverage?f=json>
- coverage access via native format (as defined in provider.format.name) \* [http://localhost:5000/collections/](http://localhost:5000/collections/foo/coverage?f=GRIB) [foo/coverage?f=GRIB](http://localhost:5000/collections/foo/coverage?f=GRIB)
- coverage access with comma-separated properties \* [http://localhost:5000/collections/foo/coverage?properties=1,](http://localhost:5000/collections/foo/coverage?properties=1,3) [3](http://localhost:5000/collections/foo/coverage?properties=1,3)
- coverage access with subsetting \* [http://localhost:5000/collections/foo/coverage?subset=lat\(10,20\)&subset=](http://localhost:5000/collections/foo/coverage?subset=lat(10,20)&subset=long(10,20) [long\(10,20](http://localhost:5000/collections/foo/coverage?subset=lat(10,20)&subset=long(10,20))
- coverage with bbox \* <http://localhost:5000/collections/foo/coverage?bbox=10,10,20,20>
- coverage with bbox and bbox CRS \* [http://localhost:5000/collections/foo/coverage?bbox=-8794239.772668611,](http://localhost:5000/collections/foo/coverage?bbox=-8794239.772668611,5311971.846945471,-8348961.809495518,5621521.486192066&bbox=crs=3857) [5311971.846945471,-8348961.809495518,5621521.486192066&bbox=crs=3857](http://localhost:5000/collections/foo/coverage?bbox=-8794239.772668611,5311971.846945471,-8348961.809495518,5621521.486192066&bbox=crs=3857)

**Note:** .../coverage queries which return an alternative representation to CoverageJSON (which prompt a download) will have the response filename matching the collection name and appropriate file extension (e.g. my-dataset. nc)

<span id="page-54-0"></span><sup>62</sup> https://zarr.readthedocs.io/en/stable

### **10.1.3 Publishing map tiles to OGC API - Tiles**

[OGC API - Tiles](https://github.com/opengeospatial/ogcapi-tiles)<sup>[63](#page-55-0)</sup> provides access to geospatial data in the form of tiles (map, vector, etc.).

pygeoapi can publish tiles from local or remote data sources (including cloud object storage). To integrate tiles from a local data source, it is assumed that a directory tree of static tiles has been created on disk. Examples of tile generation software include (but are not limited to):

- [MapProxy](https://mapproxy.org)<sup>[64](#page-55-1)</sup>
- [tippecanoe](https://github.com/mapbox/tippecanoe)<sup>[65](#page-55-2)</sup>

### **10.1.3.1 Providers**

pygeoapi core tile providers are listed below, along with supported storage types.

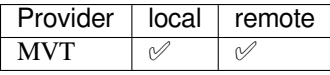

Below are specific connection examples based on supported providers.

### **10.1.3.2 Connection examples**

### **MVT**

The MVT provider plugin provides access to [Mapbox Vector Tiles](https://docs.mapbox.com/vector-tiles/reference)<sup>[66](#page-55-3)</sup>.

```
providers:
    - type: tile
      name: MVT
      data: tests/data/tiles/ne_110m_lakes # local directory tree
      # data: https://example.org/ne_110m_lakes/{z}/{x}/{y}.pbf
      options:
          metadata_format: raw # default | tilejson
          zoom:
              min: 0
              max: 5
          schemes:
              - WorldCRS84Quad
      format:
          name: pbf
          mimetype: application/vnd.mapbox-vector-tile
```
<span id="page-55-0"></span><sup>63</sup> https://github.com/opengeospatial/ogcapi-tiles

<span id="page-55-1"></span><sup>64</sup> https://mapproxy.org

<span id="page-55-2"></span><sup>65</sup> https://github.com/mapbox/tippecanoe

<span id="page-55-3"></span><sup>66</sup> https://docs.mapbox.com/vector-tiles/reference

#### **10.1.3.3 Data access examples**

- list all collections \* <http://localhost:5000/collections>
- overview of dataset \* <http://localhost:5000/collections/foo>
- overview of dataset tiles \* <http://localhost:5000/collections/foo/tiles>
- tile matrix metadata \* <http://localhost:5000/collections/lakes/tiles/WorldCRS84Quad/metadata>
- tiles URI template \* [http://localhost:5000/collections/lakes/tiles/\protect\TU\textbracelefttileMatrixSetId\](http://localhost:5000/collections/lakes/tiles/\protect \TU\textbraceleft tileMatrixSetId\protect \TU\textbraceright /\protect \TU\textbraceleft tileMatrix\protect \TU\textbraceright /\protect \TU\textbraceleft tileRow\protect \TU\textbraceright /\protect \TU\textbraceleft tileCol\protect \TU\textbraceright ?f=mvt) [protect\TU\textbraceright/\protect\TU\textbracelefttileMatrix\protect\TU\textbraceright/\protect\TU\](http://localhost:5000/collections/lakes/tiles/\protect \TU\textbraceleft tileMatrixSetId\protect \TU\textbraceright /\protect \TU\textbraceleft tileMatrix\protect \TU\textbraceright /\protect \TU\textbraceleft tileRow\protect \TU\textbraceright /\protect \TU\textbraceleft tileCol\protect \TU\textbraceright ?f=mvt) [textbracelefttileRow\protect\TU\textbraceright/\protect\TU\textbracelefttileCol\protect\TU\textbraceright?](http://localhost:5000/collections/lakes/tiles/\protect \TU\textbraceleft tileMatrixSetId\protect \TU\textbraceright /\protect \TU\textbraceleft tileMatrix\protect \TU\textbraceright /\protect \TU\textbraceleft tileRow\protect \TU\textbraceright /\protect \TU\textbraceleft tileCol\protect \TU\textbraceright ?f=mvt) [f=mvt](http://localhost:5000/collections/lakes/tiles/\protect \TU\textbraceleft tileMatrixSetId\protect \TU\textbraceright /\protect \TU\textbraceleft tileMatrix\protect \TU\textbraceright /\protect \TU\textbraceleft tileRow\protect \TU\textbraceright /\protect \TU\textbraceleft tileCol\protect \TU\textbraceright ?f=mvt)

### <span id="page-56-0"></span>**10.1.4 Publishing processes via OGC API - Processes**

[OGC API - Processes](https://github.com/opengeospatial/ogcapi-processes)<sup>[67](#page-56-1)</sup> provides geospatial data processing functionality in a standards-based fashion (inputs, outputs).

pygeoapi implements OGC API - Processes functionality by providing a plugin architecture, thereby allowing developers to implement custom processing workflows in Python.

A [sample](https://github.com/geopython/pygeoapi/blob/master/pygeoapi/process/hello_world.py)<sup>[68](#page-56-2)</sup> hello-world process is provided with the pygeoapi default configuration.

### **10.1.4.1 Configuration**

```
processes:
    hello-world:
        processor:
            name: HelloWorld
```
### **10.1.4.2 Asynchronous support**

By default, pygeoapi implements process execution (jobs) as synchronous mode. That is, when jobs are submitted, the process is executed and returned in real-time. Certain processes that may take time to execute, or be delegated to a scheduler/queue, are better suited to an asynchronous design pattern. This means that when a job is submitted in asynchronous mode, the server responds immediately with a reference to the job, which allows the client to periodically poll the server for the processing status of a given job.

pygeoapi provides asynchronous support by providing a 'manager' concept which, well, manages job execution. The manager concept is implemented as part of the pygeoapi *[Customizing pygeoapi: plugins](#page-70-0)* architecture. pygeoapi provides a default manager implementation based on [TinyDB](https://tinydb.readthedocs.io)<sup>[69](#page-56-3)</sup> for simplicity. Custom manager plugins can be developed for more advanced job management capabilities (e.g. Kubernetes, databases, etc.).

```
server:
   manager:
        name: TinyDB
        connection: /tmp/pygeoapi-process-manager.db
        output_dir: /tmp/
```
<span id="page-56-1"></span><sup>67</sup> https://github.com/opengeospatial/ogcapi-processes

<span id="page-56-2"></span><sup>68</sup> https://github.com/geopython/pygeoapi/blob/master/pygeoapi/process/hello\_world.py

<span id="page-56-3"></span><sup>69</sup> https://tinydb.readthedocs.io

### **10.1.4.3 Putting it all together**

To summarize how pygeoapi processes and managers work together:

```
* process plugins implement the core processing / workflow functionality
* manager plugins control and manage how processes are executed
```
### **10.1.4.4 Processing examples**

- list all processes \* <http://localhost:5000/processes>
- describe the hello-world process \* <http://localhost:5000/processes/hello-world>
- show all jobs \* <http://localhost:5000/jobs>
- execute a job for the hello-world process \* curl -X POST "http://localhost:5000/ processes/hello-world/execution" -H "Content-Type: application/json" -d "{\ "inputs\": ${\rm 'mame}\$ ": \"hi there2\"}}"
- execute a job for the hello-world process with a raw response (default) \* curl -X POST "http://localhost:5000/processes/hello-world/execution" -H "Content-Type: application/json" -d "{\"inputs\":{\"name\": \"hi there2\"}}"
- execute a job for the hello-world process with a response document \* curl -X POST "http://localhost:5000/processes/hello-world/execution" -H "Content-Type: application/json" -d "{\"inputs\":{\"name\": \"hi there2\"},\"response\":\ "document\"}"
- execute a job for the hello-world process in asynchronous mode \* curl -X POST "http:/ /localhost:5000/processes/hello-world/execution" -H "Content-Type: application/json" -d "{\"mode\": \"async\", \"inputs\":{\"name\": \"hi there2\"}}"

**Todo:** add more examples once OAProc implementation is complete

### <span id="page-57-0"></span>**10.1.5 Publishing metadata to OGC API - Records**

[OGC API - Records](https://www.ogc.org/standards/ogcapi-records)<sup>[70](#page-57-1)</sup> provides geospatial data access functionality to vector data.

To add vector data to pygeoapi, you can use the dataset example in *[Configuration](#page-16-0)* as a baseline and modify accordingly.

### **10.1.5.1 Providers**

pygeoapi core record providers are listed below, along with a matrix of supported query parameters.

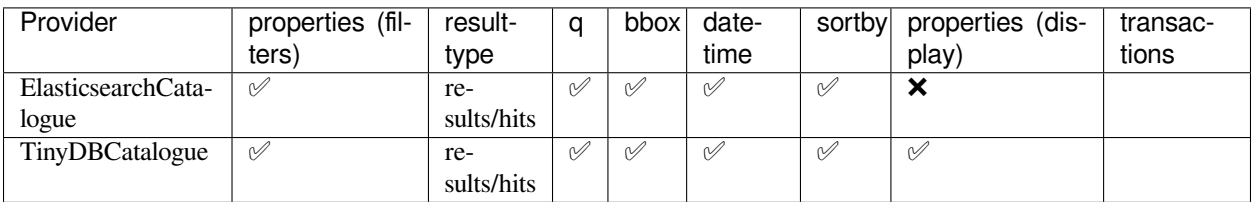

<span id="page-57-1"></span><sup>70</sup> https://www.ogc.org/standards/ogcapi-records

Below are specific connection examples based on supported providers.

### **10.1.5.2 Connection examples**

#### **ElasticsearchCatalogue**

**Note:** Elasticsearch 7 or greater is supported.

To publish an Elasticsearch index, the following are required in your index:

- $\bullet$  indexes must be documents of valid [OGC API Records GeoJSON Features](https://raw.githubusercontent.com/opengeospatial/ogcapi-records/master/core/openapi/schemas/recordGeoJSON.yaml)<sup>[71](#page-58-0)</sup>
- index mappings must define the GeoJSON geometry as a geo\_shape

```
providers:
```

```
- type: record
 name: ElasticsearchCatalogue
 data: http://localhost:9200/some_metadata_index
 id_field: identifier
 time_field: datetimefield
```
### **TinyDBCatalogue**

**Note:** Elasticsearch 7 or greater is supported.

To publish a TinyDB index, the following are required in your index:

 $\bullet$  indexes must be documents of valid [OGC API - Records GeoJSON Features](https://raw.githubusercontent.com/opengeospatial/ogcapi-records/master/core/openapi/schemas/recordGeoJSON.yaml)<sup>[72](#page-58-1)</sup>

```
providers:
    - type: record
     editable: true|false # optional, default is false
     name: TinyDBCatalogue
     data: /path/to/file.db
     id field: identifier
     time_field: datetimefield
```
#### **10.1.5.3 Metadata search examples**

- overview of record collection \* <http://localhost:5000/collections/metadata-records>
- queryables \* <http://localhost:5000/collections/foo/queryables>
- browse records \* <http://localhost:5000/collections/foo/items>
- paging \* <http://localhost:5000/collections/foo/items?offset=10&limit=10>
- CSV outputs \* <http://localhost:5000/collections/foo/items?f=csv>
- query records (spatial) \* <http://localhost:5000/collections/foo/items?bbox=-180,-90,180,90>

<span id="page-58-0"></span><sup>71</sup> https://raw.githubusercontent.com/opengeospatial/ogcapi-records/master/core/openapi/schemas/recordGeoJSON.yaml

<span id="page-58-1"></span><sup>72</sup> https://raw.githubusercontent.com/opengeospatial/ogcapi-records/master/core/openapi/schemas/recordGeoJSON.yaml

- query records (attribute) \* <http://localhost:5000/collections/foo/items?propertyname=foo>
- query records (temporal) \* [http://localhost:5000/collections/my-metadata/items?datetime=2020-04-10T14:11:](http://localhost:5000/collections/my-metadata/items?datetime=2020-04-10T14:11:00Z) [00Z](http://localhost:5000/collections/my-metadata/items?datetime=2020-04-10T14:11:00Z)
- query features (temporal) and sort ascending by a property (if no +/- indicated, + is assumed) \* [http://localhost:](http://localhost:5000/collections/my-metadata/items?datetime=2020-04-10T14:11:00Z&sortby=datetime) [5000/collections/my-metadata/items?datetime=2020-04-10T14:11:00Z&sortby=datetime](http://localhost:5000/collections/my-metadata/items?datetime=2020-04-10T14:11:00Z&sortby=datetime)
- query features (temporal) and sort descending by a property \* [http://localhost:5000/collections/my-metadata/](http://localhost:5000/collections/my-metadata/items?datetime=2020-04-10T14:11:00Z&sortby=-datetime) [items?datetime=2020-04-10T14:11:00Z&sortby=-datetime](http://localhost:5000/collections/my-metadata/items?datetime=2020-04-10T14:11:00Z&sortby=-datetime)
- fetch a specific record \* <http://localhost:5000/collections/my-metadata/items/123>

### <span id="page-59-0"></span>**10.1.6 Publishing data to OGC API - Environmental Data Retrieval**

The [OGC Environmental Data Retrieval \(EDR\) \(API\)](https://github.com/opengeospatial/ogcapi-coverages)<sup>[73](#page-59-1)</sup> provides a family of lightweight query interfaces to access spatiotemporal data resources.

To add spatio-temporal data to pygeoapi for EDR query interfaces, you can use the dataset example in *[Configuration](#page-16-0)* as a baseline and modify accordingly.

### **10.1.6.1 Providers**

pygeoapi core EDR providers are listed below, along with a matrix of supported query parameters.

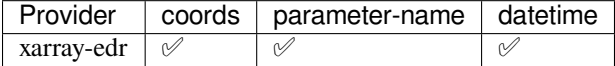

Below are specific connection examples based on supported providers.

#### **10.1.6.2 Connection examples**

#### <span id="page-59-2"></span>**xarray-edr**

The *[xarray-edr](#page-59-2)* provider plugin reads and extracts [NetCDF](https://en.wikipedia.org/wiki/NetCDF)<sup>[74](#page-59-3)</sup> and [Zarr](https://zarr.readthedocs.io/en/stable)<sup>[75](#page-59-4)</sup> data via [xarray](https://xarray.pydata.org)<sup>[76](#page-59-5)</sup>.

```
providers:
    - type: edr
     name: xarray-edr
     data: tests/data/coads_sst.nc
      # optionally specify x/y/time fields, else provider will attempt
      # to derive automagically
      x_field: lat
      x_field: lon
      time_field: time
      format:
        name: netcdf
        mimetype: application/x-netcdf
```
(continues on next page)

<span id="page-59-1"></span><sup>73</sup> https://github.com/opengeospatial/ogcapi-coverages

<span id="page-59-3"></span><sup>74</sup> https://en.wikipedia.org/wiki/NetCDF

<span id="page-59-4"></span><sup>75</sup> https://zarr.readthedocs.io/en/stable

<span id="page-59-5"></span><sup>76</sup> https://xarray.pydata.org

(continued from previous page)

```
providers:
    - type: edr
      name: xarray-edr
      data: tests/data/analysed_sst.zarr
      format:
         name: zarr
         mimetype: application/zip
```
**Note:** [Zarr](https://zarr.readthedocs.io/en/stable)<sup>[77](#page-60-1)</sup> files are directories with files and subdirectories. Therefore a zip file is returned upon request for said format.

#### **10.1.6.3 Data access examples**

- list all collections \* <http://localhost:5000/collections>
- overview of dataset \* <http://localhost:5000/collections/foo>
- dataset position query \* [http://localhost:5000/collections/foo/position?coords=POINT\(-75%2045](http://localhost:5000/collections/foo/position?coords=POINT(-75%2045))
- dataset position query for a specific parameter \* [http://localhost:5000/collections/foo/position?coords=](http://localhost:5000/collections/foo/position?coords=POINT(-75%2045)¶meter-name=SST) [POINT\(-75%2045\)&parameter-name=SST](http://localhost:5000/collections/foo/position?coords=POINT(-75%2045)¶meter-name=SST)
- dataset position query for a specific parameter and time step \* [http://localhost:5000/collections/foo/position?](http://localhost:5000/collections/foo/position?coords=POINT(-75%2045)¶meter-name=SST&datetime=2000-01-16) [coords=POINT\(-75%2045\)&parameter-name=SST&datetime=2000-01-16](http://localhost:5000/collections/foo/position?coords=POINT(-75%2045)¶meter-name=SST&datetime=2000-01-16)

### <span id="page-60-0"></span>**10.1.7 Publishing files to a SpatioTemporal Asset Catalog**

The [SpatioTemporal Asset Catalog \(STAC\)](https://stacspec.org)<sup>[78](#page-60-2)</sup> family of specifications aim to standardize the way geospatial asset metadata is structured and queried. A "spatiotemporal asset" is any file that represents information about the Earth at a certain place and time. The original focus was on scenes of satellite imagery, but the specifications now cover a broad variety of uses, including sources such as aircraft and drone and data such as hyperspectral optical, synthetic aperture radar (SAR), video, point clouds, lidar, digital elevation models (DEM), vector, machine learning labels, and composites like NDVI and mosaics. STAC is intentionally designed with a minimal core and flexible extension mechanism to support a broad set of use cases. This specification has matured over the past several years, and is used in numerous production deployments.

pygeoapi has two built-in providers to browse STAC catalogs: *[FileSystem Provider](#page-65-0)* and *[Hateoas Provider](#page-60-3)*.

### <span id="page-60-3"></span>**10.1.7.1 Hateoas Provider**

HATEOAS (Hypermedia as the Engine of Application State) is a way of implementing a REST application that allows the client to dynamically navigate to the appropriate resources by browsing hypermedia links. This type of navigation is similar to WEB navigation and requires a very precise data structure that must be respected to allow the HATEOAS Provider to behave correctly.

There are three component specifications (Catalog, Collection, Item) that together make up the core SpatioTemporal Asset Catalog specification. An Item represents a single spatiotemporal asset as GeoJSON. The Catalog specification provides structural elements, to group Items and Collections. Collections are catalogs, that add more required metadata and describe a group of related Items.

<span id="page-60-1"></span><sup>77</sup> https://zarr.readthedocs.io/en/stable

<span id="page-60-2"></span><sup>78</sup> https://stacspec.org

The full catalog structure of links down to sub-catalogs and Items, and their links back to their parents and roots, must be done with **relative** URL's for the HATEOAS Provider work correctly. The structural *rel* types include *root*, *parent*, *child*, *item*, and *collection*. Assets links must be **absolute** URL's. Other links can be absolute, especially if they describe a resource that makes less sense in the catalog, like derived\_from or even license (it can be nice to include the license in the catalog, but some licenses live at a canonical online location which makes more sense to refer to directly). This enables the full catalog (excluding the assets) to be downloaded or copied to another location and to still be valid. This also implies no self link, as that link must be absolute.

So, the following rules must be respected:

- 1. Root documents (Catalogs / Collections) must be at the root of a directory tree containing the static catalog.
- 2. Catalogs must be named catalog.json and Collections must be named collection.json.
- 3. Sub-Catalogs or sub-Collections must be stored in subdirectories of their parent (and only 1 subdirectory deeper than a document's parent, e.g. …/sample/sub1/catalog.json).
- 4. Limit the number of Items in a Catalog or Collection, grouping / partitioning as relevant to the dataset.
- 5. Use structural elements (Catalog and Collection) consistently across each 'level' of your hierarchy. For example, if levels 2 and 4 of the hierarchy only contain Collections, don't add a Catalog at levels 2 and 4.
- 6. Items must be named <*id*>.json.
- 7. Items must be stored in subdirectories (1 level deeper) of their parent Catalog or Collection. The subdirectory must have the same name (<*id*>) as the Item without the *.json* extension. This means that each Item are contained in a unique subdirectory.
- 8. The links to the actual assets must be an absolute URL.

#### **File examples**

#### **Structure of the catalog.json file**

```
{
    "id": "STAC-Catalog",
    "stac_version": "1.0.0",
    "description": "A description of the STAC Catalog",
    "links": [
        {
            "rel": "root",
            "href": "./catalog.json",
            "type": "application/json"
        },
        {
            "rel": "child",
            "href": "./eo4ce/catalog.json",
            "type": "application/json"
        },
        {
            "rel": "child",
            "href": "./dem/catalog.json",
            "type": "application/json"
        }
    ],
    "stac_extensions": [],
    "title": "STAC Catalog"
}
```
The code above shows the root catalog. The sub-catalogs have an additional  $r \in \mathbb{R}$  entry pointing to the parent.

```
{
   "id": "dem",
    "stac_version": "1.0.0",
    "description": "Digital Elevation Data",
    "links": [
        {
            "rel": "root",
            "href": "../catalog.json",
            "type": "application/json"
        },
        {
            "rel": "child",
            "href": "./hrdsm/collection.json",
            "type": "application/json"
        },
        {
            "rel": "parent",
            "href": "../catalog.json",
            "type": "application/json"
        }
    ],
    "stac_extensions": [],
   "title": "DEM"
}
```
### **Structure of the collection.json file**

Collections are similar to Catalogs with extra fields.

```
{
   "id": "hrdsm",
   "stac_version": "1.0.0",
   "description": "High Resolution Digital Surface Model",
    "links": [
        {
            "rel": "root",
            "href": "../../catalog.json",
            "type": "application/json"
        },
        {
            "rel": "item",
            "href": "./arcticdem-frontiere-0/arcticdem-frontiere-0.json",
            "type": "application/json"
        },
        {
            "rel": "item",
            "href": "./arcticdem-frontiere-9/arcticdem-frontiere-9.json",
            "type": "application/json"
        },
        {
            "rel": "parent",
            "href": "../catalog.json",
            "type": "application/json"
        }
   ],
```
(continues on next page)

(continued from previous page)

```
"stac_extensions": [],
    "extent": {
        "spatial": {
            "bbox": [
                 \lceil-142.76516601842533,
                     59.65274347822059,
                     -138.41658819177135,
                     69.81052152420365
                 ]
            ]
        },
        "temporal": {
            "interval": [
                 [
                     "2014-09-03T14:00:00Z",
                     "2020-09-28T15:49:00.559166Z"
                 ]
            ]
        }
    },
    "license": "proprietary"
}
```
### Structure of the Item <id>.json file

The example below shows the content of a file named *arcticdem-frontiere-0.json*.

```
{
    "type": "Feature",
    "stac_version": "1.0.0",
    "id": "arcticdem-frontiere-0",
    "properties": {
        "layer:ids": [
            "dem-hrdsm"
        \frac{1}{2},
        "collection": "hrdsm",
        "datetime": "2020-09-28T15:48:56.483794Z"
    },
    "geometry": {
        "type": "Polygon",
        "coordinates": [
            \lceil\lceil-140.27389595735178,
                     59.65274347822059
                 ],
                 [
                     -138.41658819177135,
                     59.65274347822059
                 ],
                 [
                     -138.41658819177135,
                     60.579416456816496
                 ],
```
(continues on next page)

(continued from previous page)

```
\lceil-140.27389595735178,
                    60.579416456816496
                ],
                [
                    -140.27389595735178,
                    59.65274347822059
                ]
            ]
       ]
   },
   "links": [
       {
            "rel": "root",
            "href": "../../../catalog.json",
            "type": "application/json"
        },
        {
            "rel": "collection",
            "href": "../collection.json",
            "type": "application/json"
        },
        {
            "rel": "parent",
            "href": "../collection.json",
            "type": "application/json"
        }
   ],
   "assets": {
        "image": {
            "href": "http://absolute/path/to/the/ressource/arcticdem-frontiere-0.tif",
            "type": "image/tiff; application=geotiff; profile=cloud-optimized",
            "roles": []
       }
   },
   "bbox": [
       -140.27389595735178,
       59.65274347822059,
       -138.41658819177135,
       60.579416456816496
   \frac{1}{2}"stac_extensions": [],
    "collection": "hrdsm"
}
```
### **HATEOAS Configuration**

Configuring HATEOAS STAC Provider in pygeoapi is done by simply pointing the data provider property to the local directory or remote URL and specifying the root file name (catalog.json or collection.json) in the file\_types property:

### **Connection examples**

```
my-remote-stac-resource:
   type: stac-collection
    ...
   providers:
        - type: stac
          name: Hateoas
          data: https://datacube-dev-data-public.s3.ca-central-1.amazonaws.com/
,→catalog/water
          file_types: catalog.json
my-local-stac-resource:
   type: stac-collection
    ...
   providers:
        - type: stac
         name: Hateoas
         data: tests/stac
         file_types: catalog.json
```
#### <span id="page-65-0"></span>**10.1.7.2 FileSystem Provider**

The FileSystem Provider implements STAC as a geospatial file browser through the server's file system, supporting any level of file/directory nesting/hierarchy.

Configuring STAC in pygeoapi is done by simply pointing the data provider property to the given directory and specifying allowed file types:

#### **Connection examples**

```
my-stac-resource:
   type: stac-collection
    ...
   providers:
        - type: stac
          name: FileSystem
          data: /Users/tomkralidis/Dev/data/gdps
          file_types:
              - .grib2
```
Note: rasterio and fiona are required for describing geospatial files.

### **pygeometa metadata control files**

pygeoapi's STAC filesystem fuctionality supports [pygeometa](https://geopython.github.io/pygeometa)<sup>[79](#page-66-0)</sup> MCF files residing in the same directory as data files. If an MCF file is found, it will be used as part of generating the STAC item metadata (e.g. a file named birds.csv having an associated birds.yml file). If no MCF file is found, then pygeometa will generate the STAC item metadata from configuration and by reading the data's properties.

### **Publishing ESRI Shapefiles**

ESRI Shapefile publishing requires to specify all required component file extensions (.shp, .shx, .dbf) with the provider file\_types option.

### **Data access examples**

• STAC root page \* <http://localhost:5000/stac>

From here, browse the filesystem accordingly.

#### **See also:**

*[Configuration](#page-16-0)* for more information on publishing hidden resources.

<span id="page-66-0"></span><sup>79</sup> https://geopython.github.io/pygeometa

### **CHAPTER**

## **ELEVEN**

## **TRANSACTIONS**

pygeoapi supports the [OGC API - Features - Part 4: Create, Replace, Update and Delete](http://docs.ogc.org/DRAFTS/20-002.html)<sup>[80](#page-68-0)</sup> draft specification, allowing for transactional capabilities against feature and record data.

To enable transactions in pygeoapi, a given resource provider needs to be editable (via the configuration resource provider editable: true property). Note that the feature or record provider MUST support create/update/delete. See the *[Publishing vector data to OGC API - Features](#page-46-1)* and *[Publishing metadata to OGC API - Records](#page-57-0)* documentation for transaction support status of pygeoapi backends.

## **11.1 Access control**

It should be made clear that authentication and authorization is beyond the responsibility of pygeoapi. This means that if a pygeoapi user enables transactions, they must provide access control explicity via another service.

<span id="page-68-0"></span><sup>80</sup> http://docs.ogc.org/DRAFTS/20-002.html

**CHAPTER**

## **TWELVE**

## **CUSTOMIZING PYGEOAPI: PLUGINS**

<span id="page-70-0"></span>In this section we will explain how pygeoapi provides plugin architecture for data providers, formatters and processes. Plugin development requires knowledge of how to program in Python as well as Python's package/module system.

## **12.1 Overview**

pygeoapi provides a robust plugin architecture that enables developers to extend functionality. Infact, pygeoapi itself implements numerous formats, data providers and the process functionality as plugins.

The pygeoapi architecture supports the following subsystems:

- data providers
- output formats
- processes

The core pygeoapi plugin registry can be found in pygeoapi.plugin.PLUGINS.

Each plugin type implements its relevant base class as the API contract:

- data providers: pygeoapi.provider.base
- output formats: pygeoapi.formatter.base
- processes: pygeoapi.process.base

**Todo:** link PLUGINS to API doc

Plugins can be developed outside of the pygeoapi codebase and be dynamically loaded by way of the pygeoapi configuration. This allows your custom plugins to live outside pygeoapi for easier maintenance of software updates.

**Note:** It is recommended to store pygeoapi plugins outside of pygeoapi for easier software updates and package management

## **12.2 Example: custom pygeoapi vector data provider**

Lets consider the steps for a vector data provider plugin (source code is located here: *[Provider](#page-113-0)*).

### **12.2.1 Python code**

The below template provides a minimal example (let's call the file  $mycoordinate.py$ :

```
from pygeoapi.provider.base import BaseProvider
class MyCoolVectorDataProvider(BaseProvider):
    """My cool vector data provider"""
    def __init__(self, provider_def):
        """Inherit from parent class"""
        super().__init__(provider_def)
    def get_fields(self):
        # open dat file and return fields and their datatypes
        return {
            'field1': 'string',
            'field2': 'string'
        }
    def query(self, offset=0, limit=10, resulttype='results',
              bbox=[], datetime_=None, properties=[], sortby=[],
              select_properties=[], skip_geometry=False, **kwargs):
        # optionally specify the output filename pygeoapi can use as part
        of the response (HTTP Content-Disposition header)
        self.filename = "my-cool-filename.dat"
        # open data file (self.data) and process, return
        return {
            'type': 'FeatureCollection',
            'features': [{
                'type': 'Feature',
                'id': '371',
                'geometry': {
                    'type': 'Point',
                    'coordinates': [ -75, 45 ]
                },
                'properties': {
                    'stn_id': '35',
                    'datetime': '2001-10-30T14:24:55Z',
                    'value': '89.9'
                }
            }]
        }
    def get_schema():
        # return a `dict` of a JSON schema (inline or reference)
        return ('application/geo+json', {'$ref': 'https://geojson.org/schema/Feature.
,→json'})
```
For brevity, the above code will always return the single feature of the dataset. In reality, the plugin developer would connect to a data source with capabilities to run queries and return a relevant result set, as well as implement the get method accordingly. As long as the plugin implements the API contract of its base provider, all other functionality is left to the provider implementation.

Each base class documents the functions, arguments and return types required for implementation.

```
Note: You can add language support to your plugin using these guides.
```
### **12.2.2 Connecting to pygeoapi**

The following methods are options to connect the plugin to pygeoapi:

**Option 1**: Update in core pygeoapi:

- copy mycoolvectordata.py into pygeoapi/provider
- update the plugin registry in pygeoapi/plugin.py:PLUGINS['provider'] with the plugin's shortname (say MyCoolVectorData) and dotted path to the class (i.e. pygeoapi.provider. mycoolvectordata.MyCoolVectorDataProvider)
- specify in your dataset provider configuration as follows:

```
providers:
    - type: feature
      name: MyCoolVectorData
      data: /path/to/file
      id field: stn id
```
**Option 2**: implement outside of pygeoapi and add to configuration (recommended)

- create a Python package of the mycoolvectordata.py module (see [Cookiecutter](https://github.com/audreyr/cookiecutter-pypackage)<sup>[81](#page-72-0)</sup> as an example)
- install your Python package onto your system (python setup.py install). At this point your new package should be in the PYTHONPATH of your pygeoapi installation
- specify in your dataset provider configuration as follows:

```
providers:
    - type: feature
      name: mycooldatapackage.mycoolvectordata.MyCoolVectorDataProvider
      data: /path/to/file
      id_field: stn_id
```
**Note:** The United States Geological Survey has created a Cookiecutter project for creating pygeoapi plugins. See the [pygeoapi-plugin-cookiecutter](https://code.usgs.gov/wma/nhgf/pygeoapi-plugin-cookiecutter)<sup>[82](#page-72-1)</sup> project to get started.

<span id="page-72-0"></span><sup>81</sup> https://github.com/audreyr/cookiecutter-pypackage

<span id="page-72-1"></span><sup>82</sup> https://code.usgs.gov/wma/nhgf/pygeoapi-plugin-cookiecutter

# **12.3 Example: custom pygeoapi raster data provider**

Lets consider the steps for a raster data provider plugin (source code is located here: *[Provider](#page-113-0)*).

## **12.3.1 Python code**

The below template provides a minimal example (let's call the file  $mycoolrasterdata.py$ :

```
from pygeoapi.provider.base import BaseProvider
class MyCoolRasterDataProvider(BaseProvider):
    """My cool raster data provider"""
   def __init__(self, provider_def):
        """Inherit from parent class"""
       super().__init__(provider_def)
       self.num_bands = 4
        self.axes = ['Lat', 'Long']def get_coverage_domainset(self):
        # return a CIS JSON DomainSet
   def get_coverage_rangetype(self):
        # return a CIS JSON RangeType
   def query(self, bands=[], subsets={}, format_='json', **kwargs):
        # process bands and subsets parameters
        # query/extract coverage data
        # optionally specify the output filename pygeoapi can use as part
        of the response (HTTP Content-Disposition header)
        self.filename = "my-cool-filename.dat"
        if format_ == 'json':
            # return a CoverageJSON representation
            return {'type': 'Coverage', ...} # trimmed for brevity
        else:
            # return default (likely binary) representation
            return bytes(112)
```
For brevity, the above code will always JSON for metadata and binary or CoverageJSON for the data. In reality, the plugin developer would connect to a data source with capabilities to run queries and return a relevant result set, As long as the plugin implements the API contract of its base provider, all other functionality is left to the provider implementation.

Each base class documents the functions, arguments and return types required for implementation.

# **12.4 Example: custom pygeoapi formatter**

## **12.4.1 Python code**

The below template provides a minimal example (let's call the file  $mycooljsonformat.py$ :

```
import json
from pygeoapi.formatter.base import BaseFormatter
class MyCoolJSONFormatter(BaseFormatter):
    """My cool JSON formatter"""
   def __init__(self, formatter_def):
        """Inherit from parent class"""
        super().__init__({'name': 'cooljson', 'geom': None})
        self.mimetype = 'application/json; subtype:mycooljson'
   def write(self, options={}, data=None):
        """custom writer"""
        out_data {'rows': []}
        for feature in data['features']:
            out_data.append(feature['properties'])
        return out_data
```
# **12.5 Processing plugins**

Processing plugins are following the OGC API - Processes development. Given that the specification is under development, the implementation in pygeoapi/process/hello\_world.py provides a suitable example for the time being.

# **12.6 Featured plugins**

The following plugins provide useful examples of pygeoapi plugins implemented by downstream applications.

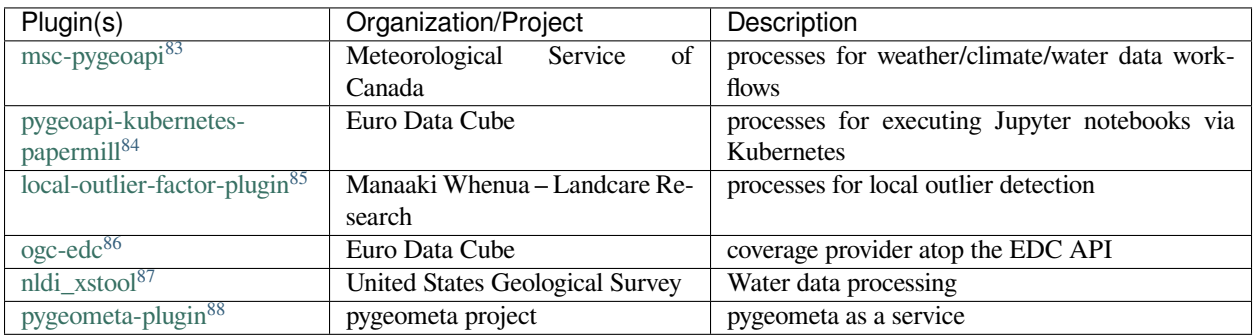

<span id="page-75-0"></span>https://github.com/ECCC-MSC/msc-pygeoapi

<span id="page-75-1"></span>https://github.com/eurodatacube/pygeoapi-kubernetes-papermill

<span id="page-75-2"></span>https://github.com/manaakiwhenua/local-outlier-factor-plugin

<span id="page-75-3"></span>https://github.com/eurodatacube/ogc-edc/tree/oapi/edc\_ogc/pygeoapi

<span id="page-75-4"></span>https://github.com/ACWI-SSWD/nldi\_xstool

<span id="page-75-5"></span>https://geopython.github.io/pygeometa/pygeoapi-plugin

## **THIRTEEN**

## **HTML TEMPLATING**

pygeoapi uses [Jinja](https://palletsprojects.com/p/jinja/)<sup>[89](#page-76-0)</sup> as its templating engine to render HTML and [Flask](https://palletsprojects.com/p/flask/)<sup>[90](#page-76-1)</sup> to provide route paths of the API that returns HTTP responses. For complete details on how to use these modules, refer to the [Jinja documentation](https://jinja.palletsprojects.com)<sup>[91](#page-76-2)</sup> and the [Flask](https://flask.palletsprojects.com)  $documentation<sup>92</sup>$  $documentation<sup>92</sup>$  $documentation<sup>92</sup>$  $documentation<sup>92</sup>$ .

The default pygeoapi configuration has server.templates commented out and defaults to the pygeoapi pygeoapi/templates and pygeoapi/static folder. To point to a different set of template configuration, you can edit your configuration:

```
server:
 templates:
   path: /path/to/jinja2/templates/folder # jinja2 template HTML files
    static: /path/to/static/folder # css, js, images and other static files␣
,→referenced by the template
```
**Note:** the URL path to your static folder will always be /static in your deployed web instance of pygeoapi.

Your templates folder should mimic the same file names and structure of the default pygeoapi templates. Otherwise, you will need to modify api.py accordingly.

Note that you need only copy and edit the templates you are interested in updating. For example, if you are only interested in updating the landing\_page.html template, then create your own version of the only that same file. When pygeoapi detects that a custom HTML template is being used, it will look for the custom template in server.templates.path. If it does not exists, pygeoapi will render the default HTML template for the given endpoint/requuest.

Linking to a static file in your HTML templates can be done using Jinja syntax and the exposed config['server']['url']:

```
<!-- CSS example -->
<link rel="stylesheet" href="{{ config['server']['url'] }}/static/css/default.css">
<!-- JS example -->
<script src="{{ config['server']['url'] }}/static/js/main.js"></script>
<!-- Image example with metadata -->
<img src="{{ config['server']['url'] }}/static/img/logo.png" title="{{ config[
,→'metadata']['identification']['title'] }}" />
```
<span id="page-76-0"></span><sup>89</sup> https://palletsprojects.com/p/jinja/

<span id="page-76-1"></span><sup>90</sup> https://palletsprojects.com/p/flask/

<span id="page-76-2"></span><sup>&</sup>lt;sup>91</sup> https://jinja.palletsprojects.com

<span id="page-76-3"></span><sup>92</sup> https://flask.palletsprojects.com

# **13.1 Featured templates**

The following themes provide useful examples of pygeoapi templates implemented by downstream applications.

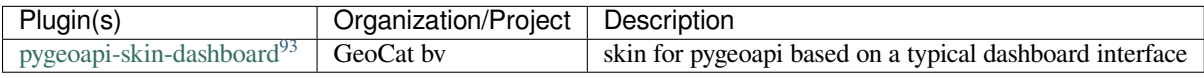

<span id="page-77-0"></span><sup>93</sup> https://github.com/GeoCat/pygeoapi-skin-dashboard

## **FOURTEEN**

## **CQL SUPPORT**

## **14.1 Providers**

As of now the available providers supported for CQL filtering are limited to *[Elasticsearch](#page-48-0)* and *[PostgreSQL](#page-50-0)*.

## **14.2 Limitations**

Support of CQL is limited to [Simple CQL filter](https://portal.ogc.org/files/96288#cql-core) $94$  and thus it allows to query with the following predicates:

- comparison predicates
- spatial predicates
- temporal predicates

## **14.3 Formats**

At the moment Elasticsearch supports only the CQL dialect with the JSON encoding [CQL-JSON](https://portal.ogc.org/files/96288#simple-cql-JSON)<sup>[95](#page-78-1)</sup>. PostgreSQL supports both [CQL-JSON](https://portal.ogc.org/files/96288#simple-cql-JSON) and CQL-text dialects, CQL-JSON<sup>[96](#page-78-2)</sup> and [CQL-TEXT](https://portal.ogc.org/files/96288#simple-cql-text)<sup>[97](#page-78-3)</sup>

## **14.3.1 Queries**

The PostgreSQL provider uses [pygeofilter](https://github.com/geopython/pygeofilter)<sup>[98](#page-78-4)</sup> allowing a range of filter expressions, see examples for:

- [Comparison predicates](https://portal.ogc.org/files/96288#simple-cql_comparison-predicates) $99$
- [Spatial predicates](https://portal.ogc.org/files/96288#enhanced-spatial-operators) $100$
- [Temporal predicates](https://portal.ogc.org/files/96288#simple-cql_temporal) $101$

Using Elasticsearch the following type of queries are supported right now:

<span id="page-78-0"></span><sup>94</sup> https://portal.ogc.org/files/96288#cql-core

<span id="page-78-1"></span><sup>95</sup> https://portal.ogc.org/files/96288#simple-cql-JSON

<span id="page-78-2"></span><sup>96</sup> https://portal.ogc.org/files/96288#simple-cql-JSON

<span id="page-78-3"></span><sup>97</sup> https://portal.ogc.org/files/96288#simple-cql-text

<span id="page-78-4"></span><sup>98</sup> https://github.com/geopython/pygeofilter

<span id="page-78-5"></span><sup>99</sup> https://portal.ogc.org/files/96288#simple-cql\_comparison-predicates

<span id="page-78-6"></span><sup>100</sup> https://portal.ogc.org/files/96288#enhanced-spatial-operators

<span id="page-78-7"></span><sup>101</sup> https://portal.ogc.org/files/96288#simple-cql\_temporal

- between predicate query
- Logical and query with between and eq expression
- Spatial query with bbox

## **14.3.2 Examples**

A BETWEEN example for a specific property through an HTTP POST request:

```
curl --location --request POST 'http://localhost:5000/collections/nhsl_hazard_threat_
,→all_indicators_s_bc/items?f=json&limit=50&filter-lang=cql-json' \
--header 'Content-Type: application/query-cql-json' \
--data-raw '{
 "between": {
    "value": { "property": "properties.MHn_Intensity" },
    "lower": 0.59,
    "upper": 0.60
  }
}'
```
Or

```
curl --location --request POST 'http://localhost:5000/collections/recentearthquakes/
,→items?f=json&limit=10&filter-lang=cql-json'
--header 'Content-Type: application/query-cql-json'
--data-raw '{
 "between":{
   "value":{"property": "ml"},
   "lower":4,
    "upper":4.5
  }
}'
```
The same BETWEEN query using HTTP GET request formatted as CQL text and URL encoded as below:

```
curl "http://localhost:5000/collections/recentearthquakes/items?f=json&limit=10&
,→filter=ml%20BETWEEN%204%20AND%204.5"
```
An EQUALS example for a specific property:

```
curl --location --request POST 'http://localhost:5000/collections/recentearthquakes/
,→items?f=json&limit=10&filter-lang=cql-json'
--header 'Content-Type: application/query-cql-json'
--data-raw '{
    "eq":[{"property": "user_entered"},"APBE"]
}'
```
A CROSSES example via an HTTP GET request. The CQL text is passed via the filter parameter.

```
curl "http://localhost:5000/collections/hot_osm_waterways/items?f=json&
,→filter=CROSSES(foo_geom,%20LINESTRING(28%20-2,%2030%20-4))"
```
Note that the CQL text has been URL encoded. This is required in curl commands but when entering in a browser, plain text can be used e.g. CROSSES (foo geom, LINESTRING(28  $-2$ , 30  $-4$ )).

## **FIFTEEN**

## **MULTILINGUAL SUPPORT**

<span id="page-80-0"></span>pygeoapi is language-aware and can handle multiple languages if these have been defined in pygeoapi's configuration (see *[maintainer guide](#page-81-0)*). Providers can also handle multiple languages if configured. These may even be different from the languages that pygeoapi supports. Out-of-the-box, pygeoapi "speaks" English. System messages and exceptions are always English only.

The following sections provide more information how to use and set up languages in pygeoapi.

## <span id="page-80-3"></span>**15.1 End user guide**

There are 2 ways to affect the language of the results returned by pygeoapi, both for the HTML and JSON(-LD) formats:

1. After the requested pygeoapi URL, append a lang=<code> query parameter, where <code> should be replaced by a well-known language code. This can be an ISO 639-1 code (e.g. *de* for German), optionally accompanied by an ISO 3166-1 alpha-2 country code (e.g.  $de-CH$  for Swiss-German). Please refer to this [W3C article](https://www.w3.org/International/articles/language-tags/)<sup>[102](#page-80-1)</sup> for more information or this [list of language codes](http://www.lingoes.net/en/translator/langcode.htm)<sup>[103](#page-80-2)</sup> for more examples. Another option is to send a complex definition with quality weights (e.g.  $de-CH$ ,  $de;q=0.9$ ,  $en;q=0.8$ ,  $fr;q=0.7$ ,  $*;q=0.5$ ). pygeoapi will then figure out the best match for the requested language.

For example, to view the pygeoapi landing page in Canadian-French, you could use this URL:

<https://demo.pygeoapi.io/master?lang=fr-CA>

2. Alternatively, you can set an Accept-Language HTTP header for the requested pygeoapi URL. Language tags that are valid for the lang query parameter are also valid for this header value. Please note that if your client application (e.g. browser) is configured for a certain language, it will likely set this header by default, so the returned response should be translated to the language of your client app. If you don't want this, you can either change the language of your client app or append the lang parameter to the URL, which will override any language defined in the Accept-Language header.

<span id="page-80-1"></span><sup>102</sup> https://www.w3.org/International/articles/language-tags/

<span id="page-80-2"></span><sup>103</sup> http://www.lingoes.net/en/translator/langcode.htm

### **15.1.1 Notes**

- If pygeoapi cannot find a good match to the requested language, the response is returned in the default language (US English mostly). The default language is the *first* language defined in pygeoapi's server configuration YAML (see *[maintainer guide](#page-81-0)*).
- Even if pygeoapi *itself* supports the requested language, provider plugins may not support that particular language or perhaps don't even support any language at all. In that case the provider will reply in its own "unknown" language, which may not be the same language as the default pygeoapi server language set in the Content-Language HTTP response header.
- It is up to the creator of the provider to properly define at least 1 supported language in the provider configuration, as described in the *[developer guide](#page-84-0)*. This will ensure that the Content-Language HTTP response header is always set properly.
- If pygeoapi found a match to the requested language, the response will include a Content-Language HTTP header, set to the best-matching server language code. This is the default behavior for most pygeoapi requests. However, note that some responses (e.g. exceptions) always have a Content-Language: en-US header, regardless of the requested language.
- For results returned by a **provider**, the Content-Language HTTP header will be set to the best-matching provider language or the best-matching pygeoapi server language if the provider is not language-aware.
- If the provider supports a requested language, but pygeoapi does *not* support that same language, the Content-Language header will contain both the provider language *and* the best-matching pygeoapi server language.
- Please note that the Content-Language HTTP response header only *indicates the language of the intended audience*. It does not necessarily mean that the content is actually written in that particular language.

## <span id="page-81-0"></span>**15.2 Maintainer guide**

Every pygeoapi instance should support at least 1 language. In the server configuration, there must be a language or a languages (note the *s*) property. The property can be set to a single language tag or a list of tags respectively.

If you wish to set up a multilingual pygeoapi instance, you will have to add more than 1 language to the server configuration YAML file (i.e. pygeoapi-config.yml). First, you will have to add the supported language tags/codes as a list. For example, if you wish to support American English and Canadian French, you could do:

```
server:
   bind: ...
    url: ...
   mimetype: ...
    encoding: ...
    languages:
        - en-US
        - fr-CA
```
Next, you will have to provide translations for the configured languages. This involves 3 steps:

- 1. *[Add translations for configurable text values](#page-82-0)* in the pygeoapi configuration;
- 2. Verify if there are any Jinja2 HTML template translations for the configured language(s);
- 3. Make sure that the provider plugins you need can handle this language as well, if you have the ability to do so. See the *[developer guide](#page-84-0)* for more details.

### **15.2.1 Notes**

- The **first** language you define in the configuration determines the default language, i.e. the language that pygeoapi will use if no other language was requested or no best match for the requested language could be found.
- It is not possible to **disable** language support in pygeoapi. The functionality is always on and a Content-Language HTTP response header is always set. If results should be available in a single language, you'd have to set that language only in the pygeoapi configuration.
- Results returned from a provider may be in a different language than pygeoapi's own server language. The "raw" requested language is always passed on to the provider, even if pygeoapi itself does not support it. For more information, see the *[end user guide](#page-80-3)* and the *[developer guide](#page-84-0)*.

## <span id="page-82-0"></span>**15.2.2 Add translations for configurable text values**

For most of the text values in pygeoapi's server configuration where it makes sense, you can add translations. Consider the metadata section for example. The English-only version looks similar to this:

```
metadata:
    identification:
        title: pygeoapi default instance
        description: pygeoapi provides an API to geospatial data
        keywords:
            - geospatial
            - data
            - api
```
If you wish to make these text values available in English and French, you could use the following language struct:

```
metadata:
    identification:
        title:
            en: pygeoapi default instance
            fr: instance par défaut de pygeoapi
        description:
            en: pygeoapi provides an API to geospatial data
            fr: pygeoapi fournit une API aux données géospatiales
        keywords:
            en:
                - geospatial
                - data
                - api
            fr:
                - géospatiale
                - données
                - api
```
In other words: each plain text value should be replaced by a dictionary, where the language code is the key and the translated text represents the matching value. For lists, this can be applied as well (see keywords example above), as long as you nest the entire list under a language key instead of each list item.

A similar concept can be applied to the title-field property of the provider in a collection configuration. If a dataset contains multiple columns each representing the title element in a specific language, you can configure the titlefield accordingly.

```
providers:
  - type: feature
    name: GeoJSON
    data: tests/data/ne_110m_lakes.geojson
    title_field:
      en: name_eng
      fr: nom_fre
      de: name_deu
```
Note that the example above uses generic language tags, but you can also supply more localized tags (with a country code) if required. pygeoapi should always be able find the best match to the requested language, i.e. if the user wants Swiss-French (*fr-CH*) but pygeoapi can only find *fr* tags, those values will be returned. However, if a *fr-CH* tag can also be found, that value will be returned and not the *fr* value.

**Warning:** A language struct is only translated if all language tags (keys) in the struct are valid locales.

**Todo:** Add docs on HTML templating.

# **15.3 Translator guide**

Hardcoded strings in pygeoapi templates are translated using the Babel translation system. Translation files are stored on the */locale* folder. Translators can follow these steps to prepare their environment for translations.

1. Extract from latest code the keys to be translated. These keys are captured in a *.pot* file. Note that the *.pot* file is not to be stored in version control, but as an intermediary file used to update */locale/\*/LC\_MESSAGES/messages.po* files:

pybabel extract -F babel-mapping.ini -o locale/messages.pot ./

2. Update the existing .po language file:

pybabel update -d locale -l fr -i locale/messages.pot

3. Open the relevant .po file and contribute your translations. Then compile a .mo file to be used by the application:

```
pybabel compile -d locale -l fr
```
Within jinja templates keys are prepared to be translated by wrapping them in:

{% trans %}Key{% endtrans %}

## <span id="page-84-0"></span>**15.4 Developer guide**

If you are a developer who wishes to create a pygeoapi provider plugin that "speaks" a certain language, you will have to fully implement this yourself. Needless to say, if your provider depends on some backend, it will only make sense to implement language support if the backend can be queried in another language as well.

You are free to set up the language support anyway you like, but there are a couple of steps you'll have to walk through:

1. You will have to define the supported languages in the provider configuration YAML. This can be done in a similar fashion as the languages configuration for pygeoapi itself, as described in the *[maintainer guide](#page-81-0)* section above. For example, a TinyDB records provider that supports English and French could be set up like:

```
my-records:
    type: collection
    ..
    providers:
        - type: record
          name: TinyDBCatalogue
          data: ..
          languages:
              - en
              - fr
```
2. If your provider implements any of the query, get or get\_metadata methods of the base class and you wish to make them language-aware, either add an implicit \*\*kwargs parameter or an explicit language=None parameter to the method signature.

An example Python code block for a custom provider with a language-aware query method could look like this:

```
class MyCoolVectorDataProvider(BaseProvider):
"""My cool vector data provider"""
def __init__(self, provider_def):
    super().__init__(provider_def)
def query(self, offset=0, limit=10, resulttype='results', bbox=[],
          datetime_=None, properties=[], sortby=[], select_properties=[],
          skip_geometry=False, q=None, language=None):
    LOGGER.debug(f'Provider queried in {language.english_name} language')
    # Implement your logic here, returning JSON in the requested language
```
Alternatively, you could also use  $\star \star k_{\text{Wargs}}$  in the query method and get the language value:

```
def query(self, **kwargs):
   LOGGER.debug(f"Provider locale set to: {kwargs.get('language')}")
    # Implement your logic here, returning JSON in the requested language
```
This is all that is required. The pygeoapi API class will make sure that the correct HTTP Content-Language headers are set on the response object.

### **15.4.1 Notes**

- If your provider implements any of the aforementioned query, get and get\_metadata methods, it **must** add a \*\*kwargs or language=None parameter, even if it does not need to use the language parameter.
- Contrary to the pygeoapi server configuration, adding a language or languages (both are supported) property to the provider definition is **not** required and may be omitted. In that case, the passed-in language parameter language-aware provider methods (query, get, etc.) will be set to None. This results in the following behavior:
	- **–** HTML responses returned from the providers will have the Content-Language header set to the bestmatching pygeoapi server language.
	- **–** JSON(-LD) responses returned from providers will **not** have a Content-Language header if language is None.
- If the provider supports a requested language, the passed-in language will be set to the best matching [Babel](http://babel.pocoo.org/en/latest/api/core.html#babel.core.Locale) [Locale instance](http://babel.pocoo.org/en/latest/api/core.html#babel.core.Locale)<sup>[104](#page-85-0)</sup>. Note that this may be the provider default language if no proper match was found. No matter the output format, API responses returned from providers will always contain a best-matching Content-Language header if one ore more supported provider languages were defined.
- For general information about building plugins, please visit the *[Customizing pygeoapi: plugins](#page-70-0)* page.

<span id="page-85-0"></span><sup>104</sup> http://babel.pocoo.org/en/latest/api/core.html#babel.core.Locale

## **SIXTEEN**

## **DEVELOPMENT**

## **16.1 Codebase**

The pygeoapi codebase exists at <https://github.com/geopython/pygeoapi>.

# **16.2 Testing**

pygeoapi uses [pytest](https://docs.pytest.org) $105$  for managing its automated tests. Tests exist in /tests and are developed for providers, formatters, processes, as well as the overall API.

Tests can be run locally as part of development workflow. They are also run on pygeoapi's [GitHub Actions setup](https://github.com/geopython/pygeoapi/blob/master/.github/workflows/main.yml)<sup>[106](#page-86-1)</sup> against all commits and pull requests to the code repository.

To run all tests, simply run pytest in the repository. To run a specific test file, run pytest tests/test\_api.py, for example.

## **16.3 CQL extension lifecycle**

## **16.3.1 Limitations**

This workflow is valid only for the *CQL-JSON* format.

## **16.3.2 Schema**

The Common Query Language (CQL) is the part 3 of the standard OGC API - Features. This extension has its specifi-cation available at [OGC API - Features - Part 3: Filtering and the Common Query Language \(CQL\)](https://portal.ogc.org/files/96288)<sup>[107](#page-86-2)</sup> and the schema exists in development at [cql.json](https://github.com/opengeospatial/ogcapi-features/blob/master/extensions/cql/standard/schema/cql.json) $108$ .

<span id="page-86-0"></span><sup>105</sup> https://docs.pytest.org

<span id="page-86-1"></span><sup>106</sup> https://github.com/geopython/pygeoapi/blob/master/.github/workflows/main.yml

<span id="page-86-2"></span><sup>107</sup> https://portal.ogc.org/files/96288

<span id="page-86-3"></span><sup>108</sup> https://github.com/opengeospatial/ogcapi-features/blob/master/extensions/cql/standard/schema/cql.json

## **16.3.3 Model generation**

pygeoapi uses a class-based python model interface to translate the schema into python objects defined by [pydantic](https://pydantic-docs.helpmanual.io/)<sup>[109](#page-87-0)</sup> models. The model is generated with the pre-processing of the schema through the utility datamodel-codegen:

```
# Generate from local downloaded json schema file
datamodel-codegen --input ~/Download/cql-schema.json --input-file-type jsonschema --
,→output ./pygeoapi/models/cql_update.py --class-name CQLModel
```
## **16.3.4 How to merge**

Once the new pydantic models have been generated then the content of the python file  $cq\_{\mu}q$  at equal the used to replace the old classes within the cql.py file. Update everything above the function get\_next\_node and then verify if the tests for the CQL are still passing, for example test\_post\_cql\_json\_between\_query in tests/ test\_elasticsearch\_\_provider.py.

# **16.4 Working with Spatialite on OSX**

## **16.4.1 Using pyenv**

It is common among OSX developers to use the package manager homebrew for the installation of pyenv to being able to manage multiple versions of Python. They can encounter errors about the load of some SQLite extensions that pygeoapi uses for handling spatial data formats. In order to run properly the server you are required to follow these steps below carefully.

Make Homebrew and pyenv play nicely together:

```
# see https://github.com/pyenv/pyenv/issues/106
alias brew='env PATH=${PATH//$(pyenv root)\/shims:/} brew'
```
Install python with the option to enable SQLite extensions:

```
LDFLAGS="-L/usr/local/opt/sqlite/lib -L/usr/local/opt/zlib/lib" CPPFLAGS="-I/usr/
,→local/opt/sqlite/include -I/usr/local/opt/zlib/include" PYTHON_CONFIGURE_OPTS="--
,→enable-loadable-sqlite-extensions" pyenv install 3.7.6
```
Configure SQLite from Homebrew over that one shipped with the OS:

export PATH="/usr/local/opt/sqlite/bin:\$PATH"

Install Spatialite from Homebrew:

```
brew update
brew install spatialite-tools
brew libspatialite
```
Set the variable for the Spatialite library under OSX:

```
SPATIALITE_LIBRARY_PATH=/usr/local/lib/mod_spatialite.dylib
```

```
109 https://pydantic-docs.helpmanual.io/
```
# **SEVENTEEN**

# **OGC COMPLIANCE**

As mentioned in the *[Introduction](#page-8-0)*, pygeoapi strives to implement the OGC API standards to be compliant as well as achieving reference implementation status. pygeoapi works closely with the OGC CITE team to achieve compliance through extensive testing as well as providing feedback in order to improve the tests.

# **17.1 CITE instance**

The pygeoapi CITE instance is at <https://demo.pygeoapi.io/cite>

# **17.2 Setting up your own CITE testing instance**

Please see the pygeoapi [OGC Compliance](https://github.com/geopython/pygeoapi/wiki/OGCCompliance)<sup>[110](#page-88-0)</sup> for up to date information as well as technical details on setting up your own CITE instance.

<span id="page-88-0"></span><sup>110</sup> https://github.com/geopython/pygeoapi/wiki/OGCCompliance

# **EIGHTEEN**

# **CONTRIBUTING**

Please see the [Contributing page](https://github.com/geopython/pygeoapi/blob/master/CONTRIBUTING.md)<sup>[111](#page-90-0)</sup> for information on contributing to the project.

<span id="page-90-0"></span><sup>111</sup> https://github.com/geopython/pygeoapi/blob/master/CONTRIBUTING.md

# **NINETEEN**

# **SUPPORT**

# **19.1 Community**

Please see the pygeoapi [Community](https://pygeoapi.io/community)<sup>[112](#page-92-0)</sup> page for information on the community, getting support, and how to get involved.

<span id="page-92-0"></span><sup>112</sup> https://pygeoapi.io/community

# **TWENTY**

# **FURTHER READING**

The following list provides information on pygeoapi and OGC API efforts.

- [Default pygeoapi presentation](https://pygeoapi.io/presentations/default) $113$
- OGC  $API<sup>114</sup>$  $API<sup>114</sup>$  $API<sup>114</sup>$

<span id="page-94-0"></span><sup>113</sup> https://pygeoapi.io/presentations/default

<span id="page-94-1"></span><sup>114</sup> https://ogcapi.ogc.org

## **TWENTYONE**

# **LICENSE**

# **21.1 Code**

# The MIT License (MIT)

Copyright © 2018-2022 Tom Kralidis

• **–** ∗

Permission is hereby granted, free of charge, to any person obtaining a copy of this software and associated documentation files (the "Software"), to deal in the Software without restriction, including without limitation the rights to use, copy, modify, merge, publish, distribute, sublicense, and/or sell copies of the Software, and to permit persons to whom the Software is furnished to do so, subject to the following conditions:

The above copyright notice and this permission notice shall be included in all copies or substantial portions of the Software.

THE SOFTWARE IS PROVIDED "AS IS", WITHOUT WARRANTY OF ANY KIND, EXPRESS OR IMPLIED, INCLUDING BUT NOT LIMITED TO THE WARRANTIES OF MERCHANTABILITY, FITNESS FOR A PAR-TICULAR PURPOSE AND NONINFRINGEMENT. IN NO EVENT SHALL THE AUTHORS OR COPYRIGHT HOLDERS BE LIABLE FOR ANY CLAIM, DAMAGES OR OTHER LIABILITY, WHETHER IN AN ACTION OF CONTRACT, TORT OR OTHERWISE, ARISING FROM, OUT OF OR IN CONNECTION WITH THE SOFT-WARE OR THE USE OR OTHER DEALINGS IN THE SOFTWARE.

# **21.2 Documentation**

The documentation is released under the [Creative Commons Attribution 4.0 International \(CC BY 4.0\)](https://creativecommons.org/licenses/by/4.0)<sup>[115](#page-96-0)</sup> license.

<span id="page-96-0"></span><sup>115</sup> https://creativecommons.org/licenses/by/4.0

# **CHAPTER TWENTYTWO**

# **API DOCUMENTATION**

Top level code documentation. Follow the links in each section for module/class member information.

# **22.1 API**

Root level code of pygeoapi, parsing content provided by web framework. Returns content from plugins and sets responses.

```
class pygeoapi.api.API(config)
    API object
```
**\_\_init\_\_**(*config*) constructor

Parameters config – configuration dict

**Returns** *pygeoapi.API* instance

**\_\_weakref\_\_**

list of weak references to the object (if defined)

```
intstr}^{118}]Delete a process job
```
**Parameters job\_id** – job identifier

**Returns** tuple of headers, status code, content

 $get\_exception$  (*status, headers, format\_, code, description*)  $\rightarrow$  Tuple $[\text{dict}^{119}, \text{int}^{120}, \text{str}^{121}]$  $[\text{dict}^{119}, \text{int}^{120}, \text{str}^{121}]$  $[\text{dict}^{119}, \text{int}^{120}, \text{str}^{121}]$  $[\text{dict}^{119}, \text{int}^{120}, \text{str}^{121}]$  $[\text{dict}^{119}, \text{int}^{120}, \text{str}^{121}]$ Exception handler

**Parameters**

- **status** HTTP status code
- **headers** dict of HTTP response headers
- **format** format string
- **code** OGC API exception code
- **description** OGC API exception code

**Returns** tuple of headers, status, and message

<span id="page-98-0"></span> $\texttt{get\_format\_exception}$  (*request*)  $\rightarrow$  Tuple $[\text{dict}^{122}, \text{int}^{123}, \text{str}^{124}]$  $[\text{dict}^{122}, \text{int}^{123}, \text{str}^{124}]$  $[\text{dict}^{122}, \text{int}^{123}, \text{str}^{124}]$  $[\text{dict}^{122}, \text{int}^{123}, \text{str}^{124}]$  $[\text{dict}^{122}, \text{int}^{123}, \text{str}^{124}]$  $[\text{dict}^{122}, \text{int}^{123}, \text{str}^{124}]$  $[\text{dict}^{122}, \text{int}^{123}, \text{str}^{124}]$ Returns a format exception.

**Parameters request** – An APIRequest instance.

**Returns** tuple of (headers, status, message)

<span id="page-99-0"></span>**class** pygeoapi.api.**APIRequest**(*request*, *supported\_locales*)

Transforms an incoming server-specific Request into an object with some generic helper methods and properties.

**Note:** Typically, this instance is created automatically by the *[pre\\_process\(\)](#page-102-0)* decorator. **Every** API method that has been routed to a REST endpoint should be decorated by the *[pre\\_process\(\)](#page-102-0)* function. Therefore, **all** routed API methods should at least have 1 argument that holds the (transformed) request.

The following example API method will:

- transform the incoming Flask/Starlette *Request* into an *APIRequest* using the *[pre\\_process\(\)](#page-102-0)* decorator;
- call  $is\_valid()$  to check if the incoming request was valid, i.e. that the user requested a valid output format or no format at all (which means the default format);
- call *[API.get\\_format\\_exception\(\)](#page-98-0)* if the requested format was invalid;
- create a *dict* with the appropriate *Content-Type* header for the requested format and a *Content-Language* header if any specific language was requested.

```
@pre_process
def example_method(self, request: Union[APIRequest, Any], custom_arg):
  if not request.is_valid():
      return self.get_format_exception(request)
  headers = request.get_response_headers()
   # generate response_body here
  return headers, 200, response_body
```
The following example API method is similar as the one above, but will also allow the user to request a nonstandard format (e.g. f=xml). If *xml* was requested, we set the *Content-Type* ourselves. For the standard formats, the *APIRequest* object sets the *Content-Type*.

```
@pre_process
def example method(self, request: Union[APIRequest, Any], custom arg):
  if not request.is_valid(['xml']):
     return self.get_format_exception(request)
  content_type = 'application/xml' if request.format == 'xml' else None
  headers = request.get_response_headers(content_type)
   # generate response_body here
  return headers, 200, response_body
```
Note that you don't *have* to call *[is\\_valid\(\)](#page-101-0)*, but that you can also perform a custom check on the requested output format by looking at the *[format](#page-100-0)* property. Other query parameters are available through the *[params](#page-101-1)* property as a *dict*. The request body is available through the *[data](#page-100-1)* property.

**Note:** If the request data (body) is important, **always** create a new *APIRequest* instance using the *[with\\_data\(\)](#page-102-1)* factory method. The *[pre\\_process\(\)](#page-102-0)* decorator will use this automatically.

**Parameters**

- **request** The web platform specific Request instance.
- **supported\_locales** List or set of supported Locale instances.

<span id="page-100-2"></span>**\_\_init\_\_**(*request*, *supported\_locales*)

Initialize self. See help(type(self)) for accurate signature.

### **\_\_weakref\_\_**

list of weak references to the object (if defined)

 $\text{\bf \_get\_format}$  (*headers*)  $\rightarrow$  Optional[[str](https://docs.python.org/3/library/stdtypes.html#str)<sup>125</sup>]

Get *Request* format type from query parameters or headers.

**Parameters headers** – Dict of Request headers

**Returns** format value or None if not found/specified

### **\_get\_locale**(*headers*, *supported\_locales*)

Detects locale from "lang=<language>" param or *Accept-Language* header. Returns a tuple of (raw, locale) if found in params or headers. Returns a tuple of (raw default, default locale) if not found.

#### **Parameters**

- **headers** A dict with Request headers
- **supported\_locales** List or set of supported Locale instances

**Returns** A tuple of (str, Locale)

#### **static \_get\_params**(*request*)

Extracts the query parameters from the *Request* object.

**Parameters request** – A Flask or Starlette Request instance

**Returns** *ImmutableMultiDict* or empty *dict*

#### <span id="page-100-1"></span>**property data**

Returns the additional data send with the Request (bytes)

### <span id="page-100-0"></span>**property format**

Returns the content type format from the request query parameters or headers.

**Returns** Format name or None

### **get** linkrel(*format* :  $str^{126}$  $str^{126}$ )  $\rightarrow str^{127}$

Returns the hyperlink relationship (rel) attribute value for the given API format string.

The string is compared against the request format and if it matches, the value 'self' is returned. Otherwise, 'alternate' is returned. However, if *format\_* is 'json' and *no* request format was found, the relationship 'self' is returned as well (JSON is the default).

**Parameters format** – The format to compare the request format against.

**Returns** A string 'self' or 'alternate'.

### $get\_request\_heads$  (*headers*) → [dict](https://docs.python.org/3/library/stdtypes.html#dict)<sup>128</sup>

Obtains and returns a dictionary with Request object headers.

This method adds the headers of the original request and makes them available to the API object.

**Returns** A header dict

## **get\_response\_headers**(*force\_lang: babel.core.Locale = None*, *force\_type: [str](https://docs.python.org/3/library/stdtypes.html#str)*129 *= None*,

*force\_encoding:*  $str^{130} = None$  $str^{130} = None$   $\rightarrow$  [dict](https://docs.python.org/3/library/stdtypes.html#dict)<sup>131</sup> Prepares and returns a dictionary with Response object headers.

This method always adds a 'Content-Language' header, where the value is determined by the 'lang' query parameter or 'Accept-Language' header from the request. If no language was requested, the default pygeoapi language is used, unless a *force* lang override was specified (see notes below).

A 'Content-Type' header is also always added to the response. If the user does not specify *force\_type*, the header is based on the *format* APIRequest property. If that is invalid, the default MIME type *application/json* is used.

**..note:: If a** *force\_lang* **override is applied, that language** is always set as the 'Content-Language', regardless of a 'lang' query parameter or 'Accept-Language' header. If an API response always needs to be in the same language, 'force\_lang' should be set to that language.

### **Parameters**

- **force\_lang** An optional Content-Language header override.
- **force\_type** An optional Content-Type header override.
- **force\_encoding** An optional Content-Encoding header override.

**Returns** A header dict

### **property headers**

Returns the dictionary of the headers from the request.

**Returns** Request headers dictionary

<span id="page-101-0"></span> $is\_valid$  (*additional\_formats=None*)  $\rightarrow$  [bool](https://docs.python.org/3/library/functions.html#bool)<sup>132</sup>

### **Returns True if:**

- the format is not set (None)
- the requested format is supported
- the requested format exists in a list if additional formats

**Note:** Format names are matched in a case-insensitive manner.

### **Parameters additional\_formats** – Optional additional supported formats list

**Returns** bool

### **property locale**

Returns the user-defined locale from the request object. If no locale has been defined or if it is invalid, the default server locale is returned.

**Note:** The locale here determines the language in which pygeoapi should return its responses. This may not be the language that the user requested. It may also not be the language that is supported by a collection provider, for example. For this reason, you should pass the *raw\_locale* property to the l10n. get\_plugin\_locale() function, so that the best match for the provider can be determined.

**Returns** babel.core.Locale

### <span id="page-101-1"></span>**property params**

Returns the Request query parameters dict

### **property path\_info**

Returns the web server request path info part

### **property raw\_locale**

Returns the raw locale string from the *Request* object. If no "lang" query parameter or *Accept-Language* header was found, *None* is returned. Pass this value to the 110n.get\_plugin\_locale() function to let the provider determine a best match for the locale, which may be different from the locale used by pygeoapi's UI.

**Returns** a locale string or None

<span id="page-102-1"></span>**classmethod with\_data**(*request*, *supported\_locales*) *→ [pygeoapi.api.APIRequest](#page-99-0)*

Factory class method to create an *APIRequest* instance with data.

If the request body is required, an *APIRequest* should always be instantiated using this class method. The reason for this is, that the Starlette request body needs to be awaited (async), which cannot be achieved in the *[\\_\\_init\\_\\_\(\)](#page-100-2)* method of the *APIRequest*. However, *APIRequest* can still be initialized using *[\\_\\_init\\_\\_\(\)](#page-100-2)*, but then the *[data](#page-100-1)* property value will always be empty.

### **Parameters**

- **request** The web platform specific Request instance.
- **supported\_locales** List or set of supported Locale instances.

**Returns** An *APIRequest* instance with data.

pygeoapi.api.FORMAT\_TYPES = {'html': 'text/html', 'json': 'application/json', 'jsonld': 'a Formats allowed for ?f= requests (order matters for complex MIME types)

pygeoapi.api.**HEADERS = {'Content-Type': 'application/json', 'X-Powered-By': 'pygeoapi 0.13.0'}** Return headers for requests (e.g:X-Powered-By)

pygeoapi.api.**SYSTEM\_LOCALE = Locale('en', territory='US')**

Locale used for system responses (e.g. exceptions)

### pygeoapi.api.**gzip**(*func*)

Decorator that compresses the content of an outgoing API result instance if the Content-Encoding response header was set to gzip.

### **Parameters func** – decorated function

**Returns** *func*

### <span id="page-102-0"></span>pygeoapi.api.**pre\_process**(*func*)

Decorator that transforms an incoming Request instance specific to the web framework (i.e. Flask or Starlette) into a generic *[APIRequest](#page-99-0)* instance.

**Parameters func** – decorated function

**Returns** *func*

pygeoapi.api.**validate\_bbox**(*value=None*) → [list](https://docs.python.org/3/library/stdtypes.html#list)<sup>133</sup> Helper function to validate bbox parameter

**Parameters value** – *list* of minx, miny, maxx, maxy

**Returns** bbox as *list* of *float* values

pygeoapi.api.**validate\_datetime**(*resource\_def*, *datetime\_=None*) *<sup>→</sup>* [str](https://docs.python.org/3/library/stdtypes.html#str)134 Helper function to validate temporal parameter

**Parameters**

- **resource** def *dict* of configuration resource definition
- **datetime** *str* of datetime parameter

**Returns** *str* of datetime input, if valid

pygeoapi.api.**validate\_subset**(*value: [str](https://docs.python.org/3/library/stdtypes.html#str)*135) *<sup>→</sup>* [dict](https://docs.python.org/3/library/stdtypes.html#dict)136 Helper function to validate subset parameter

**Parameters value** – *subset* parameter

**Returns** dict of axis/values

## **22.2 flask\_app**

Flask module providing the route paths to the api

pygeoapi.flask\_app.**collection\_coverage**(*collection\_id*) OGC API - Coverages coverage endpoint

**Parameters collection\_id** – collection identifier

**Returns** HTTP response

pygeoapi.flask\_app.**collection\_coverage\_domainset**(*collection\_id*) OGC API - Coverages coverage domainset endpoint

**Parameters collection\_id** – collection identifier

**Returns** HTTP response

pygeoapi.flask\_app.**collection\_coverage\_rangetype**(*collection\_id*) OGC API - Coverages coverage rangetype endpoint

**Parameters collection\_id** – collection identifier

**Returns** HTTP response

pygeoapi.flask\_app.**collection\_items**(*collection\_id*, *item\_id=None*) OGC API collections items endpoint

#### **Parameters**

- **collection\_id** collection identifier
- **item\_id** item identifier

**Returns** HTTP response

pygeoapi.flask\_app.**collection\_queryables**(*collection\_id=None*) OGC API collections querybles endpoint

**Parameters collection\_id** – collection identifier

**Returns** HTTP response

pygeoapi.flask\_app.**collections**(*collection\_id=None*) OGC API collections endpoint

**Parameters collection\_id** – collection identifier

**Returns** HTTP response

pygeoapi.flask\_app.**conformance**() OGC API conformance endpoint

**Returns** HTTP response

pygeoapi.flask\_app.**execute\_process\_jobs**(*process\_id*) OGC API - Processes execution endpoint

### **Parameters process\_id** – process identifier

**Returns** HTTP response

pygeoapi.flask\_app.**get\_collection\_edr\_query**(*collection\_id*, *instance\_id=None*) OGC EDR API endpoints

#### **Parameters**

- **collection\_id** collection identifier
- **instance\_id** instance identifier

#### **Returns** HTTP response

pygeoapi.flask\_app.**get\_collection\_tiles**(*collection\_id=None*) OGC open api collections tiles access point

**Parameters collection\_id** – collection identifier

#### **Returns** HTTP response

pygeoapi.flask\_app.**get\_collection\_tiles\_data**(*collection\_id=None*, *tileMatrixSetId=None*, *tileMatrix=None*, *tileRow=None*, *tileCol=None*)

OGC open api collection tiles service data

### **Parameters**

- **collection\_id** collection identifier
- **tileMatrixSetId** identifier of tile matrix set
- **tileMatrix** identifier of {z} matrix index
- **tileRow** identifier of {y} matrix index
- **tileCol** identifier of {x} matrix index

#### **Returns** HTTP response

#### pygeoapi.flask\_app.**get\_collection\_tiles\_metadata**(*collection\_id=None*, *tileMa-*

*trixSetId=None*)

OGC open api collection tiles service metadata

### **Parameters**

- **collection\_id** collection identifier
- **tileMatrixSetId** identifier of tile matrix set

**Returns** HTTP response

pygeoapi.flask\_app.**get\_job\_result**(*job\_id=None*) OGC API - Processes job result endpoint

**Parameters job\_id** – job identifier

**Returns** HTTP response

pygeoapi.flask\_app.**get\_job\_result\_resource**(*job\_id*, *resource*) OGC API - Processes job result resource endpoint

### **Parameters**

• **job\_id** – job identifier

• **resource** – job resource

**Returns** HTTP response

pygeoapi.flask\_app.**get\_jobs**(*job\_id=None*) OGC API - Processes jobs endpoint

**Parameters job\_id** – job identifier

**Returns** HTTP response

pygeoapi.flask\_app.**get\_processes**(*process\_id=None*) OGC API - Processes description endpoint

**Parameters process\_id** – process identifier

**Returns** HTTP response

pygeoapi.flask\_app.**get\_response**(*result: [tuple](https://docs.python.org/3/library/stdtypes.html#tuple)*137) Creates a Flask Response object and updates matching headers.

**Parameters result** – The result of the API call. This should be a tuple of (headers, status, content).

**Returns** A Response instance.

pygeoapi.flask\_app.**landing\_page**() OGC API landing page endpoint

**Returns** HTTP response

pygeoapi.flask\_app.**openapi**() OpenAPI endpoint

**Returns** HTTP response

pygeoapi.flask\_app.**stac\_catalog\_path**(*path*) STAC path endpoint

**Parameters path** – path

**Returns** HTTP response

pygeoapi.flask\_app.**stac\_catalog\_root**() STAC root endpoint

**Returns** HTTP response

# **22.3 Logging**

Logging system

pygeoapi.log.**setup\_logger**(*logging\_config*) Setup configuration

**Parameters logging\_config** – logging specific configuration

**Returns** void (creates logging instance)

## **22.4 OpenAPI**

pygeoapi.openapi.**gen\_media\_type\_object**(*media\_type*, *api\_type*, *path*) Generates an OpenAPI Media Type Object

### **Parameters**

- **media\_type** MIME type
- **api\_type** OGC API type
- **path** local path of OGC API parameter or schema definition

**Returns** *dict* of media type object

pygeoapi.openapi.**gen\_response\_object**(*description*, *media\_type*, *api\_type*, *path*) Generates an OpenAPI Response Object

### **Parameters**

- **description** text description of response
- **media\_type** MIME type
- **api\_type** OGC API type

**Returns** *dict* of response object

pygeoapi.openapi.**get\_oas**(*cfg*, *version='3.0'*) Stub to generate OpenAPI Document

### **Parameters**

- **cfg** configuration object
- **version** version of OpenAPI (default 3.0)

**Returns** OpenAPI definition YAML dict

pygeoapi.openapi.**get\_oas\_30**(*cfg*) Generates an OpenAPI 3.0 Document

**Parameters cfg** – configuration object

**Returns** OpenAPI definition YAML dict

pygeoapi.openapi.**validate\_openapi\_document**(*instance\_dict*) Validate an OpenAPI document against the OpenAPI schema

**Parameters instance\_dict** – dict of OpenAPI instance

**Returns** *bool* of validation

# **22.5 Plugins**

### **See also:**

*[Customizing pygeoapi: plugins](#page-70-0)*

Plugin loader

**exception** pygeoapi.plugin.**InvalidPluginError** Bases: [Exception](https://docs.python.org/3/library/exceptions.html#Exception)<sup>[138](#page-106-0)</sup>

<span id="page-106-0"></span><sup>138</sup> https://docs.python.org/3/library/exceptions.html#Exception

Invalid plugin

### **\_\_weakref\_\_**

list of weak references to the object (if defined)

pygeoapi.plugin.**PLUGINS = {'formatter': {'CSV': 'pygeoapi.formatter.csv\_.CSVFormatter'}, '** Loads provider plugins to be used by pygeoapi,formatters and processes available

pygeoapi.plugin.**load\_plugin**(*plugin\_type*, *plugin\_def*) loads plugin by name

**Parameters**

- **plugin\_type** type of plugin (provider, formatter)
- **plugin\_def** plugin definition

**Returns** plugin object

# **22.6 Utils**

Generic util functions used in the code

**class** pygeoapi.util.**JobStatus** Bases: [enum.Enum](https://docs.python.org/3/library/enum.html#enum.Enum)<sup>[139](#page-107-0)</sup>

Enum for the job status options specified in the WPS 2.0 specification

pygeoapi.util.**dategetter**(*date\_property*, *collection*)

Attempts to obtain a date value from a collection.

### **Parameters**

- **date\_property** property representing the date
- **collection** dictionary to check within

**Returns** *str* (ISO8601) representing the date (allowing for an open interval using null)

pygeoapi.util.**file\_modified\_iso8601**(*filepath*)

Provide a file's ctime in ISO8601

### **Parameters filepath** – path to file

**Returns** string of ISO8601

pygeoapi.util.**filter\_dict\_by\_key\_value**(*dict\_*, *key*, *value*) helper function to filter a dict by a dict key

### **Parameters**

- **dict** dict
- **key** dict key
- **value** dict key value

**Returns** filtered dict

pygeoapi.util.**filter\_providers\_by\_type**(*providers*, *type*) helper function to filter a list of providers by type

### **Parameters**

<span id="page-107-0"></span><sup>139</sup> https://docs.python.org/3/library/enum.html#enum.Enum
- <span id="page-108-0"></span>• **providers** – list
- **type** str

**Returns** filtered dict provider

pygeoapi.util.**format\_datetime**(*value*, *format\_='%Y-%m-%dT%H:%M:%S.%fZ'*) Parse datetime as ISO 8601 string; re-present it in particular format for display in HTML

**Parameters**

- **value** *str* of ISO datetime
- **format** *str* of datetime format for strftime

**Returns** string

```
pygeoapi.util.format_duration(start, end=None)
```
Parse a start and (optional) end datetime as ISO 8601 strings, calculate the difference, and return that duration as a string.

**Parameters**

- **start** *str* of ISO datetime
- **end** *str* of ISO datetime, defaults to *start* for a 0 duration

**Returns** string

pygeoapi.util.**get\_breadcrumbs**(*urlpath*)

helper function to make breadcrumbs from a URL path

**Parameters urlpath** – URL path

**Returns** *list* of *dict* objects of labels and links

pygeoapi.util.**get\_envelope**(*coords\_list: List[List[[float](https://docs.python.org/3/library/functions.html#float)*140*]]*) helper function to get the envelope for a given coordinates list through the Shapely API.

**Parameters coords\_list** – list of coordinates

**Returns** list of the envelope's coordinates

pygeoapi.util.**get\_mimetype**(*filename*) helper function to return MIME type of a given file

**Parameters filename** – filename (with extension)

**Returns** MIME type of given filename

pygeoapi.util.**get\_path\_basename**(*urlpath*) Helper function to derive file basename

**Parameters urlpath** – URL path

**Returns** string of basename of URL path

pygeoapi.util.**get\_provider\_by\_type**(*providers*, *provider\_type*)

helper function to load a provider by a provider type

**Parameters**

- **providers** list of providers
- **provider\_type** type of provider (feature)

**Returns** provider based on type

<span id="page-109-0"></span>pygeoapi.util.**get\_provider\_default**(*providers*) helper function to get a resource's default provider

#### **Parameters providers** – list of providers

**Returns** filtered dict

pygeoapi.util.**get\_typed\_value**(*value*) Derive true type from data value

#### **Parameters value** – value

**Returns** value as a native Python data type

pygeoapi.util.**human\_size**(*nbytes*) Provides human readable file size

source: <https://stackoverflow.com/a/14996816>

#### **Parameters**

- **nbytes** int of file size (bytes)
- **units** list of unit abbreviations

**Returns** string of human readable filesize

#### pygeoapi.util.**is\_url**(*urlstring*)

Validation function that determines whether a candidate URL should be considered a URI. No remote resource is obtained; this does not check the existence of any remote resource. :param urlstring: *str* to be evaluated as candidate URL. :returns: *bool* of whether the URL looks like a URL.

#### pygeoapi.util.**json\_serial**(*obj*)

helper function to convert to JSON non-default types (source: <https://stackoverflow.com/a/22238613>) :param obj: *object* to be evaluated :returns: JSON non-default type to *str*

pygeoapi.util.**read\_data**(*path*) helper function to read data (file or networrk)

pygeoapi.util.**render\_j2\_template**(*config*, *template*, *data*, *locale\_=None*) render Jinja2 template

#### **Parameters**

- **config** dict of configuration
- **template** template (relative path)
- **data** dict of data
- **locale** the requested output Locale

**Returns** string of rendered template

pygeoapi.util.**str2bool**(*value*)

helper function to return Python boolean type (source: <https://stackoverflow.com/a/715468>)

#### **Parameters value** – value to be evaluated

**Returns** *bool* of whether the value is boolean-ish

pygeoapi.util.**to\_json**(*dict\_*, *pretty=False*)

## Serialize dict to json

#### **Parameters**

• **dict** – *dict* of JSON representation

• **pretty** – *bool* of whether to prettify JSON (default is *False*)

<span id="page-110-6"></span>**Returns** JSON string representation

pygeoapi.util.**url\_join**(*\*parts*)

helper function to join a URL from a number of parts/fragments. Implemented because urllib.parse.urljoin strips subpaths from host urls if they are specified

Per <https://github.com/geopython/pygeoapi/issues/695>

**Parameters parts** – list of parts to join

**Returns** str of resulting URL

pygeoapi.util.**yaml\_load**(*fh*) serializes a YAML files into a pyyaml object

**Parameters fh** – file handle

**Returns** *dict* representation of YAML

## <span id="page-110-4"></span>**22.7 Formatter package**

Output formatter package

### <span id="page-110-5"></span>**22.7.1 Base class**

```
class pygeoapi.formatter.base.BaseFormatter(formatter_def)
 Bases: object141</sup>
```
generic Formatter ABC

**\_\_init\_\_**(*formatter\_def*) Initialize object

**Parameters formatter\_def** – formatter definition

**Returns** pygeoapi.formatter.base.BaseFormatter

**\_\_repr\_\_**() Return repr(self).

**\_\_weakref\_\_**

list of weak references to the object (if defined)

**write**(*options={}*, *data=None*) Generate data in specified format

**Parameters**

- **options** CSV formatting options
- **data** dict representation of GeoJSON object

**Returns** string representation of format

```
exception pygeoapi.formatter.base.FormatterGenericError
Exception142</sup>
```
formatter generic error

<span id="page-110-1"></span><sup>142</sup> https://docs.python.org/3/library/exceptions.html#Exception

<span id="page-110-0"></span><sup>141</sup> https://docs.python.org/3/library/functions.html#object

<span id="page-111-4"></span>**\_\_weakref\_\_**

list of weak references to the object (if defined)

**exception** pygeoapi.formatter.base.**FormatterSerializationError** Bases: *[pygeoapi.formatter.base.FormatterGenericError](#page-110-2)*

formatter serialization error

### <span id="page-111-2"></span>**22.7.2 csv**

**class** pygeoapi.formatter.csv\_.**CSVFormatter**(*formatter\_def*) Bases: *[pygeoapi.formatter.base.BaseFormatter](#page-110-3)*

CSV formatter

**\_\_init\_\_**(*formatter\_def*) Initialize object

**Parameters formatter\_def** – formatter definition

**Returns** *pygeoapi.formatter.csv\_.CSVFormatter*

**\_\_repr\_\_**() Return repr(self).

**write**(*options={}*, *data=None*) Generate data in CSV format

**Parameters**

- **options** CSV formatting options
- **data** dict of GeoJSON data

**Returns** string representation of format

## <span id="page-111-3"></span>**22.8 Process package**

OGC process package, each process is an independent module

### **22.8.1 Base class**

```
class pygeoapi.process.base.BaseProcessor(processor_def, process_metadata)
 Bases: object143</sup>
```
generic Processor ABC. Processes are inherited from this class

**\_\_init\_\_**(*processor\_def*, *process\_metadata*) Initialize object

**Parameters**

- **processor\_def** processor definition
- **process\_metadata** process metadata *dict*

**Returns** pygeoapi.processor.base.BaseProvider

<span id="page-111-0"></span><sup>143</sup> https://docs.python.org/3/library/functions.html#object

<span id="page-112-3"></span>**\_\_repr\_\_**() Return repr(self).

**\_\_weakref\_\_**

list of weak references to the object (if defined)

**execute**()

execute the process

**Returns** tuple of MIME type and process response

**exception** pygeoapi.process.base.**ProcessorExecuteError** Bases: *[pygeoapi.process.base.ProcessorGenericError](#page-112-0)*

query / backend error

<span id="page-112-0"></span>**exception** pygeoapi.process.base.**ProcessorGenericError** Bases: [Exception](https://docs.python.org/3/library/exceptions.html#Exception)<sup>[144](#page-112-1)</sup>

processor generic error

**\_\_weakref\_\_** list of weak references to the object (if defined)

### **22.8.2 hello\_world**

#### <span id="page-112-2"></span>Hello world example process

```
class pygeoapi.process.hello_world.HelloWorldProcessor(processor_def)
Bases: pygeoapi.process.base.BaseProcessor
```
Hello World Processor example

**\_\_init\_\_**(*processor\_def*) Initialize object

**Parameters processor\_def** – provider definition

**Returns** pygeoapi.process.hello\_world.HelloWorldProcessor

**\_\_repr\_\_**() Return repr(self).

**execute**(*data*) execute the process

**Returns** tuple of MIME type and process response

pygeoapi.process.hello\_world.**PROCESS\_METADATA = {'description': {'en': 'An example process** Process metadata and description

<span id="page-112-1"></span><sup>144</sup> https://docs.python.org/3/library/exceptions.html#Exception

### <span id="page-113-3"></span><span id="page-113-2"></span>**22.9 Provider**

Provider module containing the plugins wrapping data sources

### **22.9.1 Base class**

```
class pygeoapi.provider.base.BaseProvider(provider_def)
 Bases: object145</sup>
```
generic Provider ABC

**\_\_init\_\_**(*provider\_def*) Initialize object

**Parameters provider\_def** – provider definition

**Returns** pygeoapi.provider.base.BaseProvider

**\_\_repr\_\_**()

Return repr(self).

**\_\_weakref\_\_**

list of weak references to the object (if defined)

**\_load\_and\_prepare\_item**(*item*, *identifier=None*, *raise\_if\_exists=True*) Helper function to load a record, detect its idenfier and prepare a record item

**Parameters**

- **item** *str* of incoming item data
- **identifier** *str* of item identifier (optional)
- **raise\_if\_exists** *bool* of whether to check if record already exists

**Returns** *tuple* of item identifier and item data/payload

#### **create**(*item*)

Create a new item

**Parameters item** – *dict* of new item

**Returns** identifier of created item

**delete**(*identifier*)

Deletes an existing item

#### **Parameters identifier** – item id

**Returns** *bool* of deletion result

**get**(*identifier*)

query the provider by id

**Parameters identifier** – feature id

**Returns** dict of single GeoJSON feature

**get\_coverage\_domainset**()

Provide coverage domainset

**Returns** CIS JSON object of domainset metadata

<span id="page-113-0"></span><sup>145</sup> https://docs.python.org/3/library/functions.html#object

#### <span id="page-114-2"></span>**get\_coverage\_rangetype**()

Provide coverage rangetype

**Returns** CIS JSON object of rangetype metadata

#### **get\_data\_path**(*baseurl*, *urlpath*, *dirpath*)

Gets directory listing or file description or raw file dump

#### **Parameters**

- **baseurl** base URL of endpoint
- **urlpath** base path of URL
- **dirpath** directory basepath (equivalent of URL)
- **Returns** *dict* of file listing or *dict* of GeoJSON item or raw file

#### **get\_fields**()

Get provider field information (names, types)

**Returns** dict of fields

#### **get\_metadata**()

Provide data/file metadata

**Returns** *dict* of metadata construct (format determined by provider/standard)

**get\_schema**(*schema\_type: pygeoapi.provider.base.SchemaType = <SchemaType.item: 'item'>*) Get provider schema model

**Parameters schema\_type** – *SchemaType* of schema (default is 'item')

**Returns** tuple pair of *str* of media type and *dict* of schema (i.e. JSON Schema)

#### **query**()

query the provider

**Returns** dict of 0..n GeoJSON features or coverage data

**update**(*identifier*, *item*)

Updates an existing item

**Parameters**

- **identifier** feature id
- **item** *dict* of partial or full item

**Returns** *bool* of update result

**exception** pygeoapi.provider.base.**ProviderConnectionError** Bases: *[pygeoapi.provider.base.ProviderGenericError](#page-114-0)*

#### provider connection error

<span id="page-114-0"></span>**exception** pygeoapi.provider.base.**ProviderGenericError** Bases: [Exception](https://docs.python.org/3/library/exceptions.html#Exception)<sup>[146](#page-114-1)</sup>

provider generic error

**\_\_weakref\_\_**

list of weak references to the object (if defined)

<span id="page-114-1"></span><sup>146</sup> https://docs.python.org/3/library/exceptions.html#Exception

<span id="page-115-2"></span>**exception** pygeoapi.provider.base.**ProviderInvalidDataError** Bases: *[pygeoapi.provider.base.ProviderGenericError](#page-114-0)*

provider invalid data error

**exception** pygeoapi.provider.base.**ProviderInvalidQueryError** Bases: *[pygeoapi.provider.base.ProviderGenericError](#page-114-0)*

#### provider invalid query error

**exception** pygeoapi.provider.base.**ProviderItemNotFoundError** Bases: *[pygeoapi.provider.base.ProviderGenericError](#page-114-0)*

#### provider item not found query error

**exception** pygeoapi.provider.base.**ProviderNoDataError** Bases: *[pygeoapi.provider.base.ProviderGenericError](#page-114-0)*

provider no data error

**exception** pygeoapi.provider.base.**ProviderNotFoundError** Bases: *[pygeoapi.provider.base.ProviderGenericError](#page-114-0)*

#### provider not found error

**exception** pygeoapi.provider.base.**ProviderQueryError** Bases: *[pygeoapi.provider.base.ProviderGenericError](#page-114-0)*

provider query error

**exception** pygeoapi.provider.base.**ProviderTypeError** Bases: *[pygeoapi.provider.base.ProviderGenericError](#page-114-0)*

provider type error

**exception** pygeoapi.provider.base.**ProviderVersionError** Bases: *[pygeoapi.provider.base.ProviderGenericError](#page-114-0)*

provider incorrect version error

**class** pygeoapi.provider.base.**SchemaType** Bases: [enum.Enum](https://docs.python.org/3/library/enum.html#enum.Enum)[147](#page-115-0)

An enumeration.

### <span id="page-115-1"></span>**22.9.2 CSV provider**

```
class pygeoapi.provider.csv_.CSVProvider(provider_def)
Bases: pygeoapi.provider.base.BaseProvider
```
CSV provider

**\_load**(*offset=0*, *limit=10*, *resulttype='results'*, *identifier=None*, *bbox=[]*, *datetime\_=None*, *properties=[]*, *select\_properties=[]*, *skip\_geometry=False*, *q=None*) Load CSV data

**Parameters**

- **offset** starting record to return (default 0)
- **limit** number of records to return (default 10)
- **datetime** temporal (datestamp or extent)

<span id="page-115-0"></span><sup>147</sup> https://docs.python.org/3/library/enum.html#enum.Enum

- <span id="page-116-1"></span>• **resulttype** – return results or hit limit (default results)
- **properties** list of tuples (name, value)
- **select\_properties** list of property names
- **skip\_geometry** bool of whether to skip geometry (default False)
- $q$  full-text search term(s)

**Returns** dict of GeoJSON FeatureCollection

**get**(*identifier*, *\*\*kwargs*)

query CSV id

#### **Parameters identifier** – feature id

**Returns** dict of single GeoJSON feature

**get\_fields**()

Get provider field information (names, types)

**Returns** dict of fields

**query**(*offset=0*, *limit=10*, *resulttype='results'*, *bbox=[]*, *datetime\_=None*, *properties=[]*, *sortby=[]*, *select\_properties=[]*, *skip\_geometry=False*, *q=None*, *\*\*kwargs*) CSV query

#### **Parameters**

- **offset** starting record to return (default 0)
- **limit** number of records to return (default 10)
- **resulttype** return results or hit limit (default results)
- **bbox** bounding box [minx,miny,maxx,maxy]
- **datetime** temporal (datestamp or extent)
- **properties** list of tuples (name, value)
- **sortby** list of dicts (property, order)
- **select\_properties** list of property names
- **skip\_geometry** bool of whether to skip geometry (default False)
- $q$  full-text search term(s)

**Returns** dict of GeoJSON FeatureCollection

### **22.9.3 Elasticsearch provider**

### <span id="page-116-0"></span>**22.9.4 GeoJSON**

```
class pygeoapi.provider.geojson.GeoJSONProvider(provider_def)
Bases: pygeoapi.provider.base.BaseProvider
```
Provider class backed by local GeoJSON files

This is meant to be simple (no external services, no dependencies, no schema)

at the expense of performance (no indexing, full serialization roundtrip on each request)

<span id="page-117-0"></span>Not thread safe, a single server process is assumed

This implementation uses the feature 'id' heavily and will override any 'id' provided in the original data. The feature 'properties' will be preserved.

TODO: \* query method should take bbox \* instead of methods returning FeatureCollections, we should be yielding Features and aggregating in the view \* there are strict id semantics; all features in the input GeoJSON file must be present and be unique strings. Otherwise it will break. \* How to raise errors in the provider implementation such that \* appropriate HTTP responses will be raised

**\_load**(*skip\_geometry=None*, *properties=[]*, *select\_properties=[]*) Load and validate the source GeoJSON file at self.data

Yes loading from disk, deserializing and validation happens on every request. This is not efficient.

**create**(*new\_feature*) Create a new feature

**Parameters new\_feature** – new GeoJSON feature dictionary

**delete**(*identifier*) Deletes an existing feature

**Parameters identifier** – feature id

**get**(*identifier*, *\*\*kwargs*) query the provider by id

**Parameters identifier** – feature id

**Returns** dict of single GeoJSON feature

**get\_fields**()

Get provider field information (names, types)

**Returns** dict of fields

```
query(offset=0, limit=10, resulttype='results', bbox=[], datetime_=None, properties=[], sortby=[], se-
     lect_properties=[], skip_geometry=False, q=None, **kwargs)
 query the provider
```
#### **Parameters**

- **offset** starting record to return (default 0)
- **limit** number of records to return (default 10)
- **resulttype** return results or hit limit (default results)
- **bbox** bounding box [minx,miny,maxx,maxy]
- **datetime** temporal (datestamp or extent)
- **properties** list of tuples (name, value)
- **sortby** list of dicts (property, order)
- **select\_properties** list of property names
- **skip\_geometry** bool of whether to skip geometry (default False)
- **q** full-text search term(s)

**Returns** FeatureCollection dict of 0..n GeoJSON features

<span id="page-118-3"></span>**update**(*identifier*, *new\_feature*)

Updates an existing feature id with new\_feature

#### **Parameters**

- **identifier** feature id
- **new feature** new GeoJSON feature dictionary

### <span id="page-118-2"></span>**22.9.5 OGR**

```
class pygeoapi.provider.ogr.CommonSourceHelper(provider)
Bases: pygeoapi.provider.ogr.SourceHelper
```
SourceHelper for most common OGR Source types: Shapefile, GeoPackage, SQLite, GeoJSON etc.

#### **close**()

OGR Driver-specific handling of closing dataset. If ExecuteSQL has been (successfully) called must close ResultSet explicitly. [https://gis.stackexchange.com/questions/114112/](https://gis.stackexchange.com/questions/114112/explicitly-close-a-ogr-result-object-from-a-call-to-executesql) [explicitly-close-a-ogr-result-object-from-a-call-to-executesql](https://gis.stackexchange.com/questions/114112/explicitly-close-a-ogr-result-object-from-a-call-to-executesql) # noqa

#### **disable\_paging**()

Disable paged access to dataset (OGR Driver-specific)

#### **enable\_paging**(*offset=- 1*, *limit=- 1*)

Enable paged access to dataset (OGR Driver-specific) using OGR SQL [https://gdal.org/user/ogr\\_sql\\_dialect.](https://gdal.org/user/ogr_sql_dialect.html) [html](https://gdal.org/user/ogr_sql_dialect.html) e.g. SELECT \* FROM poly LIMIT 10 OFFSET 30

#### **get\_layer**()

Gets OGR Layer from opened OGR dataset. When offset defined 1 or greater will invoke OGR SQL SELECT with LIMIT and OFFSET and return as Layer as ResultSet from ExecuteSQL on dataset. :return: OGR layer object

#### **class** pygeoapi.provider.ogr.**ESRIJSONHelper**(*provider*)

Bases: *[pygeoapi.provider.ogr.CommonSourceHelper](#page-118-0)*

#### **disable\_paging**()

Disable paged access to dataset (OGR Driver-specific)

#### **enable\_paging**(*offset=- 1*, *limit=- 1*)

Enable paged access to dataset (OGR Driver-specific)

#### **get\_layer**()

Gets OGR Layer from opened OGR dataset. When offset defined 1 or greater will invoke OGR SQL SELECT with LIMIT and OFFSET and return as Layer as ResultSet from ExecuteSQL on dataset. :return: OGR layer object

#### **exception** pygeoapi.provider.ogr.**InvalidHelperError** Bases: [Exception](https://docs.python.org/3/library/exceptions.html#Exception)<sup>[148](#page-118-1)</sup>

Invalid helper

```
class pygeoapi.provider.ogr.OGRProvider(provider_def)
Bases: pygeoapi.provider.base.BaseProvider
```
OGR Provider. Uses GDAL/OGR Python-bindings to access OGR Vector sources. References: [https://pcjericks.](https://pcjericks.github.io/py-gdalogr-cookbook/) [github.io/py-gdalogr-cookbook/](https://pcjericks.github.io/py-gdalogr-cookbook/) [https://gdal.org/ogr\\_formats.html](https://gdal.org/ogr_formats.html) (per-driver specifics).

In theory any OGR source type (Driver) could be used, although some Source Types are Driver-specific handling. This is handled in Source Helper classes, instantiated per Source-Type.

<span id="page-118-1"></span><sup>148</sup> https://docs.python.org/3/library/exceptions.html#Exception

<span id="page-119-2"></span>The following Source Types have been tested to work: GeoPackage (GPKG), SQLite, GeoJSON, ESRI Shapefile, WFS v<sub>2</sub>.

#### **\_load\_source\_helper**(*source\_type*)

Loads Source Helper by name.

**Parameters type** (*Source*) – Source type name

**Returns** Source Helper object

### **\_response\_feature\_collection**(*layer*, *limit*, *skip\_geometry=False*)

Assembles output from Layer query as GeoJSON FeatureCollection structure.

**Returns** GeoJSON FeatureCollection

#### **\_response\_feature\_hits**(*layer*)

Assembles GeoJSON hits from OGR Feature count e.g: <http://localhost:5000/collections/> hotosm\_bdi\_waterways/items?resulttype=hits

**Returns** GeoJSON FeaturesCollection

**get**(*identifier*, *\*\*kwargs*) Get Feature by id

#### **Parameters identifier** – feature id

**Returns** feature collection

#### **get\_fields**()

Get provider field information (names, types)

**Returns** dict of fields

**query**(*offset=0*, *limit=10*, *resulttype='results'*, *bbox=[]*, *datetime\_=None*, *properties=[]*, *sortby=[]*, *select\_properties=[]*, *skip\_geometry=False*, *q=None*, *\*\*kwargs*) Query OGR source

#### **Parameters**

- **offset** starting record to return (default 0)
- **limit** number of records to return (default 10)
- **resulttype** return results or hit limit (default results)
- **bbox** bounding box [minx,miny,maxx,maxy]
- **datetime** temporal (datestamp or extent)
- **properties** list of tuples (name, value)
- **sortby** list of dicts (property, order)
- **select\_properties** list of property names
- **skip\_geometry** bool of whether to skip geometry (default False)
- **q** full-text search term(s)

**Returns** dict of 0..n GeoJSON features

```
class pygeoapi.provider.ogr.SourceHelper(provider)
 Bases: \circ149</sup>
```
Helper classes for OGR-specific Source Types (Drivers). For some actions Driver-specific settings or processing is required. This is delegated to the OGR SourceHelper classes.

<span id="page-119-1"></span><sup>149</sup> https://docs.python.org/3/library/functions.html#object

#### <span id="page-120-1"></span>**close**()

OGR Driver-specific handling of closing dataset. Default is no specific handling.

**disable\_paging**()

Disable paged access to dataset (OGR Driver-specific)

```
enable_paging(offset=- 1, limit=- 1)
 Enable paged access to dataset (OGR Driver-specific)
```
**get\_layer**()

Default action to get a Layer object from opened OGR Driver. : return:

**class** pygeoapi.provider.ogr.**WFSHelper**(*provider*) Bases: *[pygeoapi.provider.ogr.SourceHelper](#page-119-0)*

**disable\_paging**()

Disable paged access to dataset (OGR Driver-specific)

**enable\_paging**(*offset=- 1*, *limit=- 1*) Enable paged access to dataset (OGR Driver-specific)

pygeoapi.provider.ogr.**\_ignore\_gdal\_error**(*inst*, *fn*, *\*args*, *\*\*kwargs*) *→* Any Evaluate the function with the object instance.

#### **Parameters**

- **inst** Object instance
- **fn** String function name
- **args** List of positional arguments
- **kwargs** Keyword arguments

**Returns** Any function evaluation result

```
pygeoapi.provider.ogr._silent_gdal_error(f)
Decorator function for gdal
```
### **22.9.6 postgresql**

### <span id="page-120-0"></span>**22.9.7 sqlite/geopackage**

**class** pygeoapi.provider.sqlite.**SQLiteGPKGProvider**(*provider\_def*) Bases: *[pygeoapi.provider.base.BaseProvider](#page-113-1)*

Generic provider for SQLITE and GPKG using sqlite3 module. This module requires install of libsqlite3-modspatialite TODO: DELETE, UPDATE, CREATE

**\_SQLiteGPKGProvider\_\_get\_where\_clauses**(*properties=[]*, *bbox=[]*)

Generarates WHERE conditions to be implemented in query. Private method mainly associated with query method.

Method returns part of the SQL query, plus tupple to be used in the sqlite query method

**Parameters**

- **properties** list of tuples (name, value)
- **bbox** bounding box [minx,miny,maxx,maxy]

**Returns** str, tuple

#### <span id="page-121-0"></span>**\_SQLiteGPKGProvider\_\_load**()

Private method for loading spatiallite, get the table structure and dump geometry

**Returns** sqlite3.Cursor

**\_SQLiteGPKGProvider\_\_response\_feature**(*row\_data*, *skip\_geometry=False*) Assembles GeoJSON output from DB query

**Parameters**

- **row\_data** DB row result
- **skip\_geometry** whether to skip geometry (default False)

#### **Returns** *dict* of GeoJSON Feature

**\_SQLiteGPKGProvider\_\_response\_feature\_hits**(*hits*) Assembles GeoJSON/Feature number

**Returns** GeoJSON FeaturesCollection

**get**(*identifier*, *\*\*kwargs*)

Query the provider for a specific feature id e.g: /collections/countries/items/1

**Parameters identifier** – feature id

**Returns** GeoJSON FeaturesCollection

#### **get\_fields**()

Get fields from sqlite table (columns are field)

**Returns** dict of fields

**query**(*offset=0*, *limit=10*, *resulttype='results'*, *bbox=[]*, *datetime\_=None*, *properties=[]*, *sortby=[]*, *se-*

*lect\_properties=[]*, *skip\_geometry=False*, *q=None*, *\*\*kwargs*) Query SQLite/GPKG for all the content. e,g: [http://localhost:5000/collections/countries/items?](http://localhost:5000/collections/countries/items) limit=5&offset=2&resulttype=results&continent=Europe&admin=Albania&bbox=29.3373,- 3.4099,29.3761,-3.3924 [http://localhost:5000/collections/countries/items?continent=Africa&bbox=](http://localhost:5000/collections/countries/items?continent=Africa&bbox=29.3373,-3.4099,29.3761,-3.3924) [29.3373,-3.4099,29.3761,-3.3924](http://localhost:5000/collections/countries/items?continent=Africa&bbox=29.3373,-3.4099,29.3761,-3.3924)

#### **Parameters**

- **offset** starting record to return (default 0)
- **limit** number of records to return (default 10)
- **resulttype** return results or hit limit (default results)
- **bbox** bounding box [minx,miny,maxx,maxy]
- **datetime** temporal (datestamp or extent)
- **properties** list of tuples (name, value)
- **sortby** list of dicts (property, order)
- **select\_properties** list of property names
- **skip\_geometry** bool of whether to skip geometry (default False)
- **q** full-text search term(s)

**Returns** GeoJSON FeaturesCollection

### **CHAPTER**

# **TWENTYTHREE**

# **INDICES AND TABLES**

- genindex
- modindex
- search

## **PYTHON MODULE INDEX**

## p

pygeoapi.api, [93](#page-98-0) pygeoapi.flask\_app, [98](#page-103-0) pygeoapi.formatter, [105](#page-110-4) pygeoapi.formatter.base, [105](#page-110-5) pygeoapi.formatter.csv\_, [106](#page-111-2) pygeoapi.log, [100](#page-105-0) pygeoapi.openapi, [101](#page-106-0) pygeoapi.plugin, [101](#page-106-1) pygeoapi.process, [106](#page-111-3) pygeoapi.process.base, [106](#page-111-1) pygeoapi.process.hello\_world, [107](#page-112-2) pygeoapi.provider, [108](#page-113-2) pygeoapi.provider.base, [108](#page-113-1) pygeoapi.provider.csv\_, [110](#page-115-1) pygeoapi.provider.geojson, [111](#page-116-0) pygeoapi.provider.ogr, [113](#page-118-2) pygeoapi.provider.sqlite, [115](#page-120-0) pygeoapi.util, [102](#page-107-0)

# **INDEX**

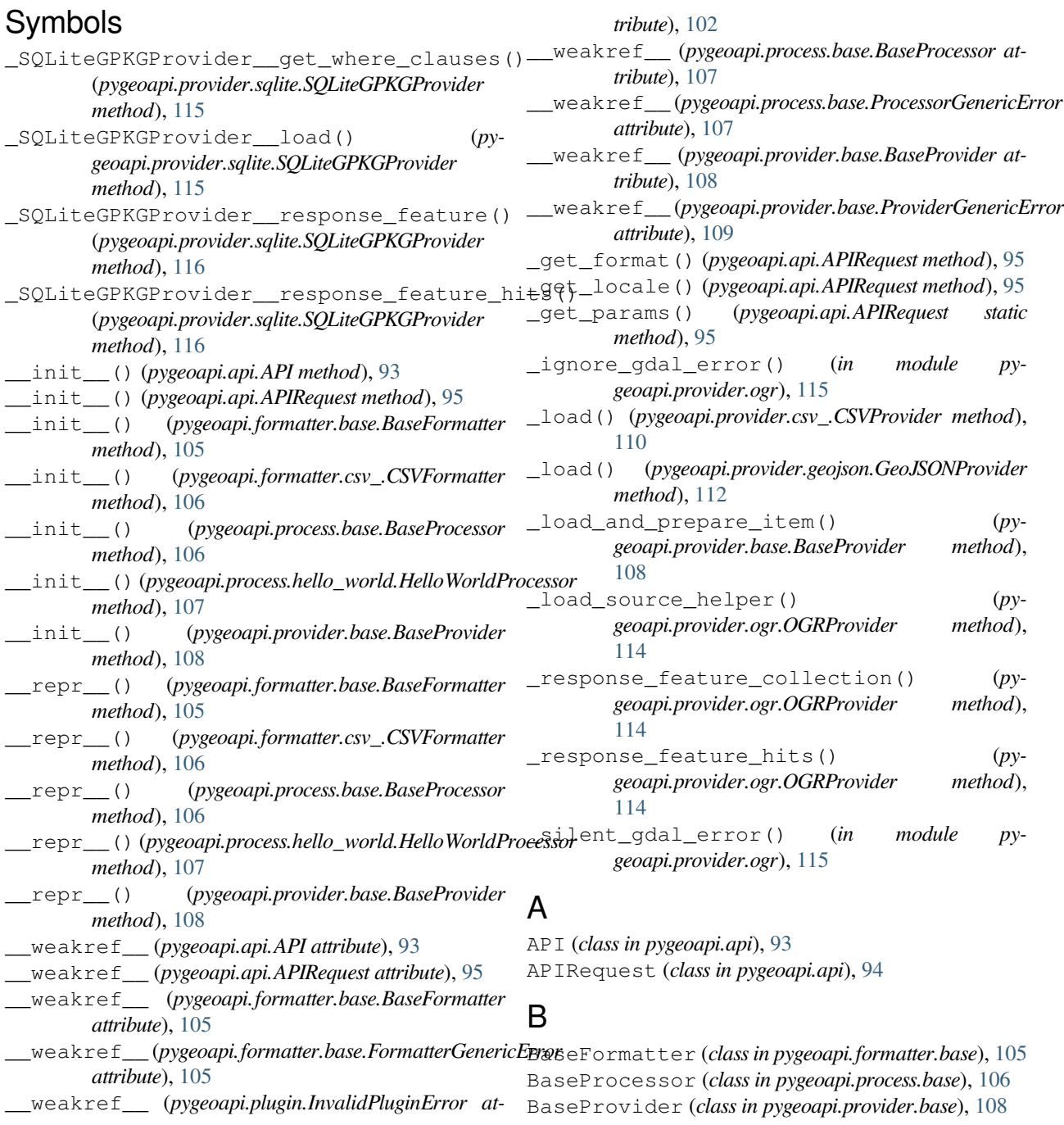

### C

- close() (*pygeoapi.provider.ogr.CommonSourceHelper method*), [113](#page-118-3)
- close() (*pygeoapi.provider.ogr.SourceHelper method*), [114](#page-119-2)
- collection\_coverage() (*in module pygeoapi.flask\_app*), [98](#page-103-1)
- collection\_coverage\_domainset() (*in module pygeoapi.flask\_app*), [98](#page-103-1)
- collection\_coverage\_rangetype() (*in module pygeoapi.flask\_app*), [98](#page-103-1)
- collection\_items() (*in module pygeoapi.flask\_app*), [98](#page-103-1)
- collection\_queryables() (*in module pygeoapi.flask\_app*), [98](#page-103-1)
- collections() (*in module pygeoapi.flask\_app*), [98](#page-103-1)
- CommonSourceHelper (*class in pygeoapi.provider.ogr*), [113](#page-118-3)
- conformance() (*in module pygeoapi.flask\_app*), [98](#page-103-1)
- create() (*pygeoapi.provider.base.BaseProvider method*), [108](#page-113-3) create() (*pygeoapi.provider.geojson.GeoJSONProvider*
- *method*), [112](#page-117-0)
- CSVFormatter (*class in pygeoapi.formatter.csv\_*), [106](#page-111-4) CSVProvider (*class in pygeoapi.provider.csv\_*), [110](#page-115-2)

## D

data() (*pygeoapi.api.APIRequest property*), [95](#page-100-0) dategetter() (*in module pygeoapi.util*), [102](#page-107-1) delete() (*pygeoapi.provider.base.BaseProvider method*), [108](#page-113-3) delete() (*pygeoapi.provider.geojson.GeoJSONProvider method*), [112](#page-117-0) delete\_job() (*pygeoapi.api.API method*), [93](#page-98-1) disable\_paging() (*pygeoapi.provider.ogr.CommonSourceHelper method*), [113](#page-118-3) disable\_paging() (*pygeoapi.provider.ogr.ESRIJSONHelper method*), [113](#page-118-3) disable\_paging() (*pygeoapi.provider.ogr.SourceHelper method*), [115](#page-120-1) disable\_paging() (*pygeoapi.provider.ogr.WFSHelper method*), [115](#page-120-1)

## E

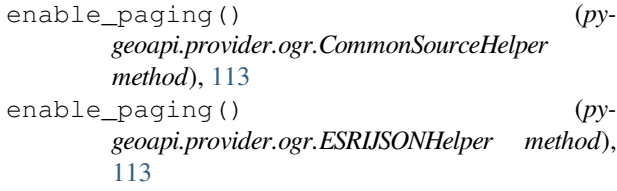

- enable paging() (*pygeoapi.provider.ogr.SourceHelper method*),
	- [115](#page-120-1)
- enable\_paging() (*pygeoapi.provider.ogr.WFSHelper method*), [115](#page-120-1)
- ESRIJSONHelper (*class in pygeoapi.provider.ogr*), [113](#page-118-3) execute() (*pygeoapi.process.base.BaseProcessor*

*method*), [107](#page-112-3)

- execute() (*pygeoapi.process.hello\_world.HelloWorldProcessor method*), [107](#page-112-3)
- execute\_process\_jobs() (*in module pygeoapi.flask\_app*), [98](#page-103-1)

## F

- file\_modified\_iso8601() (*in module pygeoapi.util*), [102](#page-107-1)
- filter\_dict\_by\_key\_value() (*in module pygeoapi.util*), [102](#page-107-1)
- filter\_providers\_by\_type() (*in module pygeoapi.util*), [102](#page-107-1)
- format() (*pygeoapi.api.APIRequest property*), [95](#page-100-0)
- format\_datetime() (*in module pygeoapi.util*), [103](#page-108-0)
- format\_duration() (*in module pygeoapi.util*), [103](#page-108-0)
- FORMAT\_TYPES (*in module pygeoapi.api*), [97](#page-102-0)
- FormatterGenericError, [105](#page-110-6)
- FormatterSerializationError, [106](#page-111-4)

## G

gen\_media\_type\_object() (*in module pygeoapi.openapi*), [101](#page-106-2) gen\_response\_object() (*in module pygeoapi.openapi*), [101](#page-106-2) GeoJSONProvider (*class in pygeoapi.provider.geojson*), [111](#page-116-1) get() (*pygeoapi.provider.base.BaseProvider method*), [108](#page-113-3) get() (*pygeoapi.provider.csv\_.CSVProvider method*), [111](#page-116-1) get() (*pygeoapi.provider.geojson.GeoJSONProvider method*), [112](#page-117-0) get() (*pygeoapi.provider.ogr.OGRProvider method*), [114](#page-119-2) get() (*pygeoapi.provider.sqlite.SQLiteGPKGProvider method*), [116](#page-121-0) get\_breadcrumbs() (*in module pygeoapi.util*), [103](#page-108-0) get\_collection\_edr\_query() (*in module pygeoapi.flask\_app*), [99](#page-104-0) get\_collection\_tiles() (*in module pygeoapi.flask\_app*), [99](#page-104-0) get\_collection\_tiles\_data() (*in module pygeoapi.flask\_app*), [99](#page-104-0) get\_collection\_tiles\_metadata() (*in module pygeoapi.flask\_app*), [99](#page-104-0) get\_coverage\_domainset() (*pygeoapi.provider.base.BaseProvider method*), [108](#page-113-3)

get\_coverage\_rangetype() (*pygeoapi.provider.base.BaseProvider method*), [108](#page-113-3) get\_data\_path() (*pygeoapi.provider.base.BaseProvider method*), [109](#page-114-2) get\_envelope() (*in module pygeoapi.util*), [103](#page-108-0) get\_exception() (*pygeoapi.api.API method*), [93](#page-98-1) get\_fields() (*pygeoapi.provider.base.BaseProvider method*), [109](#page-114-2) get\_fields() (*pygeoapi.provider.csv\_.CSVProvider method*), [111](#page-116-1) get\_fields() (*pygeoapi.provider.geojson.GeoJSONProvider* is\_url() (*in module pygeoapi.util*), [104](#page-109-0) *method*), [112](#page-117-0) get\_fields() (*pygeoapi.provider.ogr.OGRProvider method*), [114](#page-119-2) get\_fields() (*pygeoapi.provider.sqlite.SQLiteGPKGProvider method*), [116](#page-121-0) get\_format\_exception() (*pygeoapi.api.API method*), [93](#page-98-1) get\_job\_result() (*in module pygeoapi.flask\_app*), [99](#page-104-0) get\_job\_result\_resource() (*in module pygeoapi.flask\_app*), [99](#page-104-0) get\_jobs() (*in module pygeoapi.flask\_app*), [100](#page-105-1) get\_layer() (*pygeoapi.provider.ogr.CommonSourceHelper* M *method*), [113](#page-118-3) get\_layer() (*pygeoapi.provider.ogr.ESRIJSONHelper method*), [113](#page-118-3) get\_layer() (*pygeoapi.provider.ogr.SourceHelper method*), [115](#page-120-1) get\_linkrel() (*pygeoapi.api.APIRequest method*), [95](#page-100-0) get\_metadata() (*pygeoapi.provider.base.BaseProvider method*), [109](#page-114-2) get\_mimetype() (*in module pygeoapi.util*), [103](#page-108-0) get\_oas() (*in module pygeoapi.openapi*), [101](#page-106-2) get\_oas\_30() (*in module pygeoapi.openapi*), [101](#page-106-2) get\_path\_basename() (*in module pygeoapi.util*), [103](#page-108-0) get\_processes() (*in module pygeoapi.flask\_app*), [100](#page-105-1) get\_provider\_by\_type() (*in module pygeoapi.util*), [103](#page-108-0) get\_provider\_default() (*in module pygeoapi.util*), [103](#page-108-0) get\_request\_headers() (*pygeoapi.api.APIRequest method*), [95](#page-100-0) get\_response() (*in module pygeoapi.flask\_app*), [100](#page-105-1) get\_response\_headers() (*pygeoapi.api.APIRequest method*), [95](#page-100-0) get\_schema() (*pygeoapi.provider.base.BaseProvider method*), [109](#page-114-2) get\_typed\_value() (*in module pygeoapi.util*), [104](#page-109-0) gzip() (*in module pygeoapi.api*), [97](#page-102-0) H HEADERS (*in module pygeoapi.api*), [97](#page-102-0) headers() (*pygeoapi.api.APIRequest property*), [96](#page-101-0) HelloWorldProcessor (*class in pygeoapi.process.hello\_world*), [107](#page-112-3) human\_size() (*in module pygeoapi.util*), [104](#page-109-0) I InvalidHelperError, [113](#page-118-3) InvalidPluginError, [101](#page-106-2) is\_valid() (*pygeoapi.api.APIRequest method*), [96](#page-101-0) J JobStatus (*class in pygeoapi.util*), [102](#page-107-1) json\_serial() (*in module pygeoapi.util*), [104](#page-109-0) L landing\_page() (*in module pygeoapi.flask\_app*), [100](#page-105-1) load\_plugin() (*in module pygeoapi.plugin*), [102](#page-107-1) locale() (*pygeoapi.api.APIRequest property*), [96](#page-101-0) module pygeoapi.api, [93](#page-98-1) pygeoapi.flask\_app, [98](#page-103-1) pygeoapi.formatter, [105](#page-110-6) pygeoapi.formatter.base, [105](#page-110-6) pygeoapi.formatter.csv\_, [106](#page-111-4) pygeoapi.log, [100](#page-105-1) pygeoapi.openapi, [101](#page-106-2) pygeoapi.plugin, [101](#page-106-2) pygeoapi.process, [106](#page-111-4) pygeoapi.process.base, [106](#page-111-4) pygeoapi.process.hello\_world, [107](#page-112-3) pygeoapi.provider, [108](#page-113-3) pygeoapi.provider.base, [108](#page-113-3) pygeoapi.provider.csv\_, [110](#page-115-2) pygeoapi.provider.geojson, [111](#page-116-1) pygeoapi.provider.ogr, [113](#page-118-3) pygeoapi.provider.sqlite, [115](#page-120-1) pygeoapi.util, [102](#page-107-1) O OGRProvider (*class in pygeoapi.provider.ogr*), [113](#page-118-3) openapi() (*in module pygeoapi.flask\_app*), [100](#page-105-1) P params() (*pygeoapi.api.APIRequest property*), [96](#page-101-0) path\_info() (*pygeoapi.api.APIRequest property*), [96](#page-101-0) PLUGINS (*in module pygeoapi.plugin*), [102](#page-107-1)

pre\_process() (*in module pygeoapi.api*), [97](#page-102-0) PROCESS\_METADATA (*in module pygeoapi.process.hello\_world*), [107](#page-112-3) ProcessorExecuteError, [107](#page-112-3) ProcessorGenericError, [107](#page-112-3) ProviderConnectionError, [109](#page-114-2) ProviderGenericError, [109](#page-114-2) ProviderInvalidDataError, [109](#page-114-2) ProviderInvalidQueryError, [110](#page-115-2) ProviderItemNotFoundError, [110](#page-115-2) ProviderNoDataError, [110](#page-115-2) ProviderNotFoundError, [110](#page-115-2) ProviderQueryError, [110](#page-115-2) ProviderTypeError, [110](#page-115-2) ProviderVersionError, [110](#page-115-2) pygeoapi.api module, [93](#page-98-1) pygeoapi.flask\_app module, [98](#page-103-1) pygeoapi.formatter module, [105](#page-110-6) pygeoapi.formatter.base module, [105](#page-110-6) pygeoapi.formatter.csv\_ module, [106](#page-111-4) pygeoapi.log module, [100](#page-105-1) pygeoapi.openapi module, [101](#page-106-2) pygeoapi.plugin module, [101](#page-106-2) pygeoapi.process module, [106](#page-111-4) pygeoapi.process.base module, [106](#page-111-4) pygeoapi.process.hello\_world module, [107](#page-112-3) pygeoapi.provider module, [108](#page-113-3) pygeoapi.provider.base module, [108](#page-113-3) pygeoapi.provider.csv\_ module, [110](#page-115-2) pygeoapi.provider.geojson module, [111](#page-116-1) pygeoapi.provider.ogr module, [113](#page-118-3) pygeoapi.provider.sqlite module, [115](#page-120-1) pygeoapi.util module, [102](#page-107-1)

# Q

query() (*pygeoapi.provider.base.BaseProvider method*),

[109](#page-114-2)

- query() (*pygeoapi.provider.csv\_.CSVProvider method*), [111](#page-116-1)
	- query() (*pygeoapi.provider.geojson.GeoJSONProvider method*), [112](#page-117-0)
	- query() (*pygeoapi.provider.ogr.OGRProvider method*), [114](#page-119-2)
	- query() (*pygeoapi.provider.sqlite.SQLiteGPKGProvider method*), [116](#page-121-0)

## R

raw\_locale() (*pygeoapi.api.APIRequest property*), [97](#page-102-0) read\_data() (*in module pygeoapi.util*), [104](#page-109-0) render\_j2\_template() (*in module pygeoapi.util*), [104](#page-109-0)

# S

SchemaType (*class in pygeoapi.provider.base*), [110](#page-115-2) setup\_logger() (*in module pygeoapi.log*), [100](#page-105-1) SourceHelper (*class in pygeoapi.provider.ogr*), [114](#page-119-2) SQLiteGPKGProvider (*class in pygeoapi.provider.sqlite*), [115](#page-120-1) stac\_catalog\_path() (*in module pygeoapi.flask\_app*), [100](#page-105-1) stac\_catalog\_root() (*in module pygeoapi.flask\_app*), [100](#page-105-1) str2bool() (*in module pygeoapi.util*), [104](#page-109-0) SYSTEM\_LOCALE (*in module pygeoapi.api*), [97](#page-102-0)

# T

to\_json() (*in module pygeoapi.util*), [104](#page-109-0)

## $\mathbf{U}$

update() (*pygeoapi.provider.base.BaseProvider method*), [109](#page-114-2) update() (*pygeoapi.provider.geojson.GeoJSONProvider method*), [112](#page-117-0) url\_join() (*in module pygeoapi.util*), [105](#page-110-6)

## V

validate\_bbox() (*in module pygeoapi.api*), [97](#page-102-0) validate\_datetime() (*in module pygeoapi.api*), [97](#page-102-0) validate\_openapi\_document() (*in module pygeoapi.openapi*), [101](#page-106-2) validate\_subset() (*in module pygeoapi.api*), [98](#page-103-1)

## W

WFSHelper (*class in pygeoapi.provider.ogr*), [115](#page-120-1) with\_data() (*pygeoapi.api.APIRequest class method*), [97](#page-102-0) write() (*pygeoapi.formatter.base.BaseFormatter method*), [105](#page-110-6)

write() (*pygeoapi.formatter.csv\_.CSVFormatter method*), [106](#page-111-4)

## Y

yaml\_load() (*in module pygeoapi.util*), [105](#page-110-6)